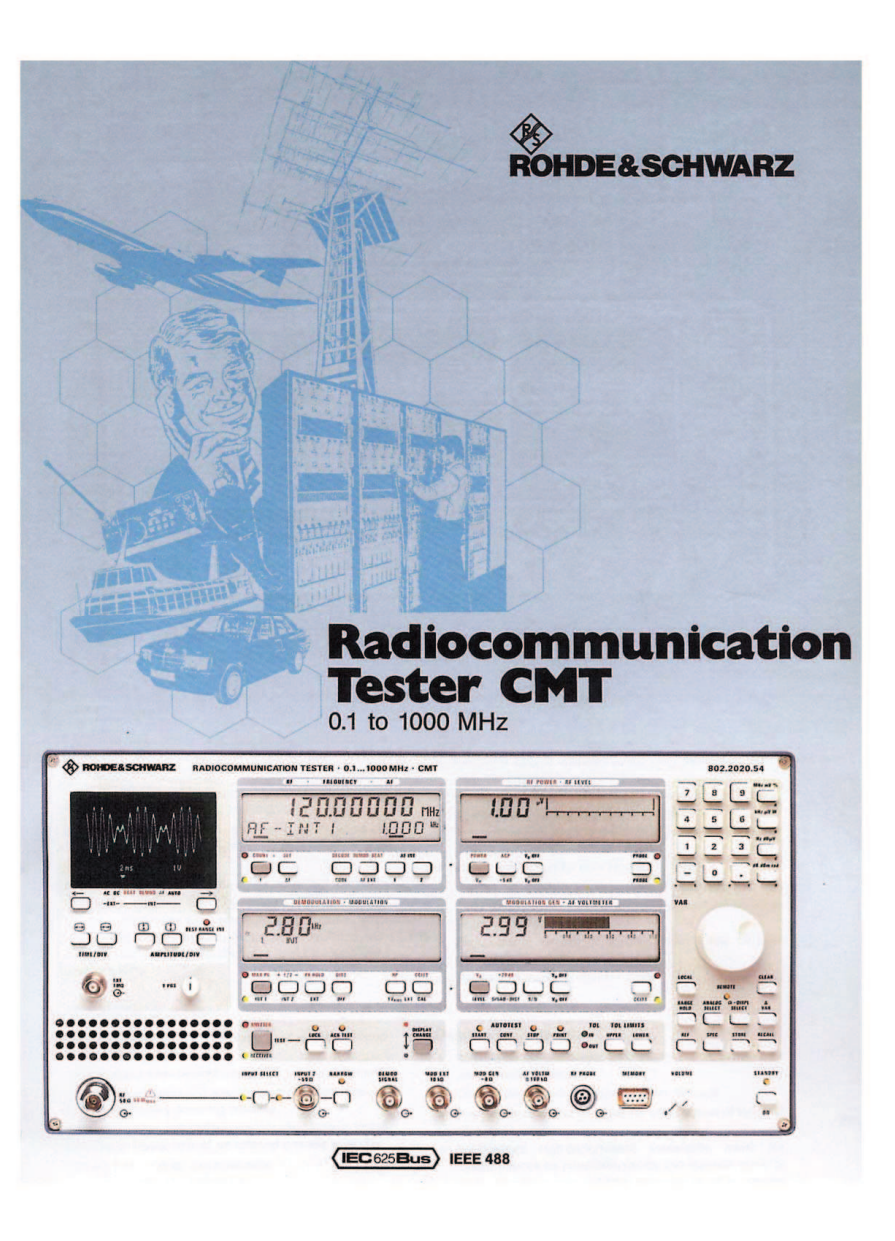

by I2xjw

# **Legenda**

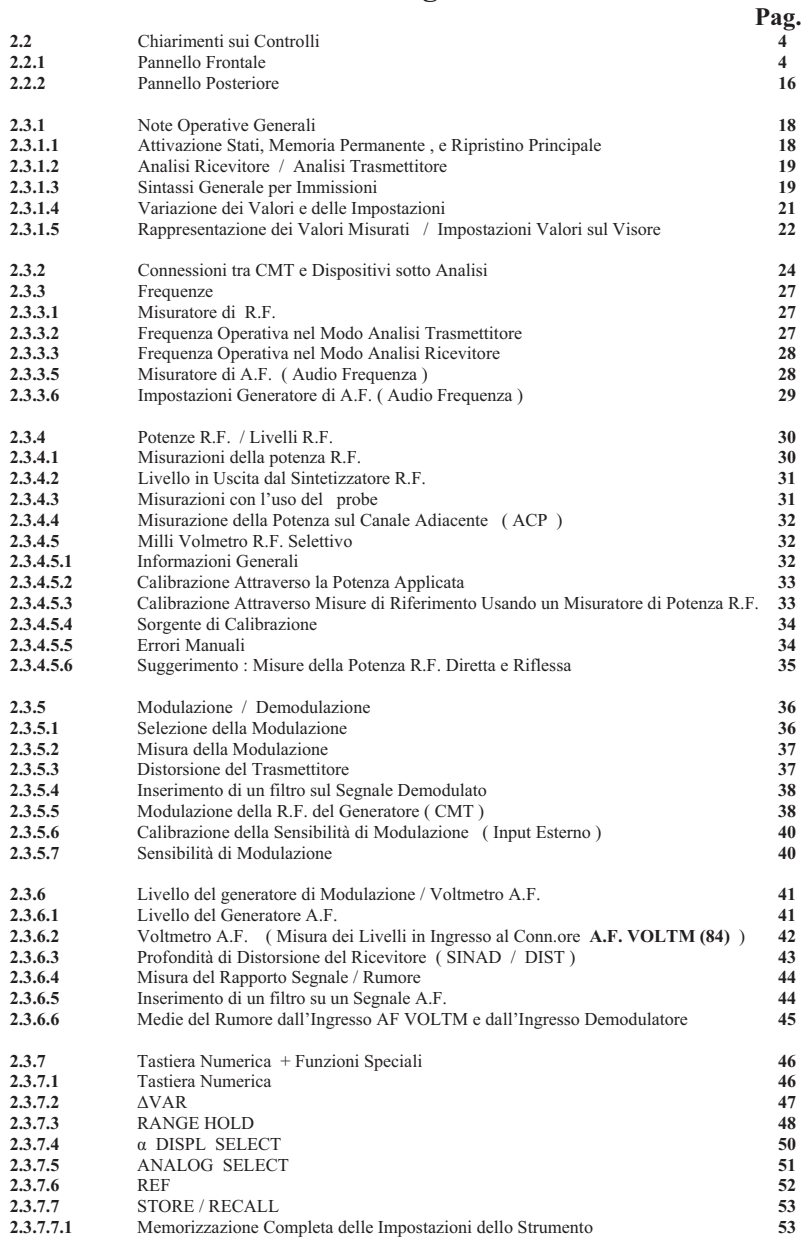

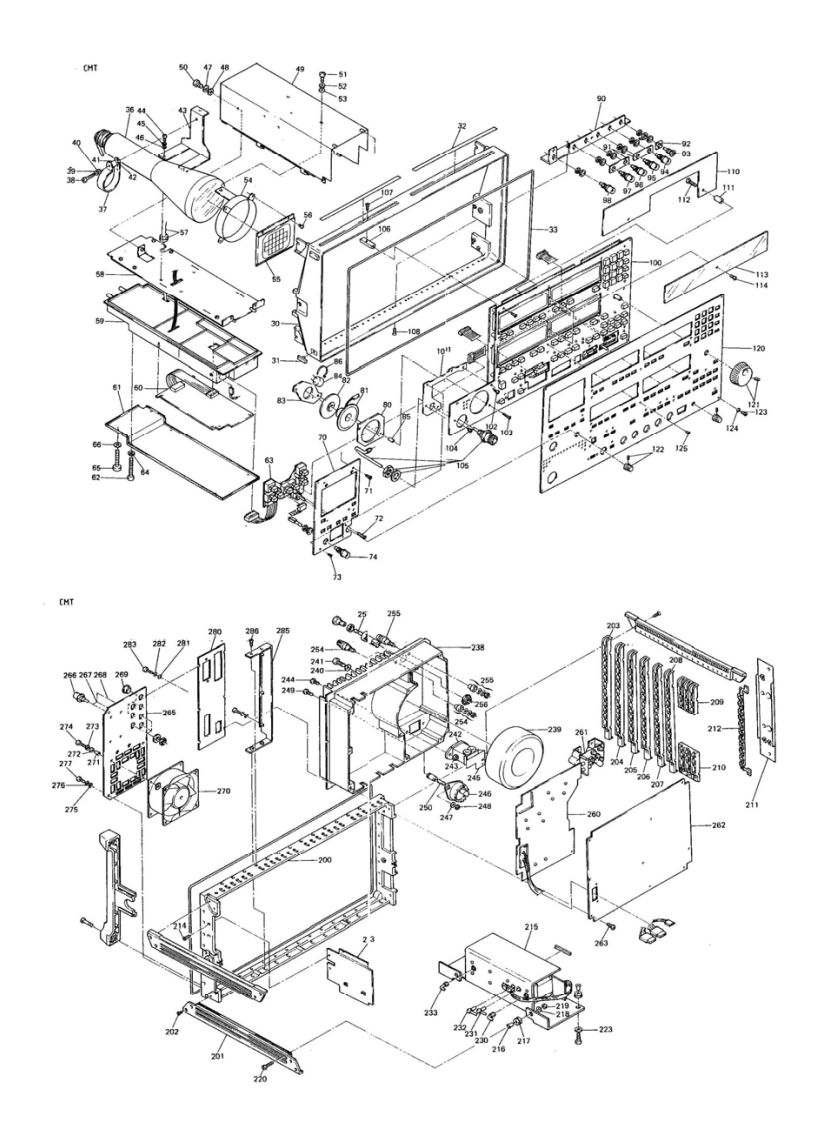

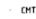

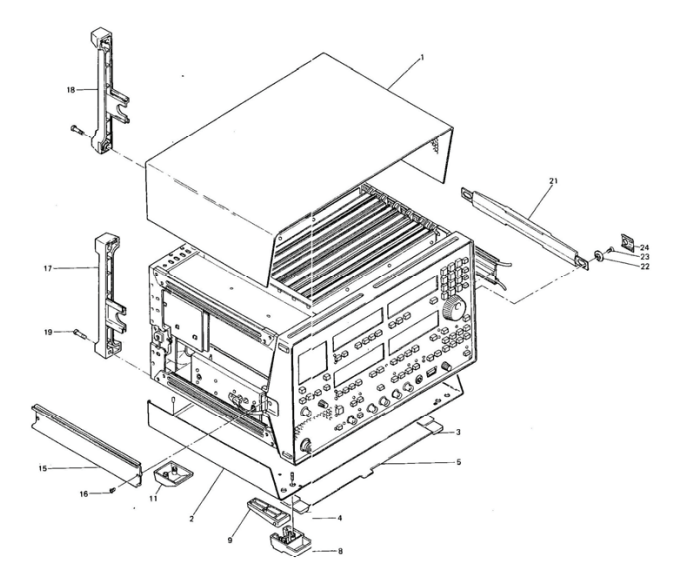

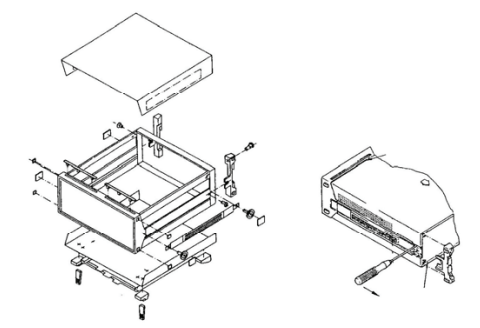

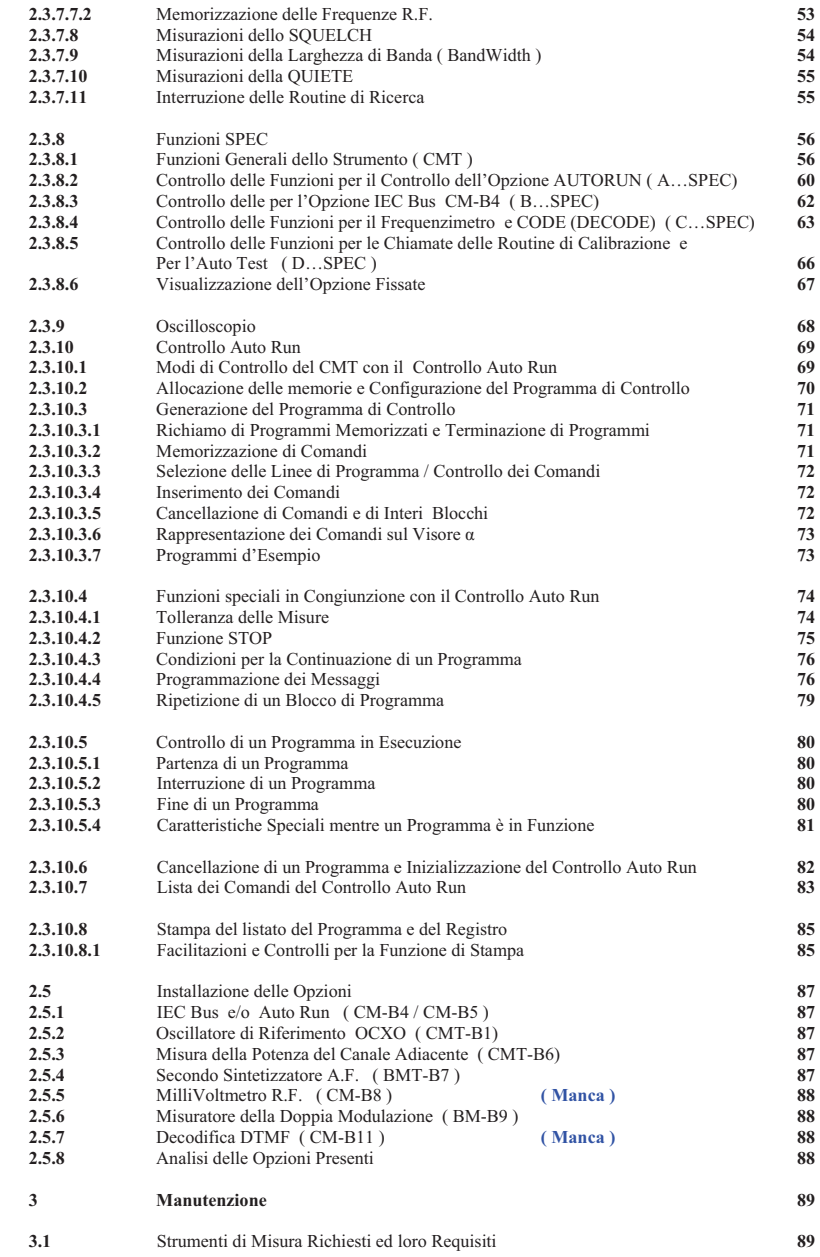

3

## **2.2 Chiarimenti sui Controlli**

## **2.2.1 Pannello Fronatle**

Il pannello frontale è diviso in differenti colori per facilitare l'uso dello strumento. I controlli del pannello frontale sono descritti a seguire.

## *Nota : Con ( Test Tx ) si intende che sotto misura c'è un trasmettitore , ( Test Rx ) un ricevitore*

## **Campo Frequenze**

## **N° Tasto**

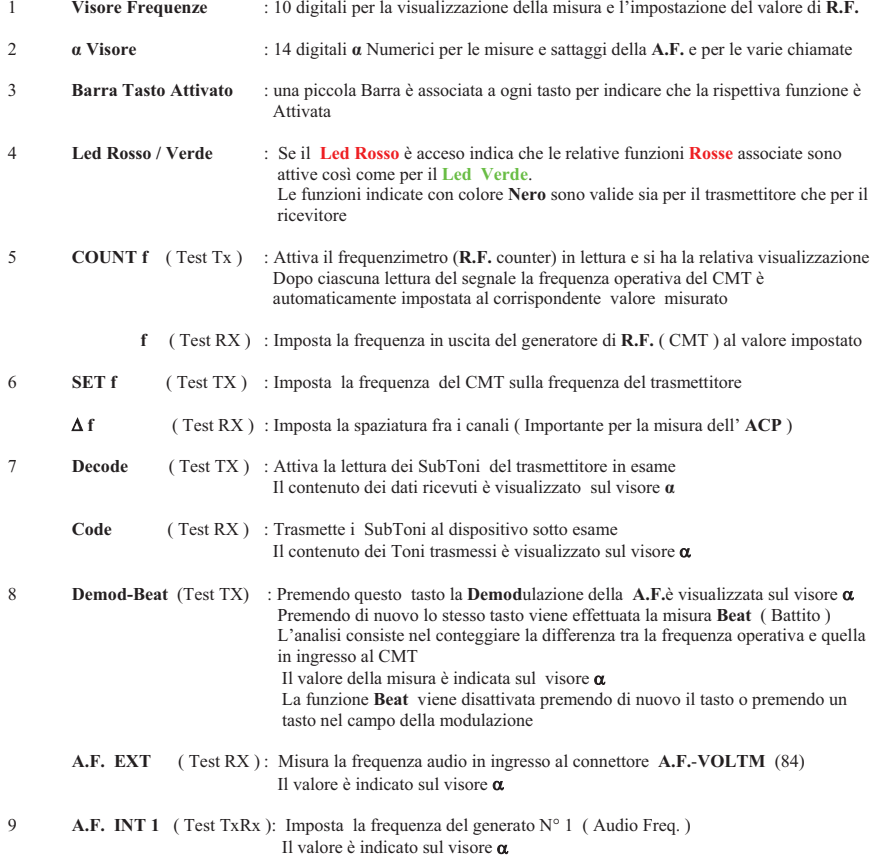

10 **A.F. INT 2** ( Test TxRx ) : Imposta la frequenza del generatore N° 2 ( Audio Freq. ) Il valore è indicato sul visore  $\alpha$ 

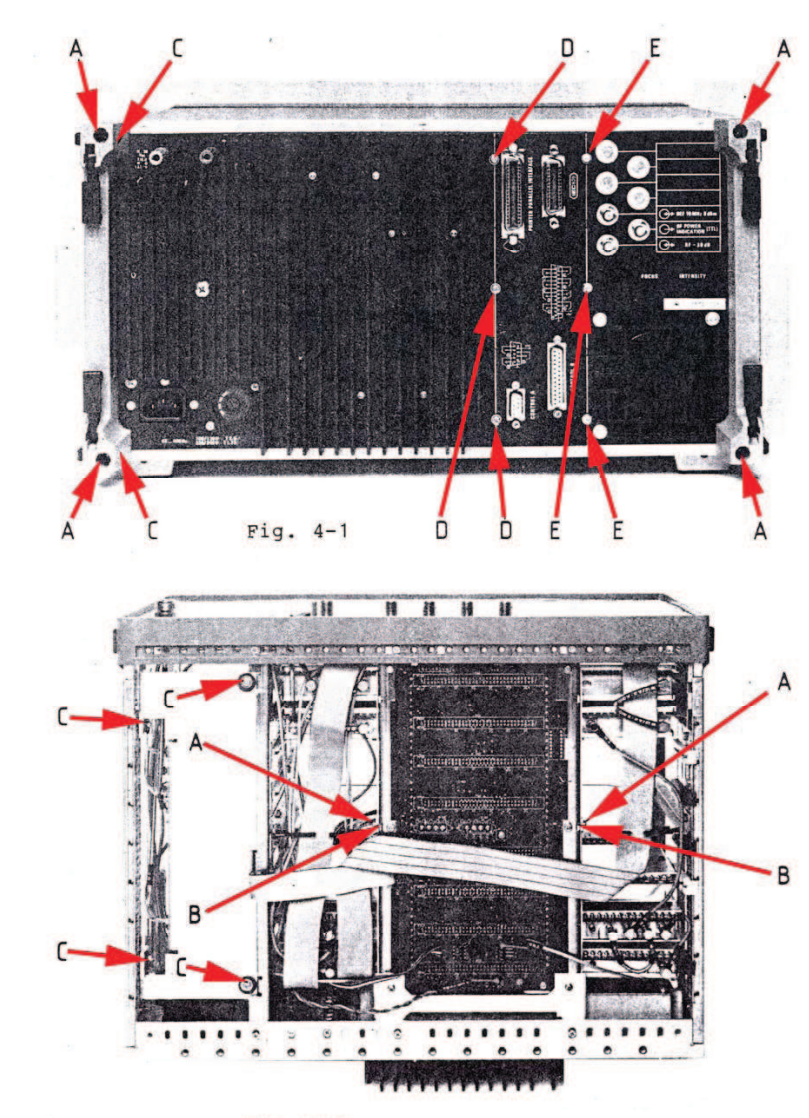

Fig.  $4-2$ 

Allentare le viti esagonali delle manopole presenti sul pannello anteriore e rimuoverle. Allentare le sei che fissano il pannello con le scritte, due sono nel centro dello stesso. Allentare le viti marcate "**A**" nella **Fig. 4-3**. Disconnettere il cavo a nastro ed il connettore coassiale **X605** collegati al modulo dell'unità analogica. L'oscilloscopio ora può essere rimosso dal pannello frontale.

## **4.2.7 Rimozione del Pannello anteriore**

Rimuovere il pannello anteriore come descritto nella sezione 4.2.6 e allentare le viti marcate "**B**" nella **Fig. 4-3**. Disconnettere i tre cablaggi a cavo di nastro e rimuove il pannello anteriore.

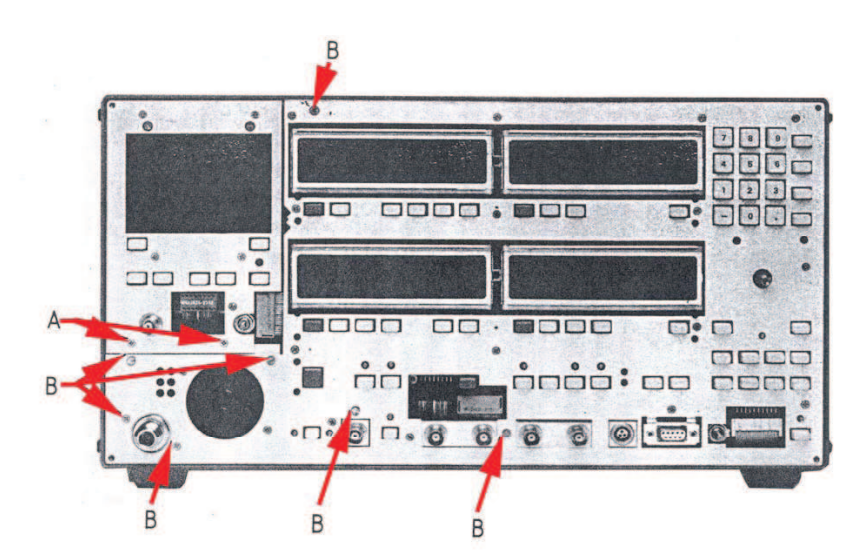

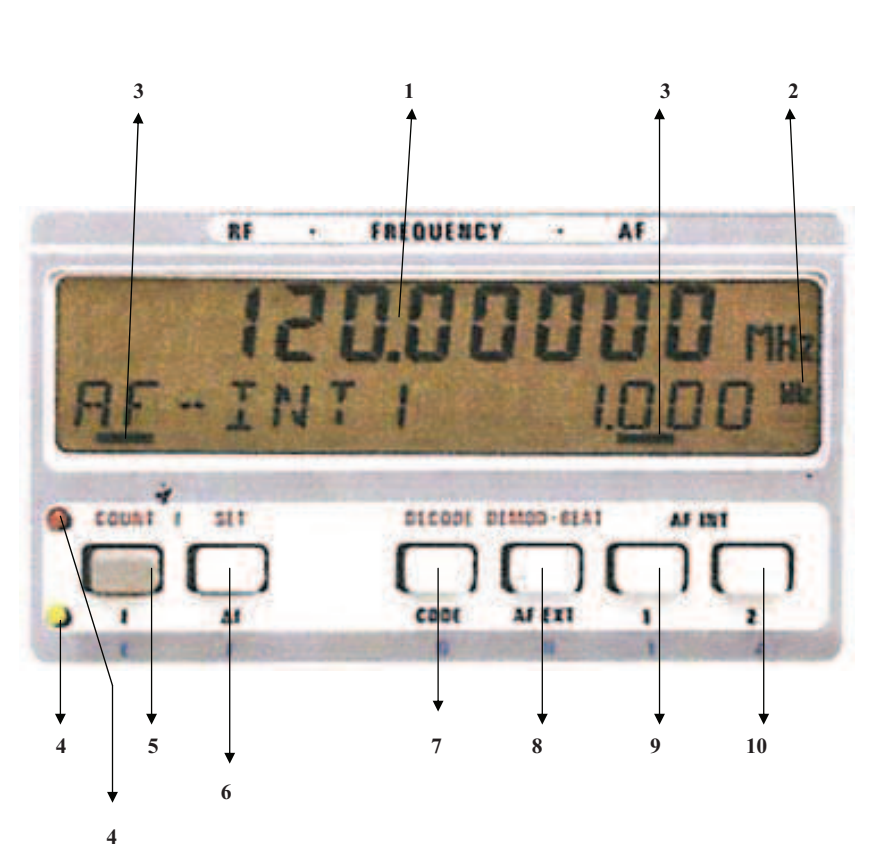

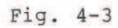

## **Campo Livello R.F.**

## **N° Tasto**

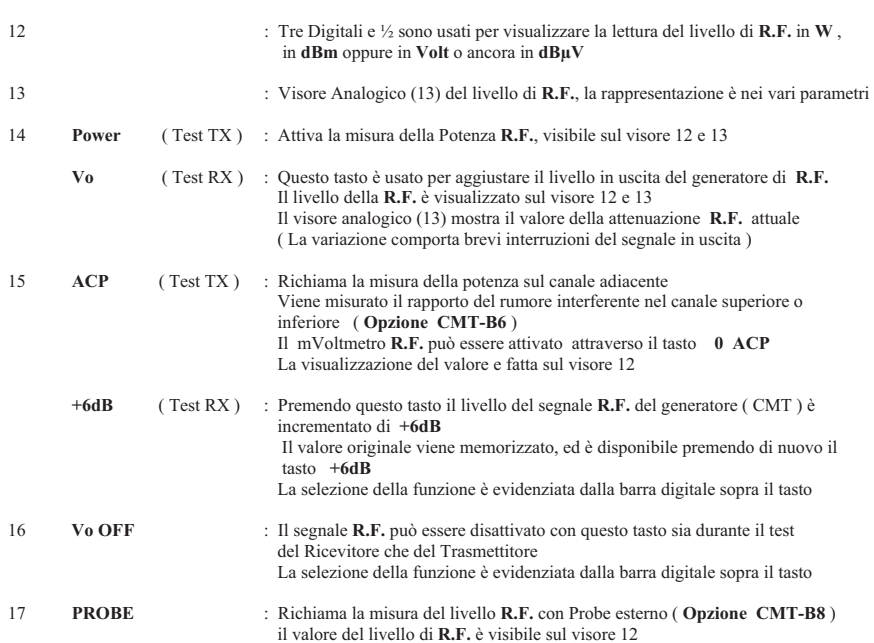

**12 13 RF POWER - RF LEVEL POWER ACP V<sub>a</sub>** DII **PROBI**  $74001$ **14 15 16 17 4** 

Eccetto il pannello anteriore, Alimentatore, Attenuatore e Oscilloscopio, i moduli del CMT sono composti da schede elettroniche. Le riparazioni possono perciò essere eseguite rapidamente e la scheda difettosa può essere sostituita velocemente. I collegamenti elettrici tra le schede sono eseguiti attraverso una scheda principale detta scheda madre "motherboard", i segnali sono indirizzati attraverso connettori a pettine e connettori coassiali a vite. I collegamenti tra alimentatore , pannello anteriore, attenuatore ed oscilloscopio sono fatti attraverso cablaggi. Una ventola è presente sul retro per raffreddare i moduli. L'aria è aspirata attraverso le perforazioni laterali e spinta via dal retro

## **4.2.1 Apertura dello strumento**

Allentare le quattro viti PHILLIPS sul retro che fissano i piedi del CMT (Vedi "**A**" in **Fig. 4-1**); le viti di tipo prigioniere rimangono nei piedi. Rimuovere i piedi sfilandoli dal retro.

**ATTENZIONE :** La spina elettrica deve essere disconnessa prima di rimuovere i moduli.

## **4.2.2 Rimozione dei moduli scheda dai connettori**

Questi moduli sono assicurati alla scheda madre attraverso due sbarre laterali. Allentare le viti PHILLIPS marcate "**A**" in **Fig. 4-2** e premere verso il retro usando un apposito attrezzo inserito nell'asola quadra "**B**" Disconnettere i cavi coassiali e quelli a nastro presenti e rimuove il modulo dallo strumento.

**NOTA :** Se le schede **IEC Bus/Control CM-B4** e l**'Autorun Control/Printer CM-B5** sono presenti, queste devono essere rimosse prima di rimuovere il modulo dell'unità digitale (Vedi Sezione 4.2.4)

## **4.2.3 Rimozione delll'Alimentatore**

Disconnettere i collegamenti **X60**, **X61** e **X70** dalla scheda madre. Allentare le cinque viti PHILLIPS poste nelle posizioni "**C**" e "**D**" vedi **Fig. 4-1** e rimuove l'alimentatore dalla cornice. Assicurarsi che i cavi che conducono all'alimentatore non siano sottoposti a sforzi vari.

## **4.2.4 Rimozione delle schede IEC Autobus Controllo CM-B4 e Autorun Control/Printer CM-B5**

Allentare le viti PHILLIPS sul retro dello strumento (vedi **Fig. 4-1** "**D**" "**E**" ) e rimuovere la scheda tirandola verso il retro dai connettori multipli dell'unità digitale.

## **4.2.5 Rimozione dell'Attenuatore**

Svitare i due connettori SMA con una chiave e toglierli. L'attenuatore è fissato al telaio con quattro viti, due di queste sono esagonali (dadi ) vedi la **Fig. 4-2** "**C**" . Allentare le viti e rimuovere l'attenuatore con il suo dissipatore. L'asse di comando è fissato sull'attenuatore stesso con sei viti. Prima di rimuovere l'asse, dissaldare i due fili del sensore di temperatura.

**NOTA:** L'attenuatore non deve essere aperto; i componenti interni consistono di sub strati di Sottile-film che può essere sostituito solamente dalla fabbrica.

## **4.2.6 Rimozione dell'Oscilloscopio**

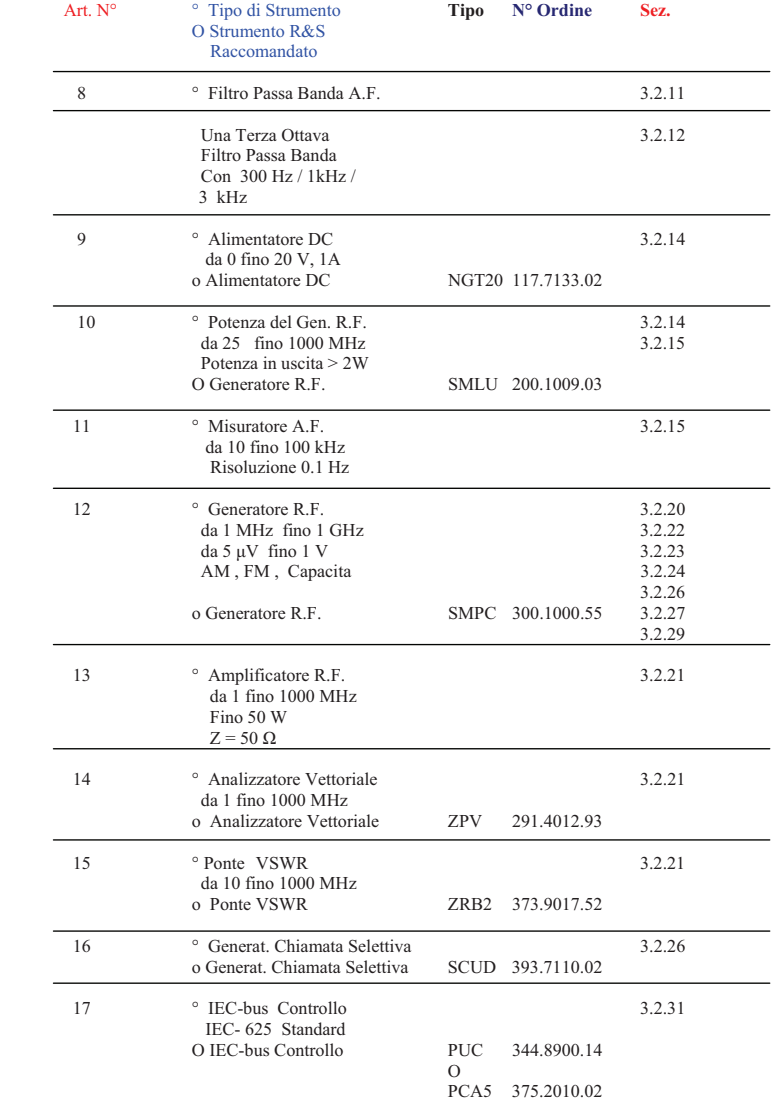

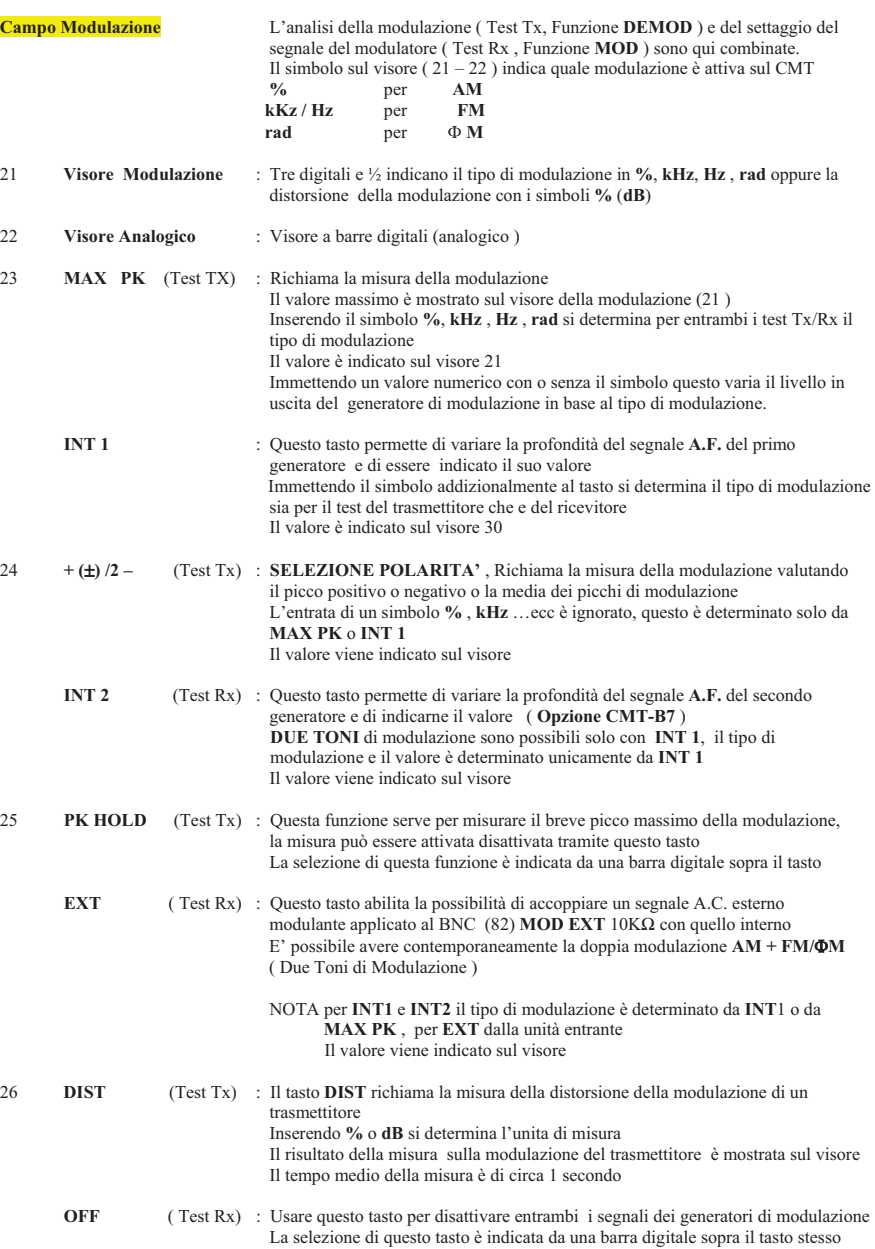

- 27 **HP** (Test Tx) : Questo tasto pone in serie al demodulatore un filtro Passa Alto di **300 Hz,** questo sopprimere eventuali toni pilota L'attivazione di questo tasto è indicata da una barra digitale sopra il tasto stesso
	- **1VRMS EXT**(Test Rx ) : Quando questo tasto viene attivato, indica che la modulazione **EXT** corrisponde ad un livello nominale di 1Volt RMS al BNC (82) **MOD EXT**  $10K\Omega$
- 28 **CCITT** (Test Tx ) : Questo tasto indica che un filtro **CCITT** è inserito nel circuito della demodulazione Ponendo ON un filtro nella sezione Tx causa che il filtro nella sezione Rx deve essere OFF L'attivazione di questo tasto è indicata da una barra digitale sopra il tasto stesso
	- **EXT CAL** (Test Rx) : Quando attiviamo il tasto **EXT CAL** significa che il voltaggio della frequenza audio al BNC (82) **MOD EXT** in ingresso è misurata e un calibratore interno di portante fornisce la differenza dal livello nominale di 1 Volt RMS L'attivazione di questo tasto è indicata da una barra digitale sopra il tasto stesso

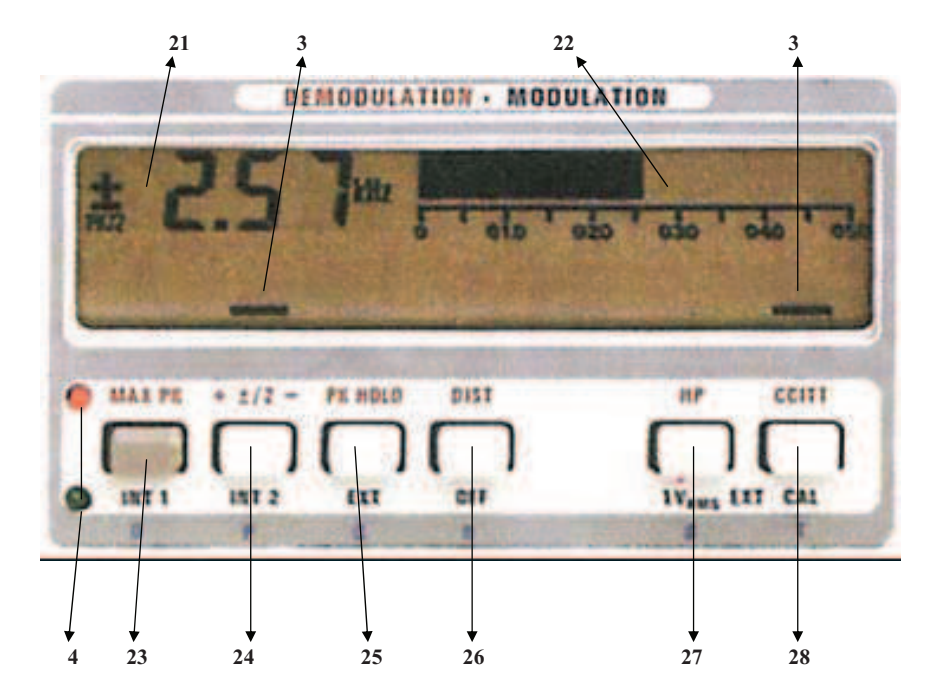

## **<sup>3</sup> Manutenzione**

**3.1 Strumenti di Misura e Aiuti Richiesti** 

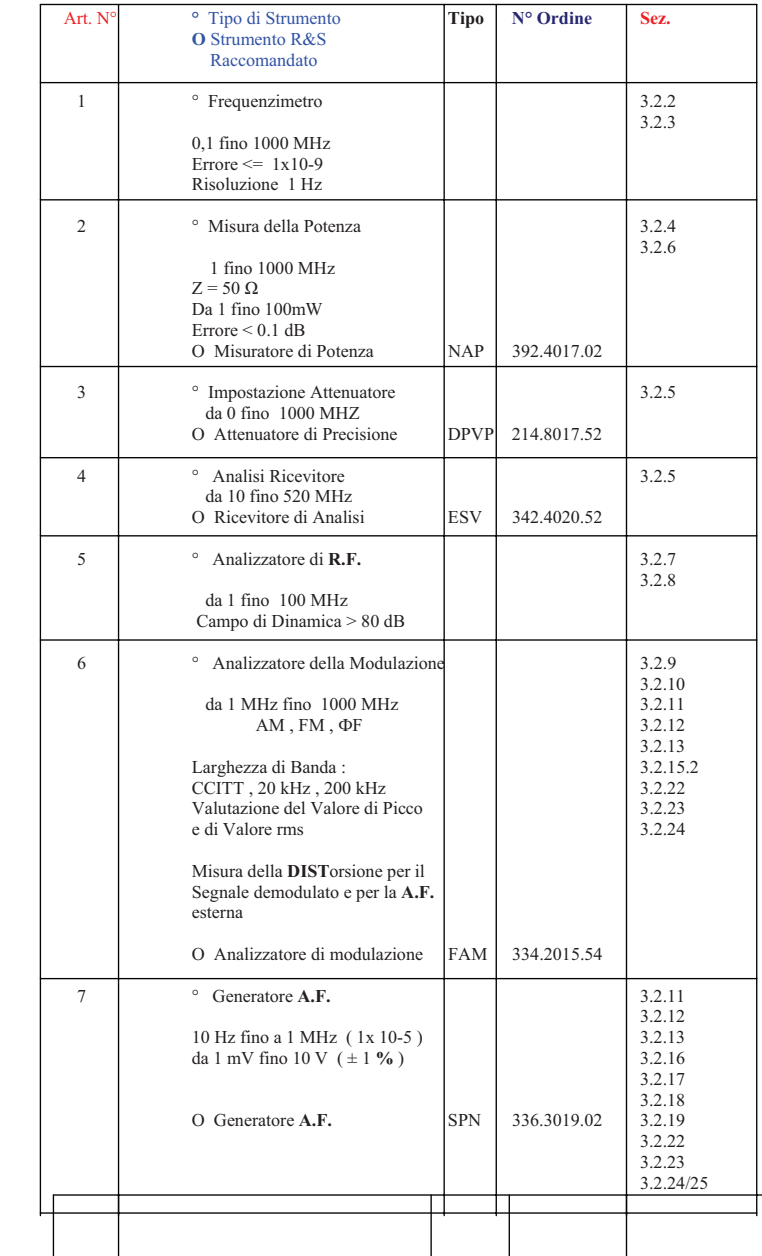

8

#### **2.5.5 MilliVoltmetro R.F. ( CM-B8 )**

Aprire lo strumento, togliere il pannello con le iscrizioni e rimuovere il pannello frontale

( Vedi sezione 4 del Manuale di Servizio )

 Rimpiazzare il coperchio plastico del connettore a tre poli della alimentazione Attaccare di nuovo il pannello frontale e il pannello con le scritte

Disconnettere il cablaggio **W4** e **W5** dal primo generatore di modulazione ( Posizione **X56**, Codice colore **Grigio** )

e toglierlo insieme con il secondo sintetizzatore di **A.F.** *( Opzione CMT-B7* ), se inserito.

Se è presente solo il primo generatore di modulazione , svitare il pannello senza iscrizioni, e avvitare l'opzione del nuovo pannello

 Se il secondo sintetizzatore di **A.F.** è presente ( *Opzione CMT-B7* ), inserire l'opzione sopra ad esso ed usare il coperchio protettivo come supporto

Inserire il modulo e non dimenticare **W4** e **W5**

## **2.5.6 Misuratore della Doppia Modulazione ( CM-B9 )**

Aprire lo strumento e inserire l'opzione sopra la posizione **X53** ( Codice colore **Giallo** ) Il modulo è connesso in accordo con il seguente piano ( vedi anche il diagramma sul coperchio )

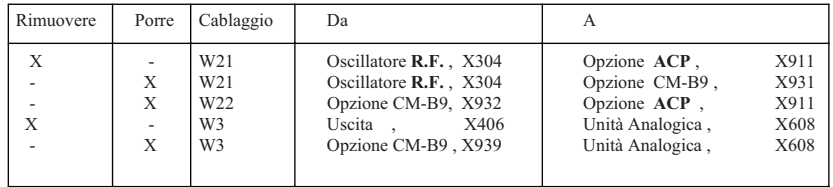

Protezione contro le radio interferenze, avvitare lo schermo di copertura sopra il connettore **X406** dello stadio d'uscita

## **2.5.7 Decodifica DTMF ( CM-B11 )**

Prima di aprire lo strumento , rimuovere l'opzione misuratore potenza del canale adiacente ( **CMT-B6** ) se presente. Porre l'opzione sopra la posizione **X55** ( Codice colore **Nero** ) e riattaccare il misuratore della potenza del canale adiacente ( Vedi sezione 2.5.3 )

## **2.5.8 Analisi delle Opzioni Presenti**

Le opzioni sono controllate come descritto nella sezione 3

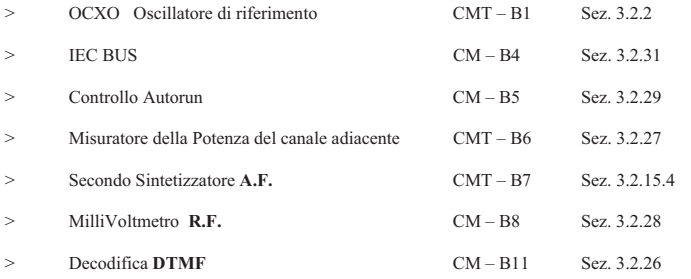

Il misuratore della doppia modulazione **CM-B9** è controllato con la Sez. 3.2.22.2, in addizione , variare la frequenza generatore nell'estensione tra **1 MHz** a **1000 MHz**, preferibilmente usare la frequenza come nella Sez. 3.2.3

### **Campo livello A.F.**

 Questo campo provvede all'analisi del segnale **A.F.** applicato al BNC ( 84) **A.F. VOLTM** e al settaggio del generatore di modulazione al BNC (83) **MOD GEN** 

#### **N° Tasto**

- 30 **Livello A.F.** Tre digitali e ½ indicano il livello del generatore di modulazione oppure del livello in ingresso - **SINAD** - **DIST** - **S/N**
- 31 **Livello Analogico A.F.** Visualizzatore a barre digitali del livello **A.F.**
- 32 **Vo** ( Test Tx ) : Attiva e indica il livello in uscita al BNC (83) **MOD GEN** Un doppio tono può essere generato al BNC (83) **MOD GEN** con l'aiuto di una speciale funzione ( **SPEC** ), il valore è indicato sul visore
	- **LEVEL** (Test Rx ) : Questo tasto attiva la misura del livello presente al BNC (84) **A.F. VOLTM**Il valore è indicato sul visore
- 33 **+20 dB** ( Test Tx) : Premendo questo tasto il livello di segnale presente al BNC (83) **MOD GEN**  viene incrementato di un fattore 10 in tensione e 100 in potenza L'originale livello può essere reimpostato premendo di nuovo lo stesso tasto L'attivazione di questo tasto è indicata da una barra digitale sopra il tasto stesso
- **SINAD Dist** ( Test Rx ) : Premendo questo tasto si entra nella misura del valore del **SINAD** del ricevitore con un livello definito di segnale generato dal CMT Premendo di nuovo questo tasto viene visualizzata la distorsione del ricevitore Se viene immesso un valore numerico prima della pressione del tasto **SINAD DIST** ( unità **dB**) il CMT unitamente cambia il livello in uscita per raggiungere il valore **SINAD** impostato Se l'unita dei numeri immessi è **%** , la misura del **DIST** è chiamata istantaneamente dalla misura stessa del **SINAD** Il tempo medio per la lettura richiede circa 1 secondo
- 34 **S/N** (Test Rx) : Richiama la misura del rapporto segnale disturbo Se un valore numerico è immesso prima de tasto **S/N** ( unita **dB** ), il generatore di segnale varia il livello in uscita per raggiungere il valore pre impostato La visualizzazione della misura è rappresentata sul visore **A.F.**
- 35 **VoOFF** (Test TxRx ) : Disattiva la modulazione del generatore La selezione del tasto è indicata da una barra sopra il tasto stesso
- 36 **CCITT Rx** (Test Rx) : Questo tasto inserisce disinserisce il filtro **CCITT** prima del Voltmetro **A.F.** Attivando il filtro nel test del ricevitore causa che il filtro nella sezione Tx sia OFF La selezione del tasto è indicata da una barra posta sopra il tasto stesso

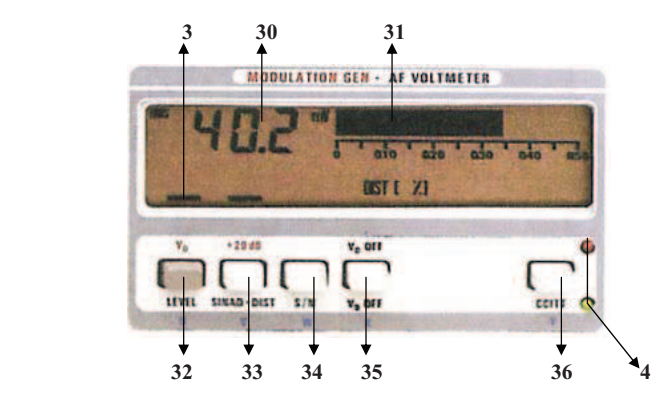

### **Campo Numerico**

**N° Tasto** 

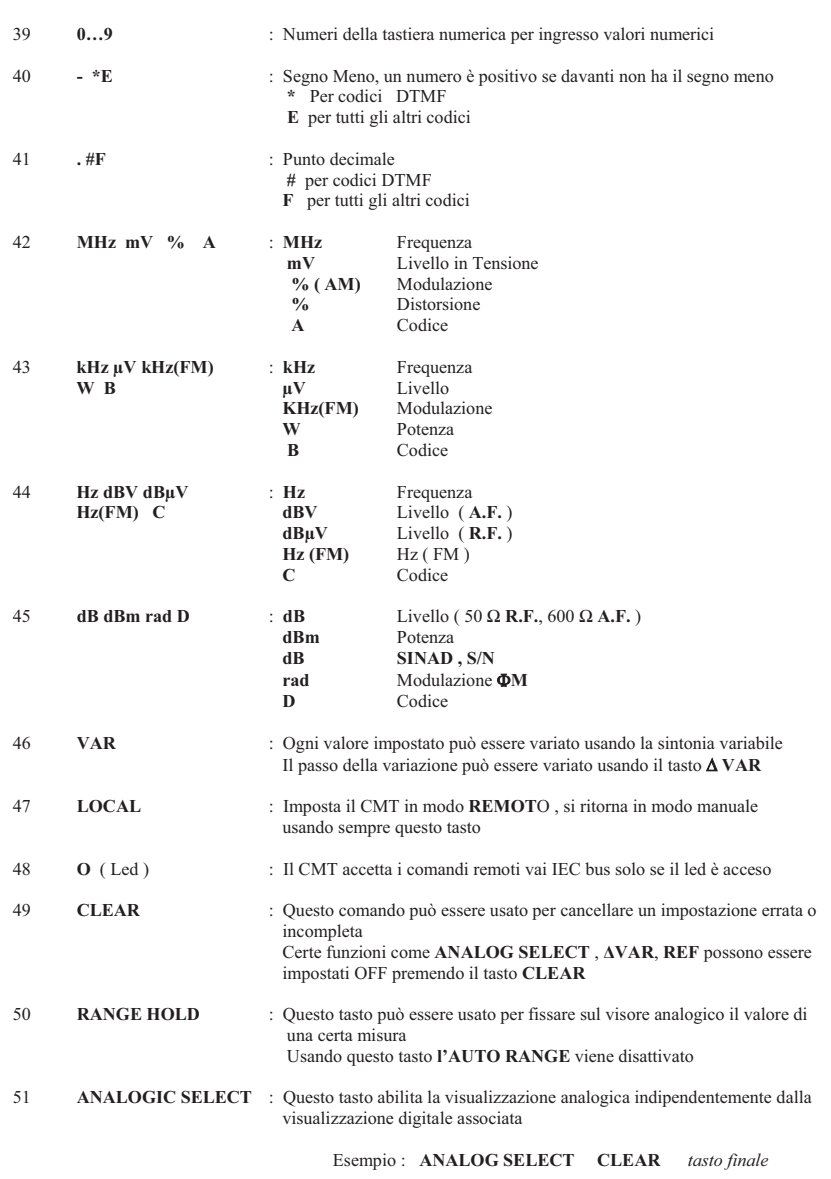

## **2.5 Installazioni delle Opzioni**

Per l'installazione delle opzioni lo strumento dovrà essere aperto e le schede eventualmente inserite al posto della opzione dovranno essere tolte ; le informazioni richieste per queste operazioni possono essere ottenute dalla sezione **4**( Manuale di Servizio )

NOTA : Dopo aver messo l'opzione la protezione dovrà essere bloccata e le viti dovranno essere strette

## **2.5.1 IEC BUS e / o Controllo AutoRun ( CM-B4 / CM-B5 )**

Per inserire questa/e opzione/i non necessita aprire lo strumento Svitare il coperchio sul pannello posteriore , fissato con sei viti Philips, togliere le cinghiette e fissare l'opzione/i con le viti supplementari Quando si inserisce l'opzione controllo dell'autorun, immettere alla prima accensione il comando **A 800 SPEC** La lamina di metallo adesiva presente con l'opzione può essere usata come indicazione ausiliaria per il controllo di autorun Se si vuole può essere attaccata sotto le tre seguenti file di tasti **E** fino  $N > al$  di sotto della fila superiore dei tasti **(f** fino **PROBE**)  $(INT1$  fino CCITT) **O** fino **Y** > al di sotto della fila centrale dei tasti (RECEIVER fino LOWER) **Z** fino  $>$  al di sotto della fila inferiore dei tasti

## **2.5.2 Oscillatore di Riferimento OCXO ( CMT-B1 )**

Aprire lo strumento e togliere il modulo oscillatore **R.F.**Svitare il pannello etichettato ed inserire l'opzione: non dimenticare la rondella isolante

Nota : Dopo aver inserito l'opzione necessita tararla ( Sezione 3 )

#### **2.5.3 Misuratore della Potenza sul Canale Adiacente ( CMT-B6 )**

Aprire lo strumento.

 Inserire l'opzione dentro la locazione **X55** ( Codice del colore **NERO** ) ; se l'opzione Decodifica **DTMF** è presente inserire l'opzione **CMT-B6** in quest'ultima opzione

Il modulo è connesso seguendo il seguente metodo

( Vedi anche il diagramma di flusso sul coperchio )

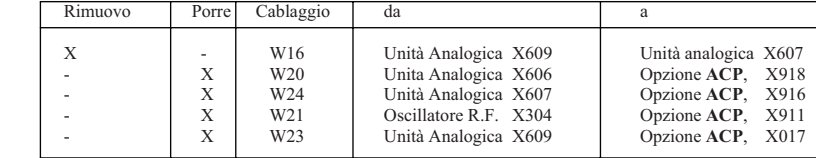

## **2.5.4 Secondo Sintetizzatore A.F. ( CMT-B7 )**

Aprire lo strumento

 Disconnettere il cablaggio **W4 e W5** dal primo modulo generatore di modulazione, e **W26** se l'opzione **CM-B8**<sup>è</sup> presente, ( Posizione **X56**, codice colore **grigio** ) e toglierla; svitare le viti del pannello senza iscrizioni e inserire l'opzione. Fissare il nuovo pannello di copertura del modulo e inserirlo nel modulo; non dimenticare i cablaggi **W4** e **W5** e **W26** se presente

## **Modo HOLD**

Nel modo **HOLD** il tasto **PRINT** ha una funzione similare al modo **LEARN**, esempio, premendo questo tasto è possibile decidere se il listato dell'analisi deve essere generato o meno e quindi aggiunto al listato del programma ( **PRINT LED acceso** ) o no ( **PRINT LED spento** )

Se la stampa è stata disattivata in modo manuale ( **PRINTER OFF** ), il tasto **PRINT** non è attivo nel modo **HOLD**

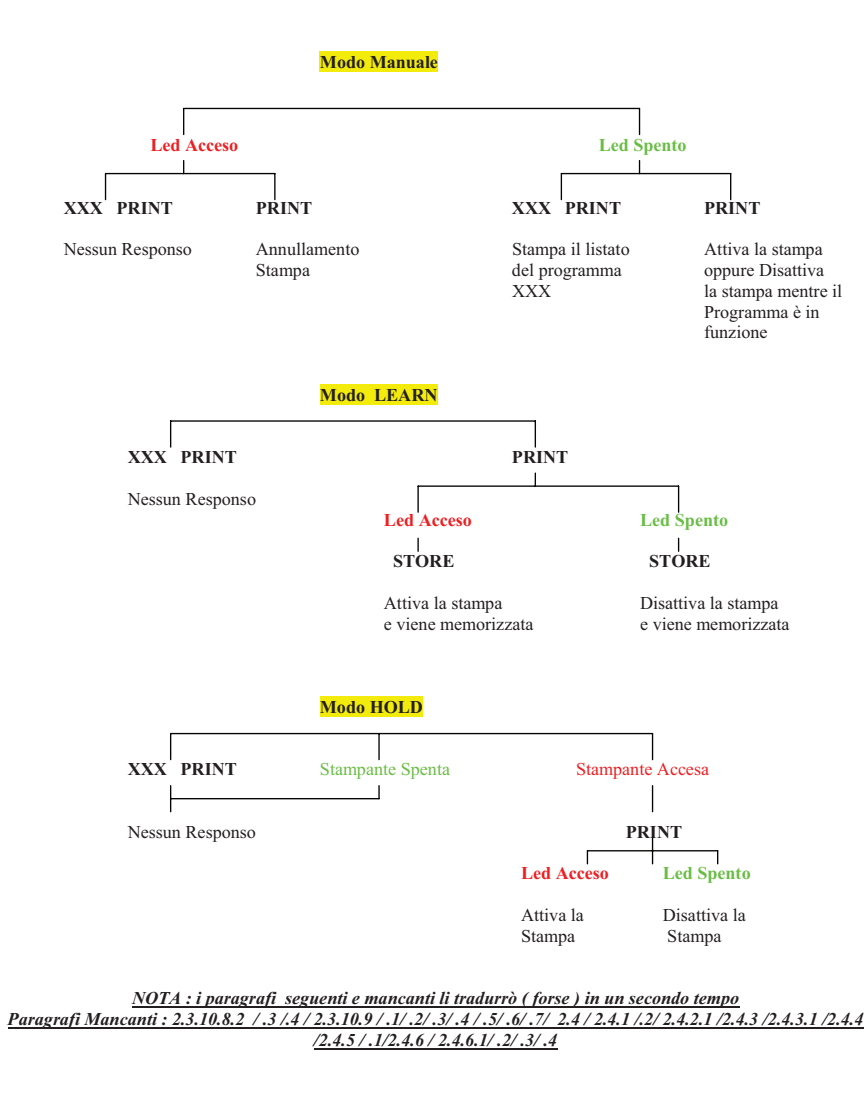

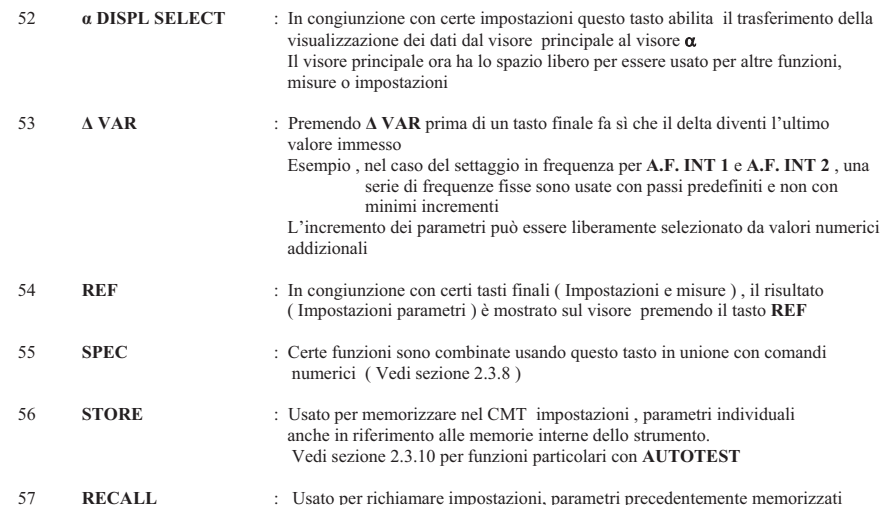

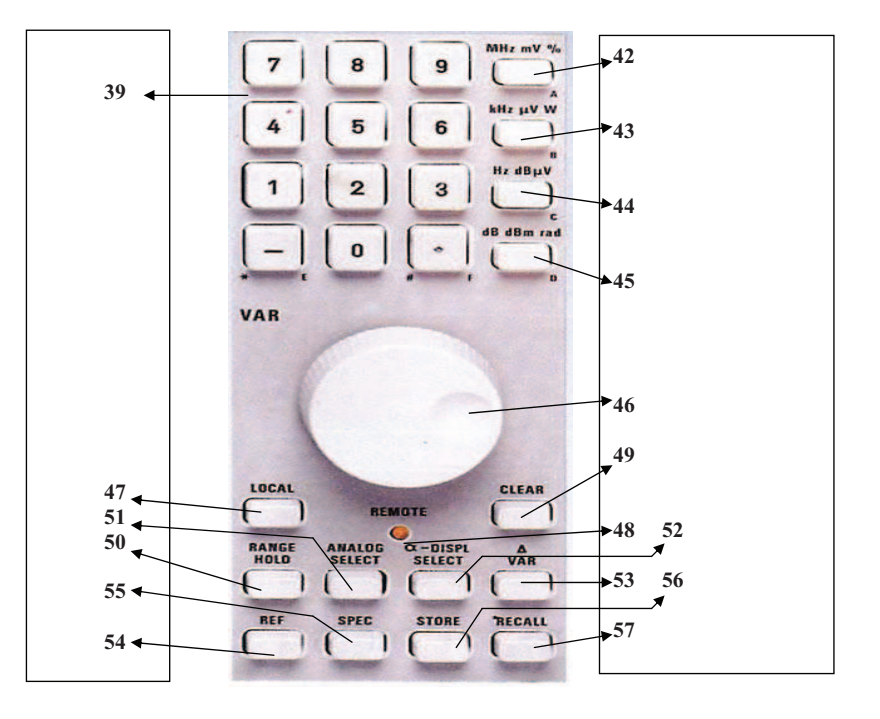

## **N° Tasto** 58 **XMITTER LED** : Se acceso indica che il CMT è posto nel modo analisi trasmettitore quindi lo strumento è in ricezione e il **DUT** è un trasmettitore 59 **RECEIVER LED** : Se acceso indica che il CMT è posto nel modo analisi ricevitore quindi lo strumento è in trasmissione e il **DUT** è un ricevitore 60 **TrRx Key** : tasto che permette di passare lo stato del CMT da ricevitore a trasmettitore 61 **LOCK** (Led) : Il CMT rimane nel modo attuale ( analisi trasmettitore o ricevitore ) senza riguardo della eventuale **R.F.** in entrata 62 **LOCK Key** : Definisce il modo ( analisi trasmettitore o ricevitore ) indipendentemente dalla **R.F.** applicata in ingresso La funzione viene disattivata premendo di nuovo lo stesso tasto 63 **ACK TEST** (Led) : Se acceso la funzione **ACK TEST** è attiva 64 **ACK TEST** (Key) : Lo strumento CMT è predisposto alla lettura dei dati sub toni inviati alla partenza di ogni trasmissione negli apparati predisposti 65 **DISPLAY CHANGE** : Questo tasto permette di cambiare , il campo selezionato , il modo operativo passando da analisi Tx a analisi Rx o viceversa Vedi i tasti 5 , 14 , 22 , 32 **58 60 61 63 65 O XMITTER**  $\blacksquare$  $\epsilon$ **DISPLAY ACK TEST** LOCK **CHANGE TEST ORECEIVER**

**Altri Cambiamenti di stato** Cambiamenti di tutti i parametri o campi individuali

**59 62 64** 

## **2.3.10.8 Stampa del Risultato della Analisi / Listato del Programma**

## **2.3.10.8.1 Facilitazioni e Controlli della Funzione di Stampa**

Se una stampante con interfaccia parallela ( Centronics ) , così come **PUD2** / **PUD3** , è collegata , il listato del programma e il risultato dell'analisi possono essere stampati usando il tasto **PRINT** (71) Questo tasto ha differenti funzioni a seconda del modo operativo in atto sul CMT

## **Modo Manuale**

## **100 PRINT** fino **199 PRINT** :

Stampa il listato del programma di controllo da **100** fino **199**, il led **PRINT LED è acceso** 

#### **PRINT**

Quando il led "**PRINT LED**" **è acceso** indica che il listato di un programma è in stampa , premendo questo tasto durante la stampa si causa l'uscita dalla procedura ed il led si spegne La memoria di stampa del CMT oppure la memoria della stampante è tranquillamente svuotata

## **Connessione logica della stampante quando si accende il CMT**

- Accendendo il CMT,
- se la stampante è accesa e operativa, il CMT avverte la presenza e quindi la considera logicamente avviabile
- Accendendo il CMT , se la stampante non è connessa oppure la linea non è operativa il CMT dichiara che la stampante non è presente e logicamente non avviabile

## **Modo LEARN**

## **PRINT STORE**

Premendo il tasto **PRINT** nel modo **LEARN** non fa partire immediatamente la stampante , ma un comando **PRINT ON**oppure **PRINT OFF** deve essere memorizzato nel programma

In questo modo è così possibile sopprimere la stampa , esempio per tempi critici

Con la stampante spenta ( **PRINTER OFF** ) questo comando non ha effetto

 Se il **PRINTER LED è acceso** dopo la pressione del tasto **PRINT** , è possibile memorizzare lo stato **PRINT ON**usando il tasto **STORE**, se invece è spento questo corrisponde a **PRINT OFF** 

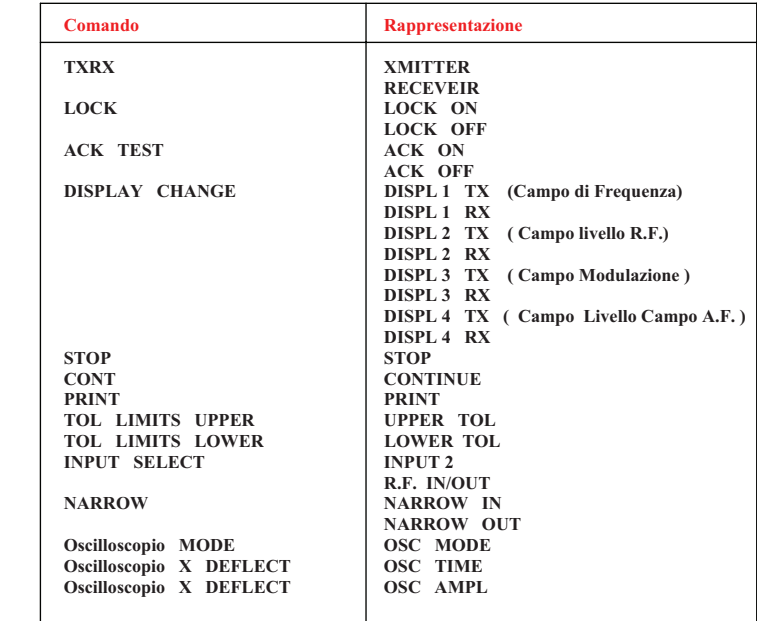

## **La Prima Linea Seguente**

Valori Numerici oppure Funzioni Speciali

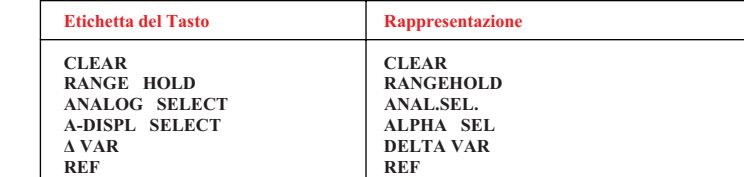

## **Seconda e Terza Linea Seguente**

Valori Numerici oppure Funzioni Speciali ( **CLEAR** nella prima linea )

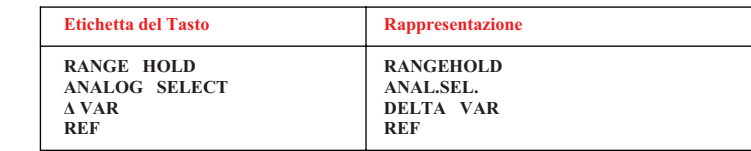

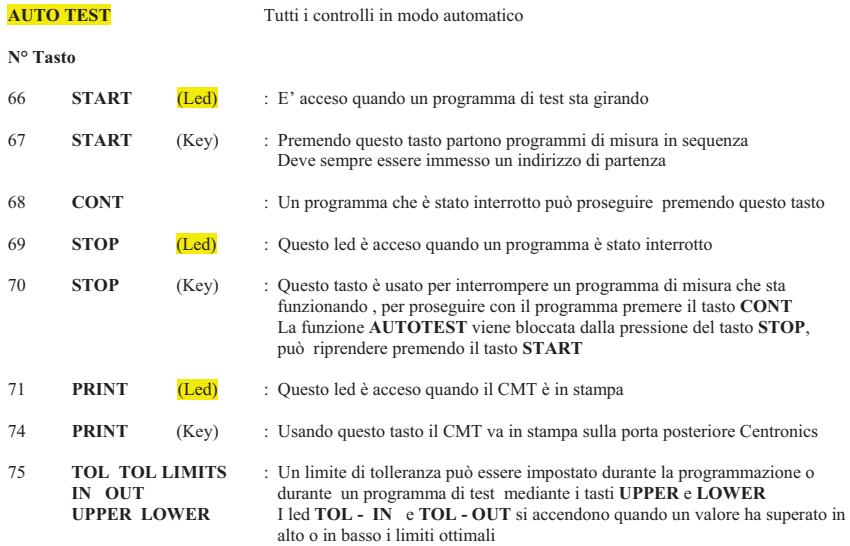

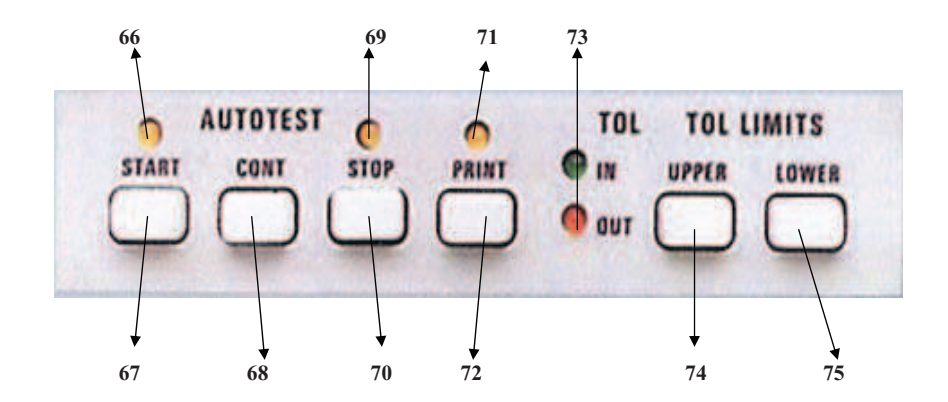

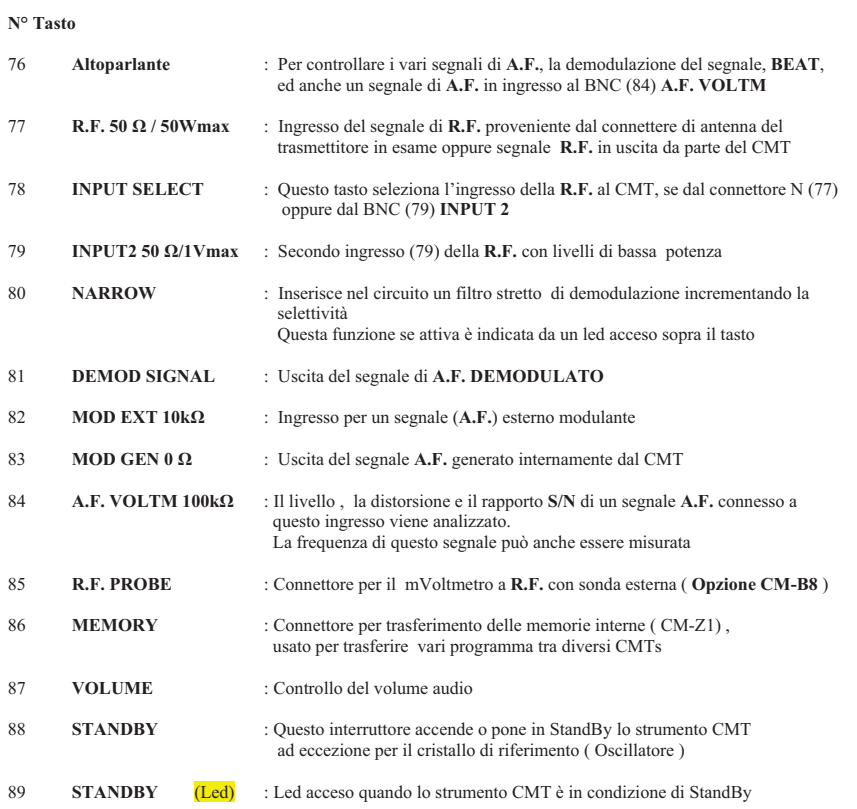

**STRISCIA dei CONNETTORI** Questo campo contiene i connettori di input/output molto importanti per  **collegare il dispositivo sotto prova al CMT** 

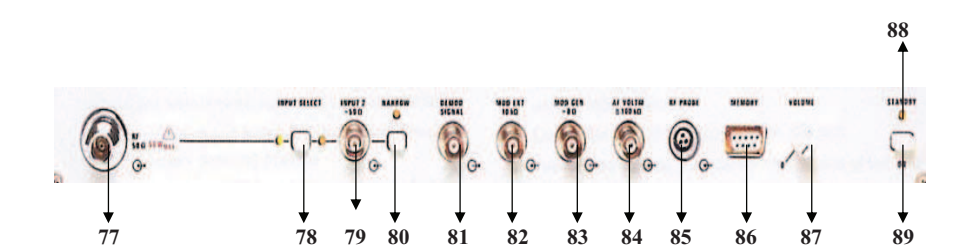

## **2.3.10.7 Lista dei Comandi di Controllo dell'AutoRun**

**Codici di Comando ( 1 ° Linea )** 

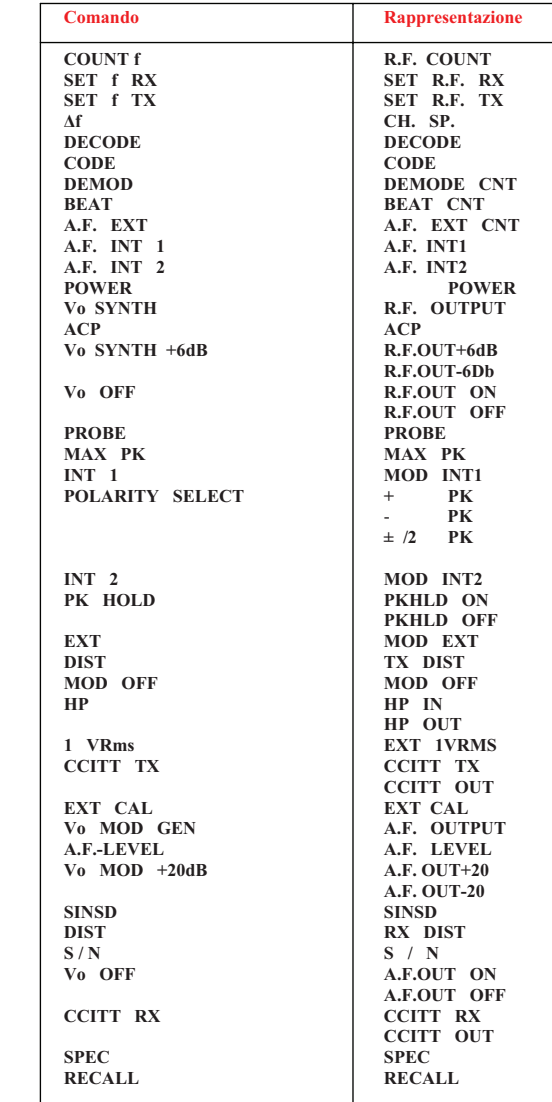

## **2.3.10.6 Cancellazione del Programma / Inizializzazione del Controllo di AutoRun**

**Cancellazione del Programma :** 

**A 3xx SPEC STORE** ( Con **00 < xx < 99** )

La cancellazione completa di un programma è possibile solo in modo manuale Quando la funzione sopra esposta viene chiamata, il messaggio "REALLY DELETE ?" appare sul visore  $\alpha$  del CMT Quando **STORE** viene immesso viene riconosciuta la funzione ed il programma selezionato viene cancellato Qualsiasi altra immissione fa abordire la funzione selezionata

Esempio :

**A 356 SPEC STORE** Programma 56 è cancellato

## **Inizializzazione del Controllo di AutoRun :**

Questa procedura necessita di essere compiuta solo sull'opzione **CM-B5** dopo l'accensione dello strumento per la prima volta oppure dopo la sostituzione delle batterie Tutti i programmi che sono avviabili ed il controllo delle variabili vengono cancellati

## **Oscilloscopio ( Modello 54 )**

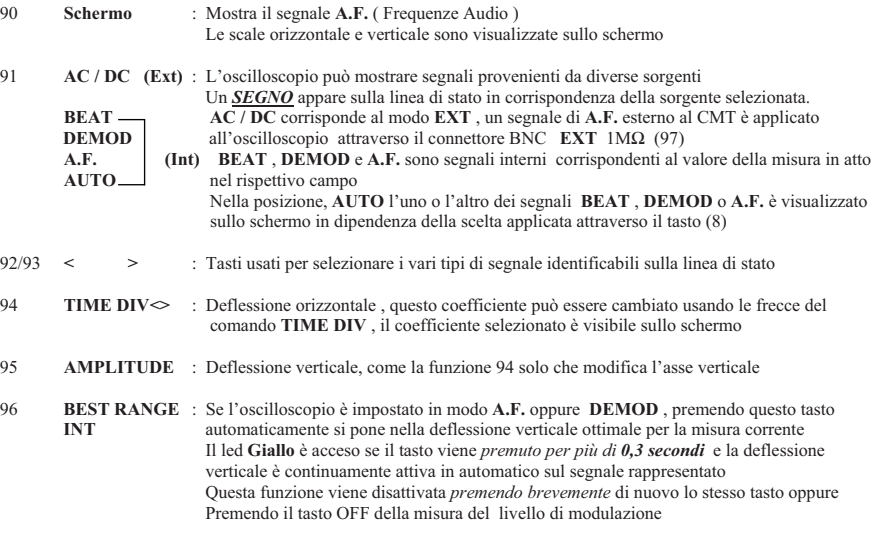

97 **EXT 1MΩ** : Qualsiasi segnale **A.F.** con un massimo di **100 Vpp** applicabile è applicabile all' ingresso

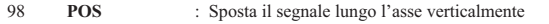

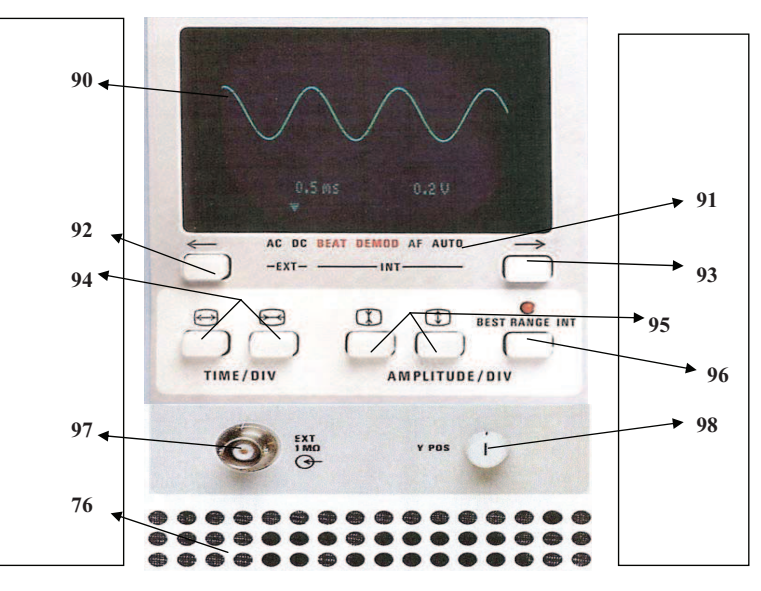

#### **2.2.2Pannello Posteriore**

- : I connettori posteriori svolgono varie funzioni come Alimentazione , Stampante ( **Opzione CM-B5** ) , processi di controllo ( CM-B4 ) ecc. ed anche il controllo del CMT stesso
- 100 **11 … 30 VDC** : Connessione per una qualsiasi batteria esterna per alimentazione del CMT con un voltaggio da 11 a 30 VDC e una sufficiente potenza ( Circa 70 W, dipendente dalla configurazione )
- 101 **T 16,0** : Fusibile Batterie da 16 A
- 102 **Stampante** : Porta Centronics parallela , solo se presente la opzione CM-B5
- 103 **IEC 625** : Connessione per comunicazione IEC, solo se presente l'opzione CM-B4
- 109**REF 10 MHz** : A questo connettore può essere applicato un segnale di riferimento a 10 MHz da una<br> **0 dBm** sorgente esterna avente caratteristiche migliori della sorgente interna oppure da quest sorgente esterna avente caratteristiche migliori della sorgente interna oppure da questo connettore può uscire un segnale di riferimento per altri strumenti, il tutto dipende quale sorgente di riferimento abbiamo e quale è la migliore.

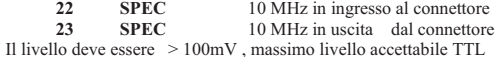

- 110 **INDICATORE** : Se a questo connettore è presente un livello TTL alto ciò indica che al connettore **POTENZA R.F. R.F. IN / OUT** ( 77 ) è presente un segnale **R.F.** con sufficiente livello per **( TTL )** l'analisi da parte di un trasmettitore oppure che un ricevitore è presente
- 111 **R.F. –30dBm** : Connettore **R.F.** Bidirezionale usabile per altri strumenti come ad esempio un secondo generatore , per una misura con due segnali, oppure per un analizzatore di spettro . Tra il segnale **R.F.** presente al connettore **R.F. IN / OUT** (77) e quello riportato sul BNC **R.F. –30dBm** ci sono appunto **30 dB** di differenza in meno
- 112 **FOCUS** : Controllo del fuoco dell'oscilloscopio
- 113 **INTENSITA'** : Controllo della intensità dell'oscilloscopio
- 114 **VENTOLA** : Serve a mantenere adeguatamente raffreddato il CMT per un ottimo funzionamento
- 115 **CONTROL B** : Otto controlli in uscita programmabili Tutti i contatti dei relè supportano un carico massimo di 25 V / 0,25 A Se necessario il contato può essere replicato con un relè supplementare esterno di maggiore portata
- 116 **CONTROL A** : Tre controlli in uscita programmabili, solo se presente l'opzione **CM-B5**
- 117 **SELEZIONE** : 110/120 V oppure 220/240 in base alla situazione locale **VOLTAGGIO**
- 118 **FUSIBILE** : 4A con 110/120 V oppure **2A** con **220/240 V**
- 119 **FREQUENZA** : La frequenza della tensione di alimentazione può andare da 47 fino a 420 Hz

## **2.3.10.5.4 Speciali Caratteristiche Durante l'Esecuzione del Programma**

Contrariamente al modo manuale , ciascuna misurazione è fatta una sola volta durante l'esecuzione del programma e il risultato è memorizzato e mostrato sul visore

 Tuttavia, nel modo **HOLD** , se un valore misurato esce dalla tolleranza l'ultimo comando è continuamente ripetuto Quando un comando **STOP** termina il programma ma un comando precedente era senza parametro , questo parametro viene richiesto sul visore  $\alpha$ 

Esempio

**032 RF COUNT 033 STOP** 

Siccome il CMT è in modo **HOLD**, l'ultima chiamata ad una misura viene ripetuta. Nell'esempio di sopra viene misurata la frequenza tramite il comando **RF COUNT** 

**034 SET RF TX 035 STOP** 

Quando questa funzione **STOP** viene eseguita dal programma, compare sul visore  $\alpha$  la richiesta di immettere la frequenza operativa per la misura sul trasmettitore( **SET R.F. TX** )

036**……..** 

Lo stato dello strumento può essere diverso a seconda del programma che sta girando ( TX/RX mode , Filter ON/OFF, ecc. ) , tutti i parametri importanti dovranno essere impostati alla partenza del programma stesso

Esempio : **Attivazione analisi trasmettitore**

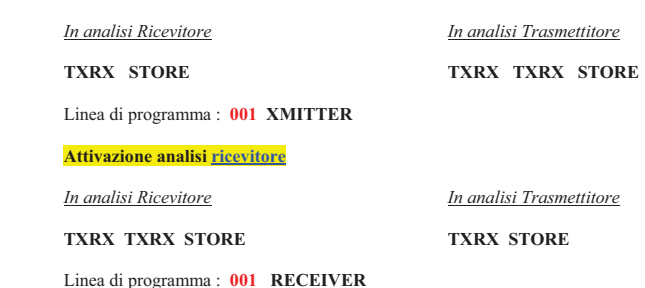

Nel modo **LEARN** ( Apprendimento ) , ciascun cambiamento di stato dello strumento dovrà perciò essere memorizzato nel programma

## **2.3.10.5 Controllo ed Esecuzione di un Programma**

## **2.3.10.5.1 Partenza di un Programma**

Ogni programma memorizzato ( Almeno una linea ) può essere richiamato nel modo manuale ( Non attraverso IEC bus ) usando il comando :

**1xx START** (  $00 < xx < 99$  )

Se si vuole lanciare lo stesso programma che è appena terminato si può premere il tasto **CONT**INUE invece di ripetere in comando sopra elencato

 Se questo tasto viene premuto istantaneamente appena acceso il CMT, viene lanciato il programma **00**, corrispondente al comando **100 START**

 Tutte le misurazione in atto del CMT vengono cancellate e il pannello frontale viene disattivato tranne i tasti **STOP** e **PRINT**

 Come il CMT si è inizializzato ( *Modo TX/RX* ) le partenze dei programmi non necessariamente corrispondono al modo LEARN, è quindi raccomandato definire questo stato distintamente nella prima linea di comando

Partendo con la linea **1** , tutti i comandi sono eseguiti in sequenza in accordo con i numeri di linea

Se si vuole controllare il programma mentre è in funzione sul piccolo visore  $\alpha$ , può essere inserita nel programma una pausa dopo ogni comando per avere più tempo a disposizione tra una linea e l'altra Vedi Sezione 2.3.10.4.2

#### **2.3.10.5.2 Interruzione del Programma**

Un programma può interrompersi per le seguenti cause:

- !*Premendo il tasto* **STOP** *durante il funzionamento dello stesso*
- !*Un comando* **STOP** *inserito nel programma (* **STOP** *o* **100 STOP** *corrispondono sempre a 100 ms di Pausa )*
- $\blacktriangleright$ *Un valore che eccede la tolleranza oppure una misura che fallisce*

Lo strumento entra nel modo **HOLD** (Trattenere ) che permette l'uso manuale

 In addizione , il test può essere terminato premendo nuovamente il tasto **STOP** oppure continuato premendo il comando **CONT** 

## **2.3.10.5.3 Fine del Programma**

Dopo l'esecuzione dell'ultima linea del programma, l'analisi si disattiva automaticamente E' parimenti possibile ritornare al modo **HOLD** in ogni punto nel programma premendo il tasto **STOP**Una ulteriore pressione del tasto **STOP** disattiva completamente l'analisi

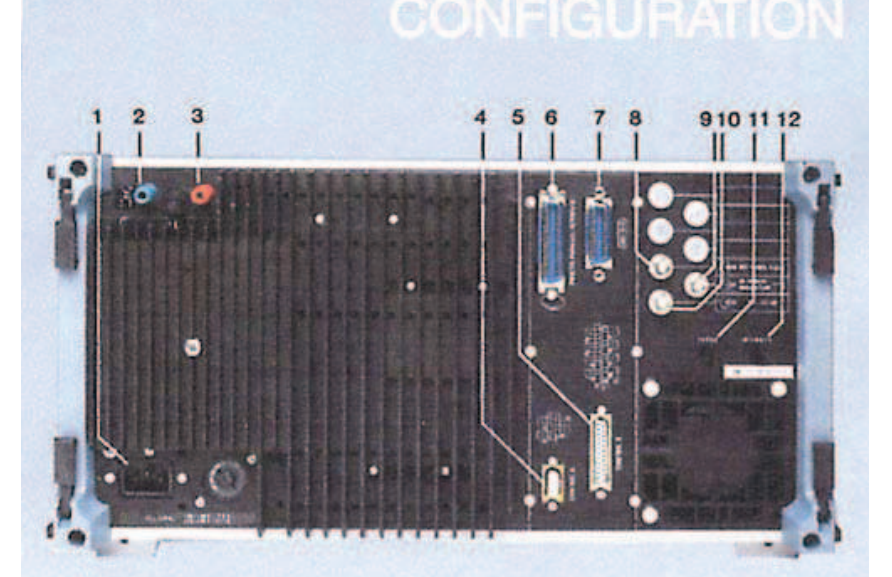

## Connectors on rear panel of CMT

- 1 AC supply
- $2$  V<sub>DC</sub> + 11 to +30 V (input)
- 3 V<sub>DC</sub> 0 V
- 4 Relay matrix (CM-B5)
- 5 Relay matrix (CM-B4)
- 6 Printer (CM-B5)
- 7 IEC-625-Bus (CM-B4)
- 8 Reference frequency 10 MHz
- 9 RF POWER INDICATION
- 10 Second RF input/output
- **11 FOCUS (CMT 54)**
- **12 INTENSITY (CMT 54)**

## **2.3.1 Istruzioni Operative Generali**

## *Modo Operativo* **: Analisi Trasmettitore ( CMT in "XMITTER" e Led Rosso ON )**

## **Risultati / Impostazioni parametri sul visore**

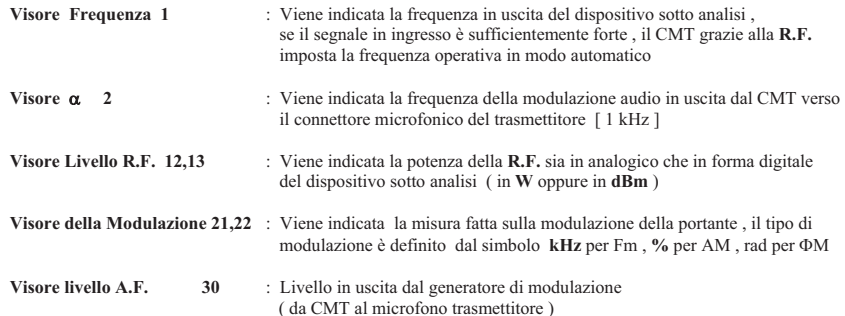

## *Modo Operativo* : Analisi Ricevitore **( CMT in "RECEIVER" e Led Verde ON )**

## **Risultati / Impostazioni parametri sul visore**

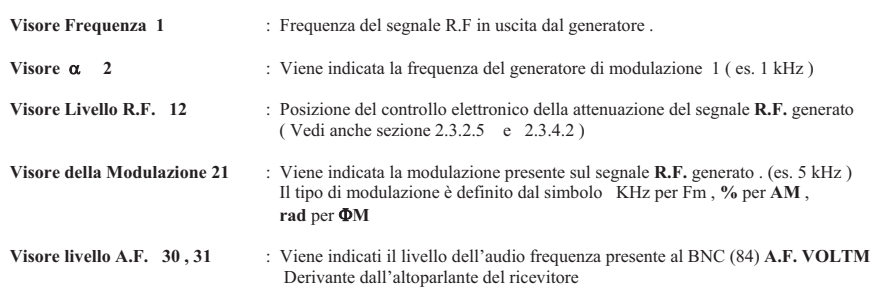

Tutti i parametri , livelli , frequenze o modulazioni non sono variati al passaggio da ON a OFF del CMT grazie ad una batteria di back-up interna allo strumento stesso

 Se si vuole ripristinotare questi parametri memorizzati si può usare la funzione speciale 99 , esempio : **99 SPEC** Le impostazioni possono essere, invece , memorizzate usando il tasto **STORE** (56) e poi richiamate usando il tasto **RECALL** (57) ( Vedi sezione 2.3.7.7 )

## **2.3.10.4.5 Ripetizioni di Blocchi di Programmi**

Se una o più operazioni devono essere ripetute diverse volte, queste possono essere combinate in un blocco di ripetizione così facendo :

Immettere **A 505 SPEC xxx SPEC**

memorizzare questo comando con **STORE** subito prima dell'inizio del blocco da ripetere

( **xxx** corrisponde al numero di volte che il blocco deve essere ripetuto )

Il visore  $\alpha$  mostrerà :  $023$  **REP START** >  $023 > xxx$ **xxx** [ *Proseguimento Linea* ]

Per definire invece la fine del blocco ripetuto dopo l'ultima linea dello stesso immettere **A 506 SPEC** e memorizzare con **STORE** 

Il visore **!** mostrerà : **0 xx REP STOP**

Esempio:

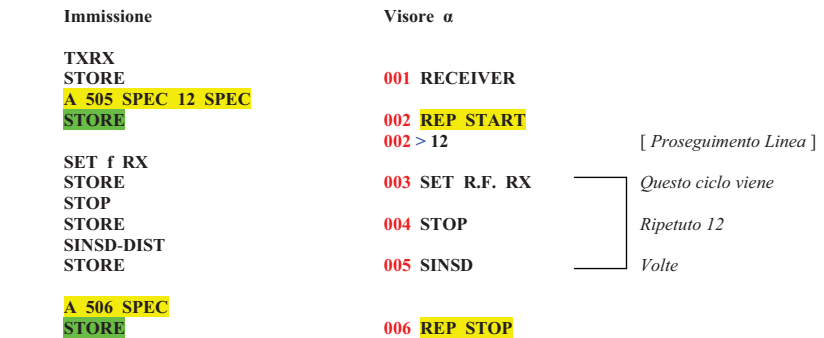

Quando questa sezione del programma è eseguita , la frequenza del CMT è richiesta per **12** volte **( SET f RX** prima dello **STOP** ) e la sotto sequenza misura il valore del **SINSD** per tutte le **12** frequenze E' così possibile la misura ad esempio della sensibilità su tutti i **12** canali del ricetrasmettitore

## **Tabella 2-3**

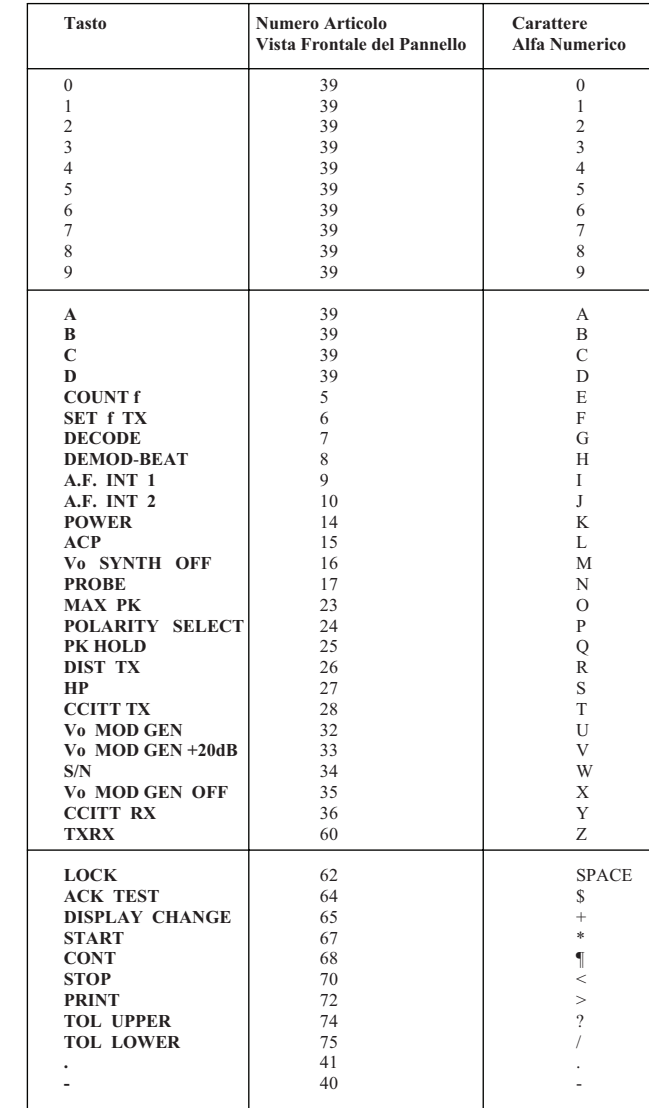

## **2.3.1.2 Analisi Trasmettitore / Ricevitore**

Lo strumento CMT ha due modi operativi , indicati dal **led 58** ( Analisi TX ) o dal **led 59** ( Analisi RX). In aggiunta , il **led 4 rosso** o **verde** dei seguenti campi : frequenza , livello **R.F.** , modulazione e livello **A.F.** indicano il modo operativo del rispettivo campo indipendentemente dal modo operativo dello strumento completo. Il passaggio tra analisi trasmettitore o ricevitore può essere eseguito in due modi

- 1) Premendo il tasto **TXRX** (60) si passa da Rx a Tx e viceversa
- **2)** Applicando un segnale **R.F.** di sufficiente potenza al connettore ( N ) **R.F. IN / OUT** (77), **> 0,5 W**  in questo caso il CMT si commuta automaticamente in analisi trasmettitore

Automaticamente il CMT ritorna all'analisi del ricevitore se la **R.F.** applicata improvvisamente cade sotto certi livelli. L'automatismo può essere soppresso tramite il tasto **LOCK** (62) che accende il **led** (61), in questo caso il modo operativo può essere cambiato solamente usando il tasto **TXRX** (60)

La funzione **LOCK** (62) può essere disattivata premendo nuovamente il tasto **LOCK**

 Se necessario è possibile utilizzare uno o due o tutti e quattro i visori in modo indipendente uno dall'altro e dal modo operativo dello strumento usando il tasto **DISPLAY CHANGE** (65)

## Sintassi Comandi

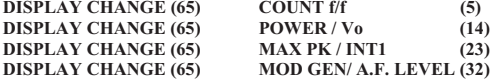

#### **2.3.1.3 Regole Generali e Sintassi per l'introduzione dei comandi**

Il CMT può essere controllato manualmente usando la tastiera sul pannello frontale in combinazione con i vari tasti. Un comando può consistere fino a quattro elementi di sintassi :

*Valore Numerico + Unità + Funzione Speciale + Tasto finale*

## **Tasto Finale**

Lo strumento valuta tutti gli eventuali ingressi che vengono terminati con un Tasto Finale ed esegue il comando Tutti i tasti sono Tasti Finali ad eccezione dei valori numerici e delle unita ( **%** , **kHz** , ecc….) e delle funzioni speciali come **RANGE HOLD** (50) , " **DISPL SELECT** (52) , ! **VAR** (53) , **REF** (54) , **DISPLAY CHANGE** (67) e **ANALOG SELECT** (51)

## **Funzioni Speciali**

Le Funzioni speciali così come **RANGE HOLD** (50), **∆ VAR** (53) e **REF** (54) devono essere immesse prima dei rispettivi Tasti Finali. Con le funzioni speciali **ANALOG** SELECT (51),  $\alpha$  DISPL SELECT (52) e DISPLAY CHANGE (65) non sono

permessi valori numerici .

Per ogni comando è permesso una sola funzione speciale

## **Valori Numerici / Unità**

I valori di impostazione possono essere numerici oppure unità o combinazioni di ambedue e dovranno sempre essere immessi per primi

Un comando incompleto può essere cancellato usando il tasto **CLEAR** (49)

 Il seguente comando è usato per porre **OFF** le funzioni speciali **RANGE HOLD** , **ANALOG SELECT** , ! **VAR**<sup>e</sup>**REF**

Esempio : *Funzione Speciale +* **CLEAR** *+ Tasto Finale*

## **Comandi a singolo elemento**

Alla pressione del Tasto Finale viene richiamata la misura associata

 Un Tasto Finale riferito ad una impostazione causa l'impostazione della stessa che viene mostrata sul visore relativo Nel caso dei tasti **POLARITY SELECT** (24) oppure **DEMOD-BEAT** (8) , ripetendo la pressione del medesimo tasto sposta la misura o l'indicazione tra le varie funzioni disponibili

 Queste funzioni vengono disattivate immettendo un lungo comando che può essere composto da due , tre ed anche quattro elementi

POLARITY SELECT (24) Richiama la misura del picco *POSITIVO* della modulazione, ripetendo la pressione del tasto la lettura viene fatta sul picco *NEGATIVO* ripremendo la misura viene eseguita sul picco *MEDIO* 

> **Vo MOD GEN** (32) Imposta il livello del generatore di modulazione e nel contempo viene mostrato sul visore.

Ripetendo la pressione del tasto ciò non conduce ad alcuna ulteriore reazione

## **Comandi a due elementi**

Tasto Unità ( **%** , ecc…) + Tasto Finale

 Se un valore può essere rappresentato con differenti unita, esempio la potenza in **dBm** oppure in **W**, l'unita desiderata può essere selezionata immettendo prima il tasto Unità poi il Tasto Finale ( **POWER** ) Dovrà essere noto che cambiando una unità con il tasto **MAX PK** (23) mentre si è in analisi di un trasmettitore o l'uso del tasto **INT 1** (23) mentre si sta analizzando un ricevitore si inverte il modo operativo del CMT (**FM**,  $\Phi$ M, AM) e le unità di **POLARITY SELECT** (24) e **INT 2** (24) vengono anch'esse cambiate

## Esempio **dBm POWER**

Mostra la Potenza **R.F.** in **dBm**

**Valore Numerico + Tasto Finale** 

I valori numerici sono immessi usando la tastiera (39) incluso il punto decimale (41) e il segno meno (40) Il più piccolo valore impostabile deve essere preceduto da uno zero esempio 0.1 dB Se il valore immesso non può essere accettato il CMT imposta e visualizza il valore più prossimo Immissione di numeri senza il segno meno sono sempre considerati positivi , ripetendo l'immissione con davanti il segno meno il valore viene considerato negativo<br>Esempio 10.0 Vo Esempio **10.0 Vo** (14) [ Ricevitore ] Il livello del sintetizzatore è posto a **10 µV** 

## **Funzioni Speciali + Tasti Finali**

Le funzioni speciali dovranno sempre essere immesse prima del tasto Finale Esempio **RANGE HOLD A.F. LEVEL** Il valore analogico del livello di **A.F.** mostrato sul visore è fissato alla corrente misura

## **Comandi a Tre Elementi**

## *Valore Numerico* + *Unità* + *Tasto Finale*

 Esempio **10.0 µV Vo** (14) [ Ricevitore ] Il livello del sintetizzatore di segnale è posto a **10.0 µV** anche se nel visore **R.F.**l'unità in uso è in **dBm**

## **1.25 kHz INT1** (23)

La deviazione viene impostata a **1.25 kHz** e il CMT viene posto in **FM** indipendentemente dal modo operativo precedente

## **Valore Numerico + Funzione Speciale + Tasto Finale**

Immettendo un numero riferendosi ad una funzione speciale, in questo caso ad esempio **RANGE HOLD**L'unità può essere omessa dal visore Il valore mostrato sul visore relativo è : **3,05 %** ( Distorsione ) Esempio **10 RANGE HOLD SINAD-DIST** Il passo della misura è definito al **10%** del fondo scala

## **Esempio :**

I seguenti messaggi sono stati incorporati nel programma :

 Messaggio 1 : **RECEIVER TEST - RADIO-TEST \$12345** Messaggio 2 : **TX-FREQUENCY\*** 

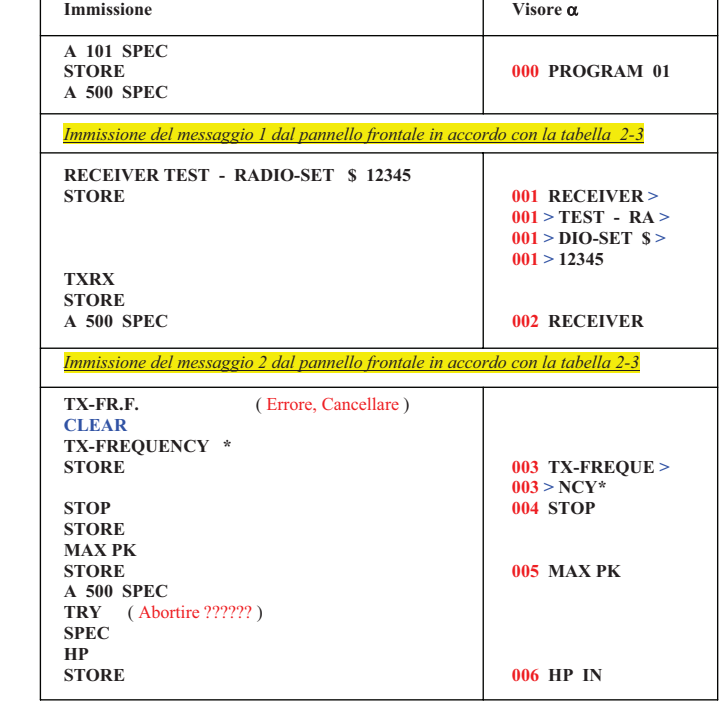

L'associata visualizzazione sul visore  $\alpha$  mentre il programma sta girando (modo **RUN**)

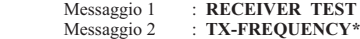

L'associata linea come rapporto in stampa

**Messaggio 1 : RECEIVER TEST - RADIO-SET \$12345** Messaggio 2 : **TX-FREQUENCY\*** 

## **2.3.10.4.3 Condizionamento al proseguimento del programma**

L'inserimento del comando <**N**°> **CONT** ( 0 < **N°** < 5 ) nel programma causa lo **STOP** del funzionamento del programma stesso in attesa di un particolare evento

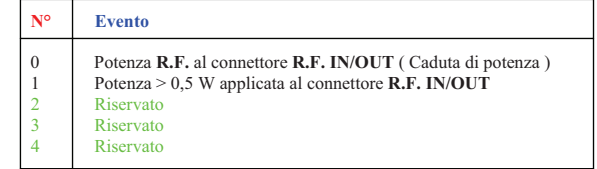

### **2.3.10.4.4 Programmazione dei Messaggi Visualizzati dal CMT**

Se il CMT, in occasione della stampa del rapporto della misura, mostra dei messaggi sul visore  $\alpha$  numerico durante lo svolgimento del programma richiedendo particolari immissioni come tipo del ricetrasmettitore o date, numeri ecc. , il pannello frontale del CMT può essere convertito come tastiera alfanumerica tramite la funzione speciale **A 500 SPEC** 

 Ciascun tasto è assegnato ad una lettera dell'alfabeto ( Vedi Tabella 2-3 ) , le normali funzioni vengono tutte sospese Solo questi tre tasti hanno il controllo di funzioni

**CLEAR** Cancella l'immissione della stringa di caratteri, l'immissione è possibile che venga ripetuta

**STORE** Memorizza il messaggio immesso da tastiera

**SPEC** Disattiva l'immissione delle stringhe di caratteri

Un messaggio può contenere fino a *33 caratteri*, oltre questo numero i successivi vengono ignorati

Nella stampa del rapporto il messaggio viene stampato completamente, poiché la visualizzazione sul visore  $\alpha$  numerico è limitata a *14 caratteri* i rimanenti possono essere controllati grazie al modo **LEARN** ( Apprendimento ) Il carattere **\$** è usato come identificativo per il visore e per il listato del programma

Se , in una linea di programma è presente un comando diretto al CMT ciò causa che la visualizzazione sul visore « numerico venga cambiata ( Esempio : Routine di ricerca ), ed è possibile che il messaggio seguente non appaia sul visore  $\alpha$  numerico.

Questo problema può essere risolto immettendo un tempo di attesa prima della visualizzazione sul visore  $\alpha$ numerico

Esempio :

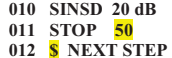

## **Funzioni Speciali + CLEAR + Tasto Finale**

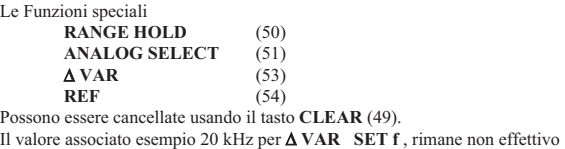

#### **Comandi a Quattro Elementi**

Le

#### **Valore Numerico + Unità + Funzione Speciale + Tasto Fianle**

Il valore numerico e l'unità sono riferiti alla funzione speciale L'uso del tasto unità ha più effetti come nei comandi a due e a tre elementi, i valori delle misure sono mostrati nelle nuove unità e anche il modo operativo del CMT è posto in base all'unita prescelta (**FM**,  $\Phi$ M, AM)

Esempio : Unità corrente per la misura della potenza, **dBmPOWER** 1 W RANGE HOLD La precisione della misura è fissata ad **1 Watt** e il visore relativo è posto in **Watt**

## **2.3.1.4 Variazione dei Valori e dei Parametri**

Il valore dei parametri impostati possono essere variati linearmente usando la *manopola 46 La manopola 46* è sempre associata all'ultimo parametro che è stato selezionato o impostato. Il valore viene incrementato ruotando la manopola in senso orario e viceversa Qualsiasi passo di incremento della manopola può essere immesso usando il tasto  $\triangle{VAR}$  (53) (Funzione Speciale), il quale rimane invariato fino al prossimo cambiamento indipendentemente da un eventuale spegnimento dello strumento

Esempio: **10**  $\mu V$   $\Delta$  VAR Vo (14) [ Ricevitore ] Il livello della **R.F.** è ora incrementato o decrementato in passi di **10µV**

E' comunque possibile ritornare al livello minimo del passo immettendo : ! **VAR CLEAR** *Tasto Finale* Quando lo strumento viene rilasciato dal costruttore oppure dopo un ripristino totale il passo più piccolo è impostato per ciascun valore

Se una variazione continua non è richiesta , ogni valore voluto può essere immesso direttamente da tastiera

## **Casi Speciali :**

#### **a ) Generatore di modulazione di frequenza**

I passi di frequenza del modulatore sono : **0.3** / **0.6** / **1** / **1.25** / **2.7** / **3** / **6** / **10 kHz** I passi di sintonia del modulatore di frequenza sono sempre corrispondenti a queste sequenze , un differente incremento può essere applicato usando  $\triangle$  **VAR** (53)

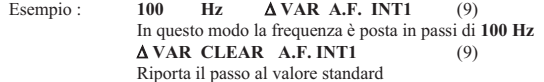

#### **b) Oscilloscopio**

Il passo dell'oscilloscopio può venire variato premendo sequenzialmente i tasti di modo dal 92 al 95 compreso

#### **2.3.1.5 Rappresentazioni dei Valori Misurati / Valori Impostati sui visori**

La rappresentazione di ogni misura, l'impostazione, può essere divisa in quattro gruppi

## **a ) Frequenze**

Tutte le frequenze usate sono rappresentate dal visore  $1$  e dal visore  $\alpha$  2. La risoluzione della lettura è di **1 Hz** oppure **10 Hz** ed anche **100 Hz** ; volendo anche **1 MHz** La risoluzione di **10 Hz** oppure **100 Hz** dipende dal passo usato dal CMT in ragione delle programmazioni fatte con le funzioni speciali **SET f (Tx)** e **f (Rx)** (6). L'unità di misura può essere scelta usando i tasti **Hz**, **kHz** , **MHz**Il frequenzimetro di  $A.F.$  (Visore  $\alpha$  2) ha un massimo di 10 digitali con giustificazione a destra, per frequenze **<** di **4kHz** la risoluzione è di **0.1 Hz** per frequenze **>** la risoluzione passa a **1Hz**. Tramite le funzioni speciali si può arrivare a **0,1 Hz** con **10 secondi** di tempo di lettura. Le impostazioni della **A.F.** sono in **kHz** oppure in **Hz** ( in dipendenza delle scelte fatte ) e con la massima risoluzione possibile per ciascun caso

## **b** ) Visualizzazioni sul Visore  $\alpha$

In aggiunta al visore di **A.F.**, il visore  $\alpha$  2 è usato per visualizzare tutti i messaggi in lingua Inglese dello strumento ( messaggi di errore oppure di O.K.) e in alternativa visualizza le misure settate e le impostazioni degli altri visori Quando il visore  $\alpha$  è usato come alternativa al visore designato può visualizzare i codici dei parametri relativi alle misure impostate (che devono corrispondere a quanto scritto sul pannello frontale ) , le unità e la risoluzione ( numero digitali 3 o 4 ) appaiono all'inizio della linea

## **c ) Visualizzazione dei valori impostati**

 **Frequenze , livello R.F. , Modulazione e livello di A.F.** 

I valori delle impostazioni sono mostrati su tre digitali e ½ , l'associato visore analogico sulla destra rimane disattivo , a meno che non sia usato per altri scopi ( Vedi **ANALOG SELECT** (51) )

 Immettendo valori superiori a 100 (esempio unità Hz ) lo strumento converte automaticamente nel valore superiore con il punto

Esempio: 1200 Hz sul visore appare 1.20 kHz

**Casi Speciali Vo** : (14) [ Ricevitore ]

**Vo** è l'unico valore che usa il visore analogico

Un attenuatore è usato in modo automatico e continuo per variare il livello del segnale generato

 Una breve caduta del livello del segnale **R.F.** generato in uscita può avvenire durante la commutazione dei punti dalla scala

 L' attenuatore automatico continuo evita il superamento del fondo scala del visore analogico ( la barra va da destra a sinistra e corrisponde da 0 a 20 dB di attenuazione )

( Nel modo **AM** il centro della barra corrisponde a 10 dB di attenuazione , importante per la misura dello Squelch )

Esempio : **100 µV . …………………………….. . ……………………………..** 

## **"a" display analog. Senza scala "b"**

Una breve caduta del livello di **R.F.** dovrà essere aspettata al punto "a" e "b"

 **-----------------------------------------** 

#### **Comportamento del controllo AutoRun con la valutazione delle tolleranze**

Se la funzione speciale **A 510 SPEC** è stata usata e se un limite è stato superato il programma si ferma ( Interruzione del modo **RUN** se una tolleranza viene superata ) , il controllo di AutoRun commuta nel modo **HOLD** (trattenimento dei valori ) e il **led STOP** è acceso, sul visore appare la valutazione del risultato. Il risultato può essere letto e il programma può essere fermato premendo il tasto **STOP** o continuato con il tasto **CONT**Nella eventualità che venga usata invece la funzione **A 511 SPEC** , questa fa sì che in caso di superamento della tolleranza il programma non passi nel modo **HOLD** ma continui tranquillamente I messaggi di valutazione della tolleranza sono mostrati tra gli intervalli dei comandi di controllo *In questo caso la stampa è di cruciale importanza*La valutazione della tolleranza di un valore logaritmico ( **dB** ) è internamente compiuto così come se questo valore

fosse negativo ( **10%** corrisponde a **–20 dB** , ma viene visualizzato **+20 dB** ) , perciò la funzione del limite inferiore/superiore è rovesciato

## Quando questi comandi sono processati

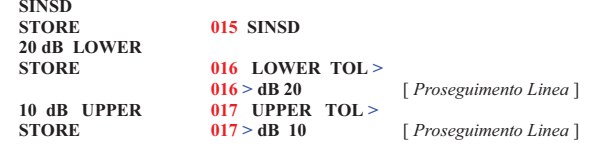

Un risultato di **15 dB** come **SINSD** è dentro il limite della tolleranza, mentre **25 dB** o **5 dB** sono fuori tolleranza

## **2.3.10.4.2 Funzione STOP**

Se il comando **STOP** è memorizzato nel programma come vi si arriva , durante il funzionamento , il CMT entra nel modo **HOLD**

 In questo modo , ogni impostazione può essere eseguita sul CMT oppure sul dispositivo sotto analisi ed il programma può continuare a girare immettendo il comando **CONT**

 Immettendo un comando **Valore Numerico STOP** ( con **10** <sup>&</sup>lt;**Valore** <sup>&</sup>lt;**10000** ) ciò causa lo **STOP** del CMT e del programma che sta girando per un tempo corrispondente al *valore numerico immesso*

 Se l'ultimo comando precedente alla chiamata **STOP** è una misura , questa misura viene ripetuta per tutto il tempo di attesa abilitando l'aggiustamento della misura stessa

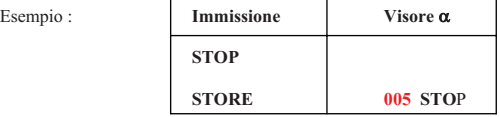

Il programma in esecuzione viene interrotto in questo punto ed il CMT si pone in modo **HOLD** Quando il tasto **CONT** viene premuto il programma prosegue dal **punto 006**

Invece :

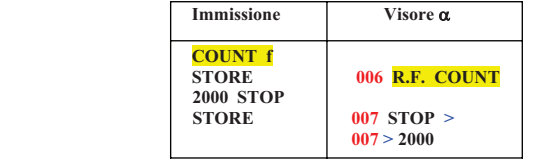

**007 > 2000** [ *Proseguimento Linea* ]

Dopo l'esecuzione del comando **006** il programma viene fermato per **2000 ms** e per questo tempo la misura **R.F. COUNT** viene continuamente ripetuta per N° volte

Dopo questo periodo il programma automaticamente continua alla linea **008** 

## **2.3.10.4 Funzioni Speciali in congiunzione con il Controllo AutoRun**

## **2.3.10.4.1 Tolleranza delle Misure**

Ogni volta che una misura è richiamata nel modo **LEARN** ( Apprendimento ), è possibile specificare un limite superiore o inferiore oppure ambedue, in quest'ultimo caso si definisce una tolleranza a finestra per la valutazione del risultato

 Se, durante lo svolgimento del programma , il valore misurato giace dentro il limite così definito, il **led verde** è acceso, e il programma prosegue senza interruzioni

 Se invece il valore misurato esce dalla tolleranza , il **led rosso** si accende e il programma viene interrotto e si pone nello stato **HOLD**

Le misure che producono un risultato che esce dalla/e tolleranza/e può essere continuamente ripetuto, abilitando così la possibilità di fare un aggiustamento della misura stessa ( Vedi 2.3.10.4.2 )

#### Esempio :

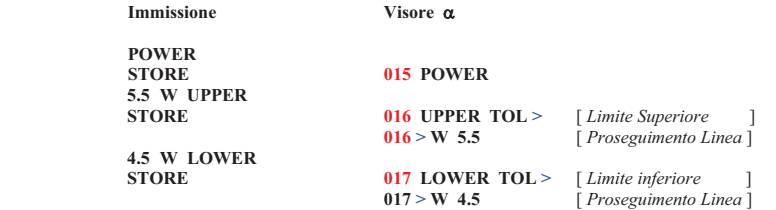

## **Valutazione della Tolleranza**

Se in un programma è stato immesso un limite ( Tolleranza ) , automaticamente alla fine del programma viene compiuta una valutazione

## **Possibili Cause** :

 Tutte le tolleranze sono nei limiti della finestra  $\triangleright$ 

> Il messaggio "**TOTAL TOL IN**" è mostrato sul visore  $\alpha$ , il led verde è acceso. Se la stampante è in linea , le seguenti linee verranno stampate :

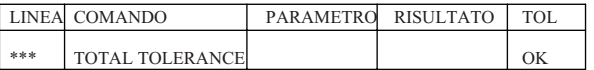

!Una o più tolleranze sono fuori dal limite della finestra

> **Il messaggio "TOTAL TOL <mark>OUT</mark>" è mostrato sul visore**  $\alpha$  **, il led rosso TOL** è acceso e se la stampante è attiva verranno stampate le seguenti linne

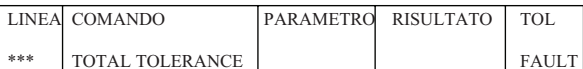

## **d ) Visualizzazione dei risultati Frequenze, livelli R.F. , modulazioni e livelli A.F.**

I risultati sono sempre mostrati simultaneamente sul visore digitale e su quello analogico, l'unità è applicata al visore principale ( Selezionato)

 Se la funzione **RANGE HOLD** non è selezionata, la scala del visore analogico cambia continuamente in passi di 1 / 2,5 / 5 in accordo alla misura del valore ( **AUTO RANGE** con 15 passi )

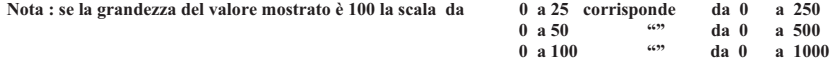

## **e ) Visualizzazione di due valori misurati su un unico valore**

Se il visore analogico è posto sulla misura di un valore fisso usando la funzione **ANALOG SELECT** (51) , ( *possibile solo con certi parametri , vedi sezione 2.3.7.5* ) il secondo valore misurabile dal medesimo visore è visualizzato solo sul visore digitale con associato la stessa Unità di grandezza

 L'unità e il codice di un valore misurato sul visore analogico sono addizionalmente rappresentati sulla barra grafica sottostante

Esempio :

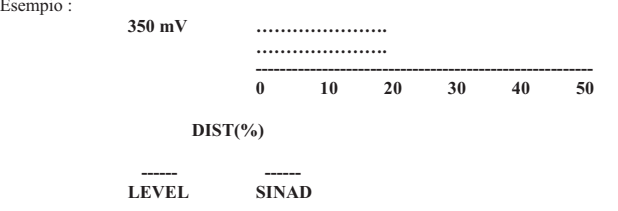

#### **2.3.2 Connessione tra CMT e Dispositivo sotto analisi**

Tutte le connessioni tra il CMT e il dispositivo sotto analisi sono fatte attraverso i connettori BNC del pannello frontale

Un minimo di due connessioni sono necessarie

**Connessione 1 R.F. IN / OUT (N 77)** 

#### **a) La connessione (77) è Bi-Direzionale tra il connettore antenna del DUT e la R.F. in/out del CMT**

Se un segnale **R.F. > 0,5 W** di un trasmettitore è applicato a questo connettore automaticamente il CMT si commuta nello stato "*analisi trasmettitore*" e automaticamente misura la potenza , frequenza , purezza spettrale cioè misura della potenza del canale adiacente e la massima modulazione ( positiva , negativa e la media dei picchi ) del segnale in ingresso

 Lo strumento CMT ritorna allo stato "*analisi ricevitore*" se la **R.F.** cade per qualsiasi motivo sotto **0,5 W**. In serie all'ingresso **R.F. IN / OUT** è presente un attenuatore automatico da **20dB** che può essere disattivato o attivato tramite le seguenti funzioni :

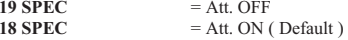

Se il DUT sotto analisi è un trasmettitore per completare le misure necessita usufruire del connettore **MOD GEN** (83) per la misura della distorsione della modulazione del trasmettitore in unione con il tasto **DIST** (26) [ Sez. 2.3.5.3 ] Il segnale **R.F.** è applicato al ricevitore sempre attraverso la connessione **R.F. IN/OUT** (77) e per completare la misura necessita anche della connessione **A.F. VOLTM** (84) , il generatore di segnale **R.F.** deve essere correttamente impostato sulla frequenza del ricevitore o del ricetrasmettitore

Con ricetrasmettitori aventi il **DUPLEX** si dovrà usare solo il connettore **R.F. IN / OUT** (77)

 Nel caso che il trasmettitore abbia una bassa potenza ( radiotelefoni ) oppure che l'accoppiamento del CMT al trasmettitore sia fatto tramite antenne (Telemetria ) può essere più favorevole l'uso della connessione **INPUT 2 <sup>50</sup>%**(79) in questo caso la misura della potenza **R.F.** non è possibile

 Anche pe l'ingresso **INPUT 2 50 %** (79) è possibile usufruire o meno di un attenuatore interno al CMT da **20dB**attraverso le funzioni sotto elencate :

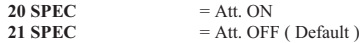

**Connessione 2** BNC (84) **A.F. VOLTM** 100 Kohm [ *Segnale Prelevato dall'AltoParlante del Ricevitore* ]

### **b) Il segnale A.F. in uscita dal ricevitore ( DUT ) va connesso al connettore A.F. VOLTM** (84) del CMT

Il livello di qualsiasi segnale **A.F**. , anche se fatto passare attraverso un filtro **CCITT** può essere misurato e analizzato attraverso questo connettore [ Sez. 2.3.6.3 ]

 La sensibilità del ricevitore ( **SINAD** (33) , **S/N** (34) ) e la distorsione del ricevitore ( **DIST** (33) ) possono essere misurate solamente attraverso la connessione **R.F IN / OUT** (77 )

## **Connessione 3**

## **c) Segnale modulante in uscita dal CMT ( MOD GEN (83) ) e in ingresso al microfono del trasmettitore**

Attraverso questa connessione **MOD GEN** (83) si applica un segnale modulante ben definito all'ingresso microfonico del trasmettitore in modo di misurare la sensibilità della modulazione ed anche la distorsione della modulazione

#### **Connessione 4**

## **d) Misurazioni delle variazioni del livello di R.F. del dispositivo (DUT) sotto analisi [** *Trasmettitore* **]**

Livelli di **R.F.** da **1mV** a **100 V** , da **10 kHz** a **2000 MHz** possono essere misurati attraverso l'ingresso **PROBE** (85) se la opzione **CM-B8** è attiva ( Voltmetro Elettronico ) [ Manca ]

## 2.3.10.3.6 Rappresentazione dei Comandi sul Visore  $\alpha$

Un comando con più di  $9$  caratteri non può essere visualizzato per intero sul visore  $\alpha$ , quindi viene spezzato in più tronconi, che al suo inizio ha lo stesso numero di linea ed è poi seguito dal simbolo di proseguimento linea " > ".<br>La visualizzazione dell'intera linea è possibile tramite l'uso della manopola rotativa **ESEMPIO** La visualizzazione dell'intera linea è possibile tramite l'uso della manopola rotativa

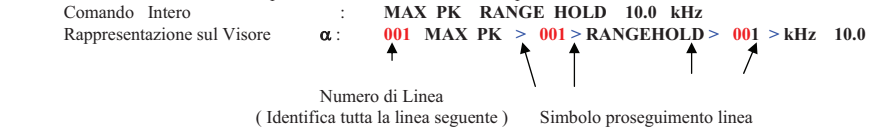

Una completa lista dei possibili comandi e loro rappresentazioni sul visore  $\alpha$  può essere ottenute dalla sezione 2.3.10.7

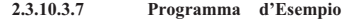

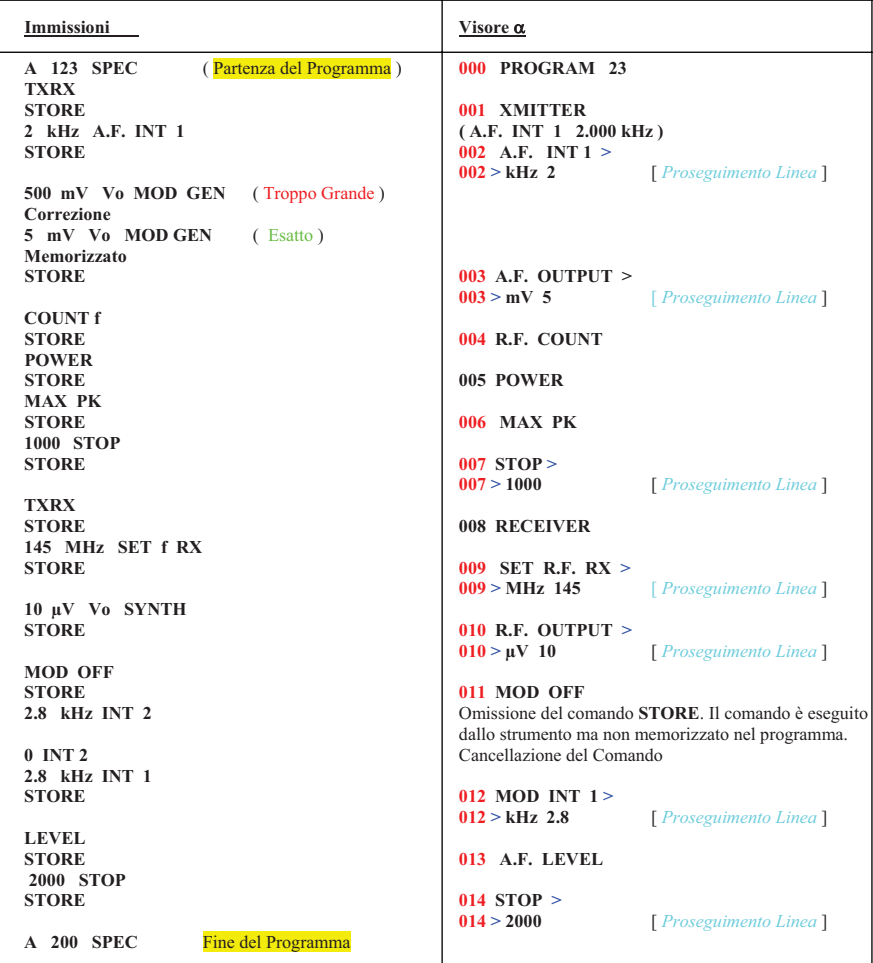

## **2.3.10.3.3. selezione delle Linee di Programma / Controllo dei Comandi**

Nel modo apprendimento ( **LEARN** ), la manopola abbandona il suo funzionamento naturale cioè variazione individuale dei parametri di impostazione ed è abilitata per selezionare delle linee di programmi Ruotandola in senso orario si incrementa il numero di linea

 La selezione di un particolare numero di linea di programma è possibile anche usando la funzione speciale **A** 1xxx SPEC (  $000 \le xxx \le 999$  = numero Linea )

La posizione attuale della linea di comando è indicata dal visore  $\alpha$  ( Numero di linea incluso )

Attraverso la rotazione della manopola è facile visualizzare sul visore  $\alpha$  qualsiasi comando, ciò permette di controllare velocemente e facilmente tutto il programma

Esempio : **A 1034 SPEC** *Selezione linea* **<sup>034</sup> Sul visore**  $\alpha$  **viene mostrato** : **034** comando 34 …..

## **2.3.10.3.4 Inserimento dei Comandi**

Quando una particolare posizione nel programma è stata selezionata ( *Numero di Linea* ) usando la rotazione della manopola oppure attraverso il comando **A 1xxx SPEC**, un **nuovo** comando può essere inserito nel numero di linea selezionato; il comando che era presente nella linea selezionata si sposta nella linea seguente e così per tutti i comando successivi presenti

 Quindi l'inserimento di un comando intermedio provoca uno slittamento automatico di tutti i comandi sulle linee successive

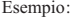

A 1034 SPEC Oppure selezionando il comando 034 con la rotazione della manopola

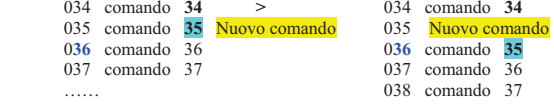

#### ….. **2.3.10.3.5 Cancellazione di comandi e di Interi Blocchi di Comandi**

Per cancellare dei comandi necessita selezionare ( *come visto sopra )* la prima linea che deve essere eliminata quindi immettere il comando **A 2xxx SPEC** ( con 000 < **xxx** < 999 ), un blocco di programma con lunghezza **xxx**viene cancellato dalla sua posizione partendo dalla prima linea selezionata Immettendo **A 2000 SPEC** ( oppure **A 2001 SPEC** ) solo la linea corrente viene cancellata

#### Esempio :

A 1**034** SPEC : La linea **34** è selezionata

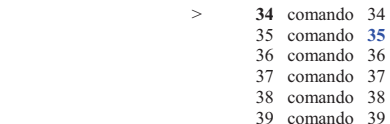

A 2**000** SPEC : La linea **34** è cancellata e i comandi slittano in su

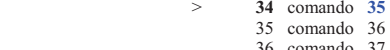

- 36 coma
- 37 comando **38**
- 38 comando 39

A 2**003** SPEC : Le linee **34**, **35**, **36** vengono cancellate

 > **34** comando **3835** comando **39**

## **ANALISI TRASMETTITORE e Collegamenti Necessari**

Linea Segnali in Uscita  **Linea di Misura** 

 **CMT-54 Segnali A.F. 435.8000 MHz 25 W -------- Freq. Trasmettitore Potenza 1000 kHz** *S* **Example 1 I C C C Freq. Del Modulatore Campo delle Frequenze Campo Livelli R.F. Oscilloscopio2.80 kHz**  $\vert$  10 mV  **Deviazione Livello della** Modulazione **Del Trasmettitore** Campo Modulazione (Campo Livelli A.F.  **XMITTER RECEIVER 1** (77) (83) **R.F. IN / OUT MOD GEN ANTENNA MIC. DUT Trasmettitore / RiceTrasmettitore Analisi Trasmettitore 1 3**

Nota : Assolutamente necessari per la misura della sensibilità della modulazione e della distorsione ( Frequenza di Test 1 kHz )

#### **ANALISI RICEVITORE e Collegamenti Necessari**

Linea Segnali in Uscita  **Linea di Misura** 

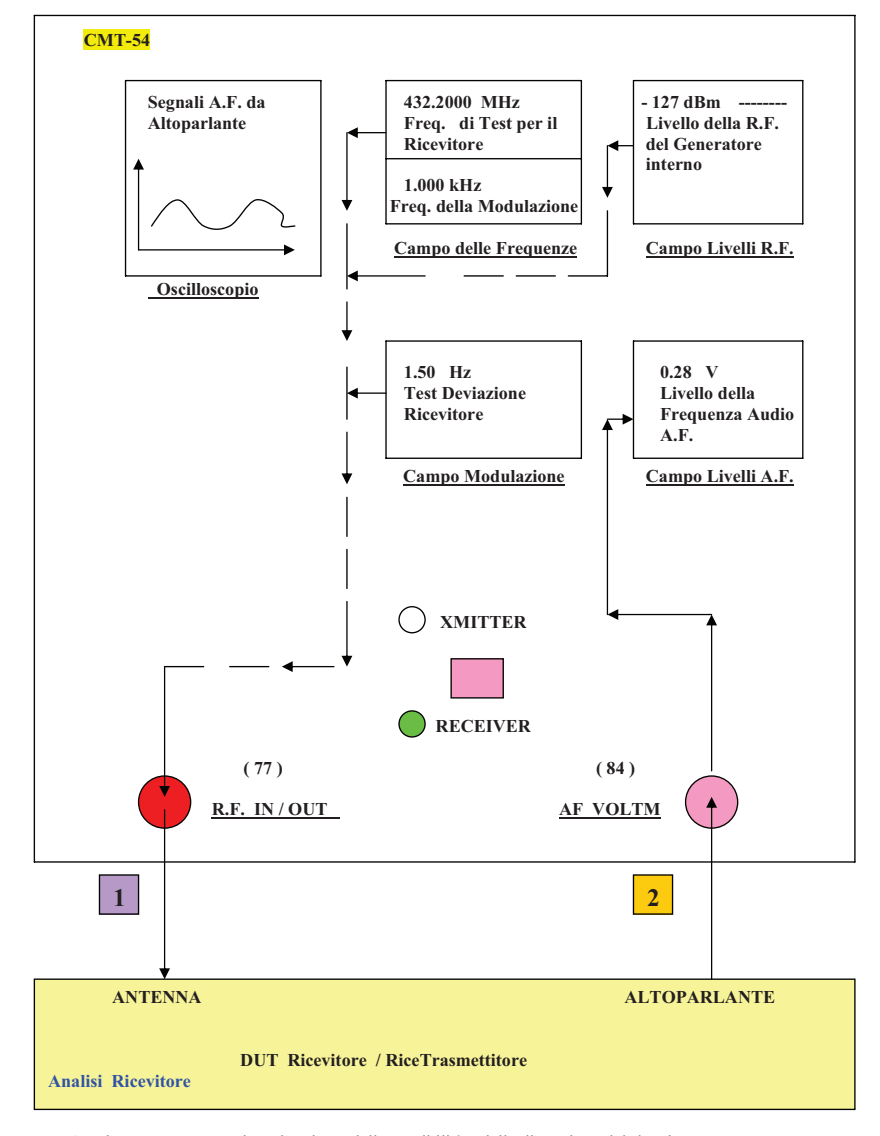

Nota : Assolutamente necessari per la misura della sensibilità e della distorsione del ricevitore

### **2.3.10.3 Generazione di un Programma di Controllo**

#### **2.3.10.3.1 Chiamata di un Programma e Interruzione di un programma**

Immettendo manualmente il comando **A 1xx SPEC**, viene selezionato il programma  $XX(00 \leq xx \leq 99 = N^{\circ} \text{Prg})$ il quale ora è pronto a ricevere nuovi comandi che andranno ad aggiungersi ai già presentii Questo causa il seguente messaggio mostrato sul visore  $\alpha$  :<br> **000 PROGRAM xx PROGRAM xx** 

## **N° Linea N° Programma**

Dopo questa attivazione il CMT è in modo apprendimento ( **LEARN** ), tutti i comandi completi possono essere memorizzati in sequenza o essere inseriti dentro un programma già esistente dal numero di linea indicata in avanti premendo il tasto **STORE**

Immettendo il comando **A 200 SPEC** il CMT torna al modo manuale dal modo apprendimento ( **LEARN** )

Questo comando è riconoscibile dal messaggio " > **PROG READY** < " sul visore  $\alpha$ 

Esempio: **A 123 SPEC** Sul visore  $\alpha$  è mostrato : 000 PROGEM 23 Immissione comando

**A** 200 SPEC Il CMT ritorna al modo manuale e mostra sul visore  $\alpha$ : **PROG READY** 

## **2.3.10.3.2 Memorizzazione Comandi**

I comandi possono essere memorizzati completamente solo dopo l'immissione del *Tasto terminale* e con la pressione del tasto **STORE**

 Se il comando non viene memorizzato, la memoria di transito verrà cancellata automaticamente quando un nuovo comando viene immesso

 Così è possibile eseguire ogni particolare richiesta ( esempio : produrre un particolare stato ) senza incorporarlo in un programma

 Immettendo un errore come un numero troppo grande oppure troppo piccolo o una unità sbagliata o ancora un errore di sintassi come un comando di interruzione ciò causa la cancellazione immediata e automatica del comando così che questo non possa essere memorizzato dal comando **STORE**

Dopo la memorizzazione di un comando, il visore  $\alpha$  presenta la corrispondente visualizzazione in testo

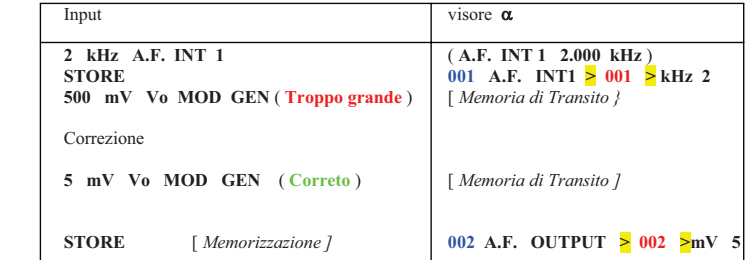

NOTA : Il simbolo **>** appare sul visore *a* per indicare che la linea di programma prosegue ancora e che possiamo visionare la parte non visibile ruotando lentamente la manopola

## **2.3.10.2 Allocazione della Memoria e Configurazione del Programma di Controllo**

Più di **100** differenti programmi sono identificabili e possono essere memorizzati con un numero da **00** fino **99** Il massimo spazio utilizzabile per la memorizzazione è suddiviso fra i programmi in conformità alla loro lunghezza Se lo spazio utilizzabile è occupato totalmente oppure lo spazio richiesto per un nuovo programma non è disponibile si ha il messaggio **" NO MORE MEMORY"** 

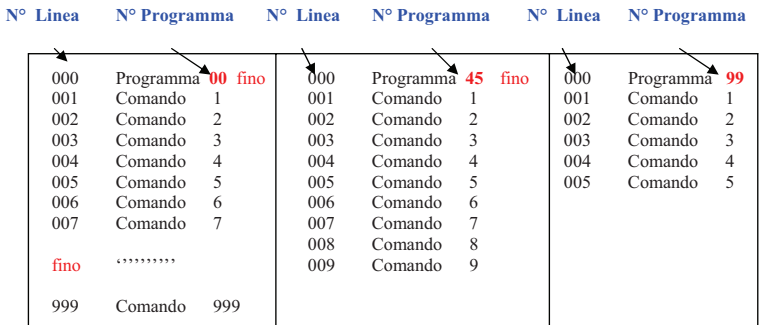

La configurazione del programma è basata su linee, cioè ciascuna linea corrisponde alla memorizzazione di un comando con in associazione un **numero di linea**

 Lo spazio di memoria richiesto per ogni comando individuale è di 6 , 12 , 18 oppure 24 bytes dipendente dal numero di tasti premuti

 Durante l'esecuzione del programma , il comando N° 1 è eseguito per primo ( la linea zero contiene sempre la linea ditesta con il numero di identificazione del programma ) seguito dai comandi 2 , 3 , ecc. fino all'ultima linea dove è memorizzato l'ultimo comando

 La numerazione delle linee viene eseguita automaticamente dal CMT durante la scrittura del programma stesso inoltre il CMT provvede alla sistemazione della numerazione delle linee perfino quando ne vengono inserite o cancellate alcune L'abilitazione al posizionamento di un programma in una zona specifica della memoria del CMT è previsto quando almeno il contenuto della linea 001 è stato memorizzato

 Immettendo **A 605 SPEC** , la linea **1** del primo programma caricato e numero di programma sono mostrati sul visore  $\alpha$ .

 Ruotando lentamente la manopola si possono visualizzare tutte le linee del programma che non sono vuote. E' possibile attraverso la funzione **A 606 SPEC** porre il programma in **OFF**

#### **Esempio :**

**A** 605 SPEC Sul visore  $\alpha$  viene mostrato : **15 RADIO \$23** 

<sup>15</sup> è il numero del primo programma caricato, " **RADIO \$23** " è contenuto nella linea **<sup>1</sup>**

## **2.3.3 FREQUENZE**

Tutte le frequenze in ingresso e in uscita sono mostrate nel campo Frequenze (1)

#### **2.3.3.1 Contatore R.F. ( Frequenzimetro )**

Il frequenzimetro è attivo subito alla accensione del CMT oppure premendo il tasto **COUNT** (5) La misura può essere fatta tramite due connessione, **per segnali con potenza massima di 5 mW** si deve usare la connessione BNC **INPUT 2** (79) *mentre per segnali con potenza da* **5 mW** sino a **50 W** si deve usare la connessione **R.F. IN / OUT** (77) in entrambi i casi per frequenze comprese tra **0,4 MHz** e **1000 MHz** , il risultato è mostrato sul visore 1 con una risoluzione di **10 Hz**.

#### **NOTA : Attraverso l'input (77) per avere la commutazione automatica "XMITTER" / "RECEIVER" necessita una potenza > 0,5W**

 Se il segnale applicato è troppo piccolo di intensità oppure non presente sul visore appare **0.00000** In aggiunta alla misura della frequenza , il CMT si pone automaticamente in modo "analisi trasmettitore" e per la misura della modulazione

 Il tempo di lettura della frequenza è di **100 ms** a salire fino alla frequenza di **400 MHz** e da **400 ms** a salire fino alla massima frequenza ( Divisore 4 : 1 )

Questo tutto in modo assolutamente automatico

 Il tempo di lettura può essere incrementato manualmente in step di 10 usando : **C 20 SPEC** (tasto 55), le misure del **BEAT** e del **ACP** non sono possibili in questo modo

## **2.3.3.2 Analisi di un Trasmettitore e Impostazione della Frequenza**

Se il livello **R.F.** del segnale sotto analisi è troppo basso si può immettere direttamente la frequenza operativa per usufruire di una corretta operatività del contatore di frequenza o per altre ragioni ( es. Telemetria ) Esempio : **145.8 MHz SET f** (Tx ) (6)

Questo comando disattiva il frequenzimetro e l'oscillatore locale del CMT è accordato sulla frequenza impostata ; L'oscillatore è calcolato nel modo seguente :

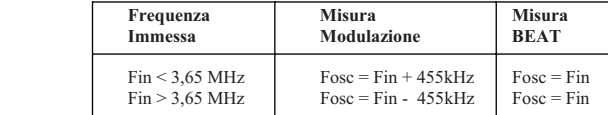

Il valore di 455 kHz ( I.F. ) è automaticamente considerato e la immissione della frequenza operativa è mostrata sul visore

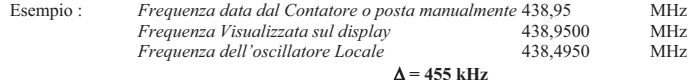

#### **2.3.3.3 Analisi di un Ricevitore e Impostazioni della Frequenza**

Il valore della frequenza in uscita dal CMT dovrà sempre essere impostata manualmente usando **f Count** ( 5 ) poiché la frequenza del ricevitore non può essere determinata automaticamente

La frequenza indicata dal visore del CMT corrisponde alla frequenza del segnale in uscita dal CMT

Esempio : **153,3 MHz f Count** ( 5 ) La frequenza del generatore di segnale sarà **153,300 MHz**

#### **Funzione trasferimento della frequenza**

Questa funzione permette il trasferimento automatico alla procedura "*analisi ricevitore* " della frequenza misurata oppure impostata durante l'analisi di un trasmettitore

Lo spazio "**DUPLEX**" , se richiesto, può essere preso in considerazione

 Durante l'analisi di un trasmettitore si può impostare, in qualsiasi momento, la frequenza operativa con la funzione ( **SET f (Tx)** (6) oppure con **COUNT** (5) ) e il nuovo valore è automaticamente memorizzato

 Quando ci si sposta da "*analisi trasmettitore*" ad "*analisi ricevitore*" , manualmente o automaticamente , l'ultimo valore memorizzato è modificato in accordo (C 52 SPEC) e la frequenza operativa del modo "*analisi ricevitore*" viene automaticamente impostata ( **f Count** )

Il valore del delta in frequenza tra trasmettitore e ricevitore "**DUPLEX**" è immesso attraverso la funzione speciale

#### $C$  52 SPEC < Dup. $-\Delta f$  > [kHz] SPEC

#### **2.3.3.5 Contatore A.F. ( Audio Frequenza )**

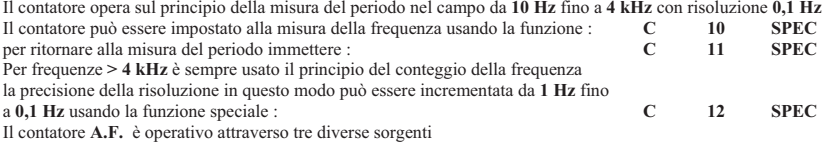

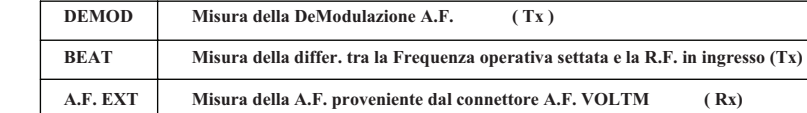

La misura **DEMOD** (8) è significativa solo se la frequenza è impostata correttamente con ragione di causa nel modo operativo "*analisi trasmettitore*" come nel caso si usi **COUNT f** (5) con ragione di causa

 La misura **BEAT** (8) può essere chiamata solo se la frequenza operativa del trasmettitore sotto analisi è correttamente impostata preventivamente usando **SET f** (Tx ( 6) )

 E' sempre possibile l'analisi di un segnale **A.F.** applicato al connettore BNC **A.F. VOLTM** (84) prelevato dall'altoparlante indipendentemente da ogni altra impostazione

**Note : L'oscilloscopio e l'altoparlante (76) sono automaticamente operativi dalla medesima sorgente, se il contatore A.F. è attivo ( Visibile dalla linea di stato sul visore ) L'oscilloscopio e l'altoparlante possono essere operativi in ogni caso soltanto usando tre sorgenti disponibili ( tramite i tasti 92 e 93 ) se lo strumento A.F. è stato posto in OFF dalla pressione dei tasti A.F. INT 1 , A.F. INT 2 oppure Delta f** 

## **2.3.10 Controllo AutoRun**

Se l'opzione **CM-B5** è presente è possibile definire e memorizzare più di 100 programmi differenti attraverso i tasti del pannello frontale grazie al **LEARN** MODE = MODO di AUTO APPRENDIMENTO e di essere ripetuti quante volte si vuole ( in modo **RUN** ) senza la necessità di un controllo esterno

#### **2.3.10.1 Modo d'Uso del CMT con il Controllo AutoRun**

**XX** corrisponde al numero del programma : da 00 fino 99

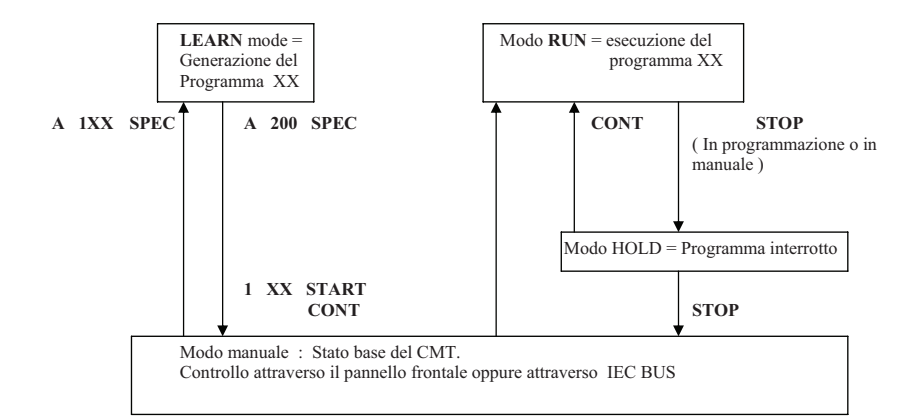

## **Modo Manuale**

Dopo l'accensione, il CMT si predispone automaticamente in Modo Manuale Il controllo del CMT avviene esclusivamente attraverso il tasti del pannello frontale

## **Modo Apprendimento [ LEARN ]**

Lo strumento lavora come in modo manuale ( Eccetto che ruotando la manopola questa seleziona la linea di programma desiderata )

 In aggiunta , ciascuna pressione dei tasti è temporaneamente memorizzata in una memoria di transito Quando un comando è immesso completamente , può essere memorizzato nel programma stesso premendo il tasto **STORE (56)** 

**Modo RUN (67) ( Led START Acceso ) (66)** 

Dopo la partenza di un programma il CMT esegue tutti i comandi in modo sequenziale

**Modo di Trattenimento ( HOLD ) ( Led START (66) e STOP (69) Accesi )** 

Quando il tasto **STOP** (70) viene premuto oppure la funzione **STOP** viene trovata in una linea del programma che sta girando, il modo **RUN** (67) viene interrotto e si passa al modo **HOLD** automaticamente Il programma può essere proseguito premendo il tasto **CONT** (68) o interrotto definitivamente premendo il tasto **STOP** (70)

#### **2.3.9 Oscilloscopio**

Il CMT modello **54** è dotato di un oscilloscopio che può visualizzare segnali interni ed esterni al CMT stesso Tutti i parametri connessi al segnale **A.F.** in esame [ *Frequenze Audio* ], deflessione orizzontale e verticale sono direttamente visualizzate sullo schermo

 L'indicazione delle selezioni fatte sono indicate da una oppure due frecce Per la selezione ci si può muovere usando i tasti **92** e **93**

Esempio :

Visualizzazione di un segnale presente al connettore **INPUT EXT** (97) ( Accoppiamento AC )

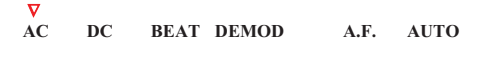

Visualizzazione del segnale demodulato

% % **AC DC BEAT DEMOD A.F. AUTO** 

Una freccia addizionale oltre il simbolo **AUTO** indica che solo le tre posizioni **AC** , **DC** e **INT** possono essere usate tramite i tasti e che la selezione del segnale interno è stata determinata dai tasti **DEMOD**–**BEAT** / **A.F. EXT** ( 8) La posizione **BEAT** non può essere selezionata usando i tasti di modo ma usando il tasto **DEMOD**-**BEAT** (8) Se l'oscilloscopio è in posizione **INT**erna è possibile passare dalla condizione **DEMOD** alla **A.F.** commutando il CMT da "*analisi trasmettitore*" ad "*analisi ricevitore* "

 In addizione alla linea di stato che indica il segnale sorgente, l'oscilloscopio può anche visualizzare il segnale presente al connettore **A.F. VOLTM** (84) visualizzandone l'onda fondamentale ( 1 kHz ) usata per la misura del valore del **SINAD** ciò è possibile usando la funzione **131 SPEC** 

E' possibile ritornare alla posizione **BEAT** , **DEMOD** oppure **A.F.** usando il comando **132 SPEC** 

 I fattori di deflessione sono mostrati sullo schermo e possono essere incrementati o diminuiti usando i tasti **TIME/DIV**(94) e **AMPLITUDE/DIV** (95)

Il fattore di deflessione orizzontale può essere impostato da **10µs/div** fino **20 ms/div** 

 La scala verticale è visualizzata nella corretta unità corrispondentemente al segnale applicato e , con **DEMOD** , anche corrispondentemente al tipo di modulazione

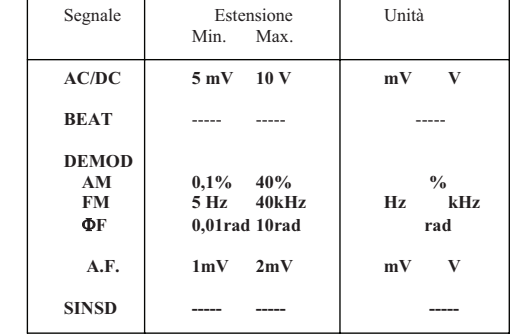

Se necessario con **DEMOD** o **A.F.** si possono attivare gli amplificatori per incrementare la dinamica della portata o se attivati si possono disattivare; con queste operazioni la scala verticale dell'oscilloscopio è di conseguenza cambiata Con piccoli segnali è usato un Range molto largo ( e viceversa )

Il CMT quando visualizza un segnale interno ha una funzione propria di auto regolazione

 La visualizzazione più adatta è selezionabile premendo il tasto **BEST RANGE INT** (96) , il led associato si accende Premendo il tasto **BEST RANGE INT** (96) produce un effetto solo con **DEMOD** selezionato e con la misura della modulazione attiva (MAX PK  $+ \pm /2$  - ) oppure con A.F. selezionato e con A.F. VOLTM attivo

Questo aggiustamento è continuamente eseguito se il tasto viene premuto per più di **0,3 sec**. , il Led rimane acceso continuamente

 Tutte le funzioni dell'oscilloscopio eccetto il tasto **BEST RANGE INT** (96) sono impostate con la capacità di auto ripetizione, esempio con la pressione prolungata del tasto corrispondente

#### **2.3.3.6 Impostazione del Generatore A.F. ( Audio Frequenza )**

Lo strumento CMT possiede due generatori interni di **A.F.** e possono essere impostati indipendentemente da **20 Hz** fino **30 kHz** usando i tasti **A.F. INT 1** (9) e **A.F. INT 2** (10) A disposizione si hanno otto Toni standard , questi toni possono essere selezionati con la rotazione della manopola (46), le frequenze disponibili sono sotto elencate :

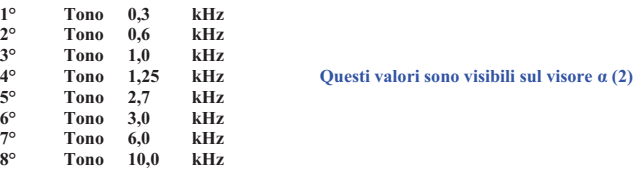

Ciascuna di queste OTTO frequenze possono essere variate a piacere in ogni momento usando il tasto **SPEC** (55) *Vedi sezione 2.3.8* 

Inoltre, una variazione continua con qualsiasi incremento è possibile usando  $\triangle$  **VAR** (53)

Esempio : **1** kHz A.F. INT 1 (9) *Il generatore di modulazione N° 1 è impostato ad 1 kHz Variazioni possibili usando la manopola (46) tra i toni standard*

**1,25 kHz A.F. INT 2** ( 10 ) *Il generatore di modulazione N° 2 è impostato ad 1,25 kHz Variazioni possibili usando la manopola (46) tra i toni standard*

> **1** ! **VAR A.F. INT 1** ( 9 ) *Risoluzione 1 Hz*

! **VAR CLEAR A.F. INT 1** ( 9 ) *Riporta le variazioni ai valori standard* 

! **VAR A.F. INT 1** ( 9 ) *Variazioni con possibilità di piccolissimi passi* 

**500 Hz** !**VAR A.F. INT 1** ( 9 ) *La variazione è ora di 500 Hz come passo* 

! **VAR CLEAR A.F. INT 1** ( 9 ) *Di nuovo variazioni con passo standard* 

Il segnale **A.F.** generato è disponibile al connettore BNC **MOD GEN** (83) per l'ingresso microfonico di un trasmettitore oppure internamente al CMT per modulare la **R.F.** del sintetizzatore interno vedi i tasti **A.F. INT 1 / 2** (9) e (10)

 I generatori di modulazione possono essere disattivati impostando **0 A.F. INT 1** oppure **0 A.F. INT 2**indipendentemente dalla impostazione di **Vo** (32) e **INT 1** (9)

Se due toni sono richiesti al connettore BNC **MOD GEN** (83) il segnale del secondo generatore di **A.F.** può essere aggiunto al primo usando :

**122 SPEC**

( *Vedi sezione 2.3.6.1* )

**NOTA** : Paragrafi non tradotti 2.3.3.7 / 2.3.3.7.1 / .2 / .3 / .4 / .5 / .6 / .7 **[ CODE / DECODE ]** 

### **2.3.4 Potenza R.F**  *I* **Trasmettitore ]**

Tutte le misure di livello e di impostazioni della **R.F.** sono eseguite nel campo R.F ( Visore 12 / 13 )

**2.3.4.1 Misurazioni della Potenza R.F.** [ *Trasmettitore* ]

Alla accensione il CMT si predispone automaticamente alla misura della potenza **R.F.** oppure premendo il tasto **POWER** (14)

 La misura della potenza può essere effettuata solo attraverso il connettore **R.F. IN / OUT** (77) Tutti i livelli compresi tra  $1mW = 224 mV / 50 \Omega$  fino a 50 W = 50 V / 50  $\Omega$  (da: 0 a: 47 dBm) sono misurati con alta precisione e in simultanea si ha la visualizzazione analogica e digitale sul visore (12) e (13) Una rappresentazione lineare oppure logaritmica può essere scelta usando la seguente sintassi

**W** (43) **POWER** (14) *oppure* **dBm** (45) **POWER** (14)

### **P[dBm] = 10 log ( P [mW] / 1 [mW] )**

Se il **CMT** non esegue la lettura della potenza , procedere nel modo seguente :

1) Togliere qualsiasi segnale **R.F.** in ingresso al connettore **R.F. IN/OUT** (77)

2) Ridurre al minimo il livello **R.F.** del generatore interno, anche se il **CMT** automaticamente lo porta a **–47 dBm**  3) Digitare **D 1 SPEC** 

### **NOTA : Questa identica procedura compensa l'influenza della temperatura su piccoli livelli di R.F.**

 L'offset in tensione dell'equipaggiamento misurato in questo caso è memorizzato e messo in conto durante la misura della potenza

 I diodi presenti nella misura della potenza ( *diodi interni al* CMT ) possono essere rimossi dal circuito usando la funzione : **28 SPEC** questo evita che in uscita al connettore posteriore (111) **R.F. -30 dB** ci sia della distorsione, in questo modo però sul visore "RF POWER" (12) e (13) compaiono tre lineette "**---**" e non viene indicato nessun valore di potenza  $(W / dBm)$ <br>La funzione **29 SPE C** inserisce in

La funzione **29 SPE C** inserisce nuovamente i diodi nel circuito

Le misure di potenza devono essere le più brevi possibili

 Un eventuale elemento di attenuazione esterno ( da **0** a **40 dB** ) connesso al connettore d'ingresso **R.F. IN / OUT**  (77) può essere conteggiato nella misura usando la seguente funzione : **30 SPEC < valore in dB > SPEC**Lo stato originale viene ripreso immettendo : **30 SPEC 0 SPEC** 

Se la potenza in ingresso sovraccarica il circuito, un messaggio "**OVERHEAT**" e "**REMOVE R.F.-POWER**" sono alternativamente visualizzati sul visore alfanumerico

 In questo caso disattivare immediatamente la sorgente di **R.F.** e attendere che la ventilazione interna al CMT raffreddi il tutto.

Quando il messaggio "**OK, TEMP NORMAL**" appare la misura della potenza può essere continuata

#### **2.3.8.6 Visualizzazione delle Opzioni Presenti**

**Immettere : 50113 SPEC** 

Le opzioni presenti vengono indicate sul visore  $\alpha$  numerico nella forma EsaDecimale [ &H ] Quattro bits sono combinati su un digit da 0 fino F [ Nel mio Caso : **041F** ]

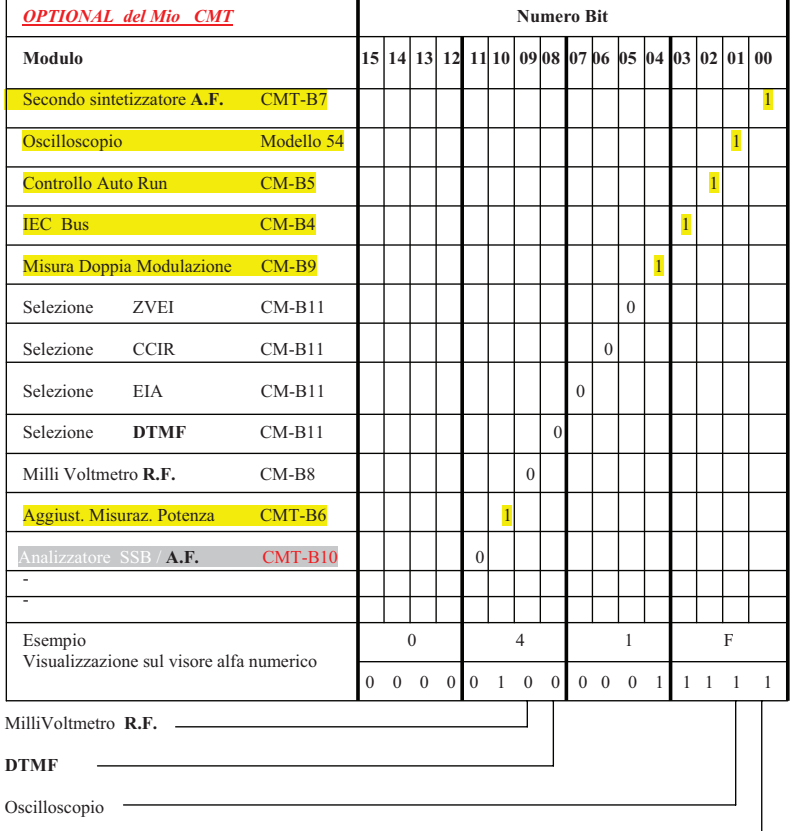

2° Sintetizzatore **A.F.**

#### **Optional Mancanti e Interessanti**

**1) CM – B8 = Millivolmetro R.F. da 10 kHz – 1 GHz , da 1mV . 100 V** 

- **3) CMT B10 = Analizzatore SSB**<br>**4) CM** B11 = Touch-Tone Dec
- **4) CM B11 = Touch-Tone Decoder 5) CMT Z6 = Amperometro** da  $0-1$
- 5) **CMT Z6** = Amperometro da  $0 10$  Amp / Volmetro DC  $0 30$  V<br>6) **CMT** R1 = OCXO Oscillatore di Riferimento
- **6) CMT B1 = OCXO Oscillatore di Riferimento**

#### **2.3.8.5 Funzioni di Controllo delle Chiamate alle Routines di Calibrazione e di Auto Test ( D… SPEC )**

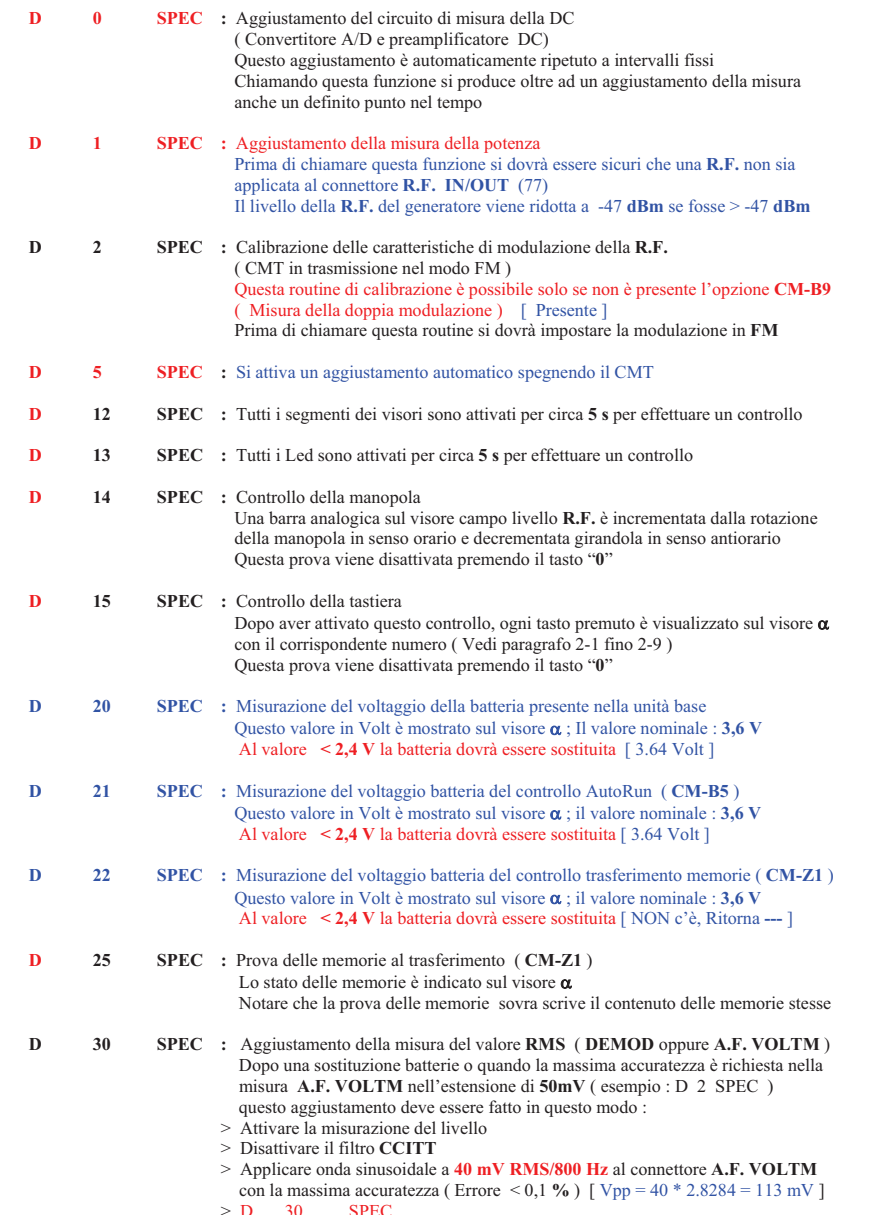

#### **2.3.4.2 Livello della R.F. in Uscita dal Sintetizzatore [ Ricevitore ]**

Il sintetizzatore interno provvede a generare segnali **R.F.** da **0,032 µV** [livello minimo] ( -137 **dBm** = -30 dBµV ) fino ad **1 Volt** [ livello massimo ] (+13 **dBm** = +120 dBµV ) , mentre in **AM** il massimo livello è limitato a **0,5 V** = +7**dBm**Il livello viene ridotto dal CMT ad un massimo di **1mV** = -47 **dBm** passando dal modo "*analisi ricevitore*" ad "*analisi trasmettitore* "o applicando un segnale **R.F.** > 0,5W al connettore **R.F. IN/OUT** (77)

Il livello del sintetizzatore viene raddoppiato ( $= +6.02$  dB) premendo il tasto  $+6$ **dB** (15), per evidenziare la scelta appare sopra il tasto +6dB (15) una barra digitale, premendo di nuovo il tasto **+6dB** (15) il livello viene diviso a metà e la barra digitale sopra il tasto viene tolta

 Se premendo il tasto **+ 6dB** (15) si eccede il livello massimo consentito ( **+13 dBm**) questo non viene superato ma il CMT si pone al livello massimo standard ( **+13 dBm**), premendo di nuovo il tasto si torna a metà del massimo voltaggio Il tasto **Vo OFF** (16) può essere usato per disattivare il segnale in uscita del sintetizzatore, premendolo nuovamente si riattiva il livello originario

 L'attenuatore meccanico è attivato se il livello in uscita viene cambiato usando il tasto **POWER** (14) oppure il tasto **+6dB** (15) o anche il tasto **Vo OFF** (16) ; una breve interruzione del livello in uscita è possibile durante la commutazione

 La funzione **30 SPEC <Attenuazione (dB) > SPEC** produce sul sintetizzatore quindi sul livello in uscita un effetto di incremento del livello fino a compensare l'eventuale attenuatore esterno posto sul connettore **R.F. IN / OUT**  (77) , questo fin quando possibile [ vedi livello massimo di + 13 dBm, esempio se siamo a + 10 dBm e poi diciamo al CMT che abbiamo inserito un attenuatore esterno di 10 dB , questo non può essere compensato ].

 Se il valore di attenuazione immesso è **negativo** ( 0 fino –40 dB) corrispondente a un preamplificatore il livello in uscita dal sintetizzatore viene **diminuito** del valore negativo immesso sempre con la funzione **<sup>30</sup>**.

Questo può essere usato per rappresentare il livello **R.F.** in EMF Esempio : **30 SPEC -6,02 SPEC** (Guadagno 6 dB)

 **1 µV Vo** (14) [ *Ricevitore* ]

La **R.F.** impostata è e si leggerà **1µV** : 0,5 µV RMS = 1 µV EMF

Se il livello viene ridotto usando la manopola (46) ,il livello varierà senza alcuna interruzione ed in modo molto fine entro un passo di **20 dB** 

 La posizione dell'attenuazione scelta attraverso la manopola (46) è indicata sul visore analogico (13), la barra digitale inizia da destra e termina a sinistra e corrisponde ad una variazione da **0** fino a **20 dB** Se la barra arriva alla fine del visore indica che l'attenuazione è maggiore di **20 dB**, in **AM** il centro è = **-10 dB** Se il livello in uscita è incrementato usando la manopola (46) l'attenuatore meccanico viene impostato ad un valore superiore quando la barra raggiunge la sua fine a sinistra come nel caso di regolazione del livello in uscita attraverso la tastiera

Tutti i livelli di **R.F.** in ingresso e in uscita ( Voltaggi o Potenza ) sono esatti se l'impedenza presentata è di **50 %**.

Il valore della tensione in uscita è sempre mostrato sul visore, se si è in EMF questo raddoppia il valore Il livello in uscita può essere mostrato in **µV** , **mV** , **dBµV** , **dBm**

Le conversioni vengono effettuate usando le seguenti equazioni :  $U [dB<sub>\mu</sub>V] = 20 log (U [µV] / 1 µV)$ 

# **P [dBm ] = 20 log(U [mV] / 223,6 mV)**

Se il connettore non è correttamente chiuso su un adeguato carico la potenza viene decrementata dalle riflessioni influenzando il rapporto "**s**" . La potenza in uscita sarà quindi :

#### $P$  (carico) =  $P$ (mostrata) \*  $4s / (1 + s)^2$

#### **2.3.4.3 Misura con PROBE ( Manca )**

Il millivoltmetro **R.F.** è attivato usando il tasto **PROBE** (17), questo se CMT è provvisto della opzione **CM-B8**, diversamente verrà visualizzato un messaggio di errore sul visore  $\alpha$  (2) I dati in uscita possono essere modificati attraverso la funzione **SPEC** da **111** fino **115**, quando si usa ad esempio un probe con differente impedenza (  $50/75\Omega$  ) oppure differente sensibilità ( 1 : 1 10 : 1 100 : 1 ) Quando lo strumento CMT viene acceso l'impedenza default è : 50  $\Omega$ , la sensibilità 1 : 1

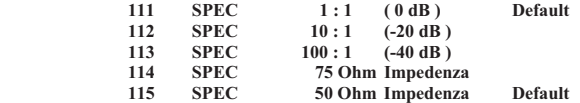

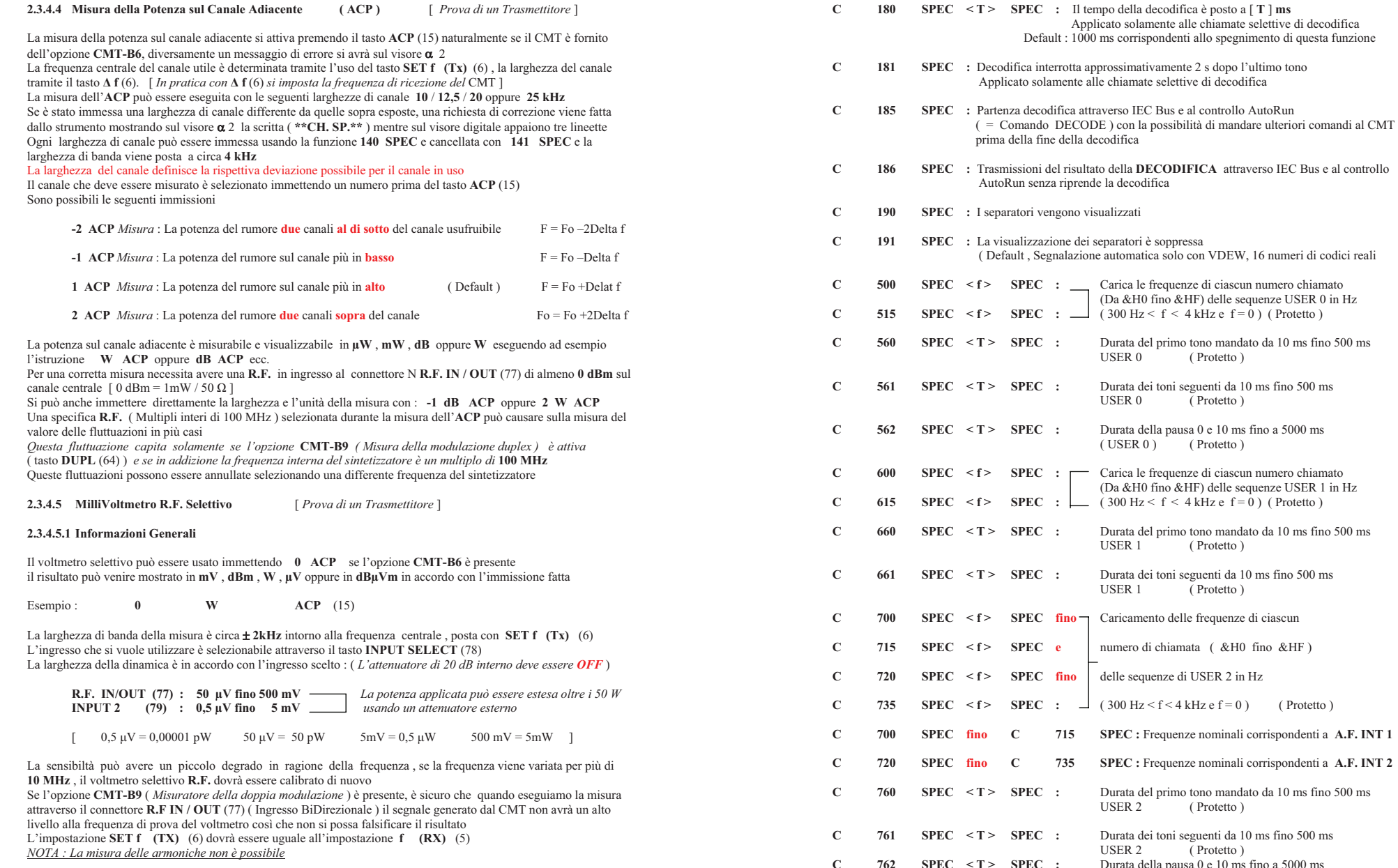

Carica le frequenze di ciascun numero chiamato

Durata del primo tono mandato da 10 ms fino 500 ms<br>USER 0 (Protetto) (Protetto) **C** E 561 Durata dei toni seguenti da 10 ms fino 500 ms<br>
USER 0 (Protetto)  $\zeta$  Protetto) Durata della pausa 0 e 10 ms fino a 5000 ms

Carica le frequenze di ciascun numero chiamato

Durata del primo tono mandato da 10 ms fino 500 ms<br>USER 1 (Protetto) (Protetto) Durata dei toni seguenti da 10 ms fino 500 ms<br>USER 1 (Protetto)  $($  Protetto  $)$ 

 $(300 \text{ Hz} < f < 4 \text{ kHz} \cdot f = 0)$  (Protetto)

Caricamento delle frequenze di ciascun

delle sequenze di USER 2 in Hz

( USER 2 ) ( Protetto )

**C**  $762$  **SPEC**  $\leq$  **T** > **SPEC** : Durata della pausa 0 e 10 ms fino a 5000 ms

numero di chiamata ( &H0 fino &HF )

 $(300 \text{ Hz} < f < 4 \text{ kHz} \cdot f = 0)$  (Protetto)

Durata del primo tono mandato da 10 ms fino 500 ms<br>USER 2 (Protetto) (Protetto) Durata dei toni seguenti da 10 ms fino 500 ms<br>USER 2 (Protetto)

 $(300 \text{ Hz} < f < 4 \text{ kHz} \cdot f = 0)$  (Protetto)

( USER 0 ) ( Protetto )

## **Funzioni di Controllo CODE / DECODE**

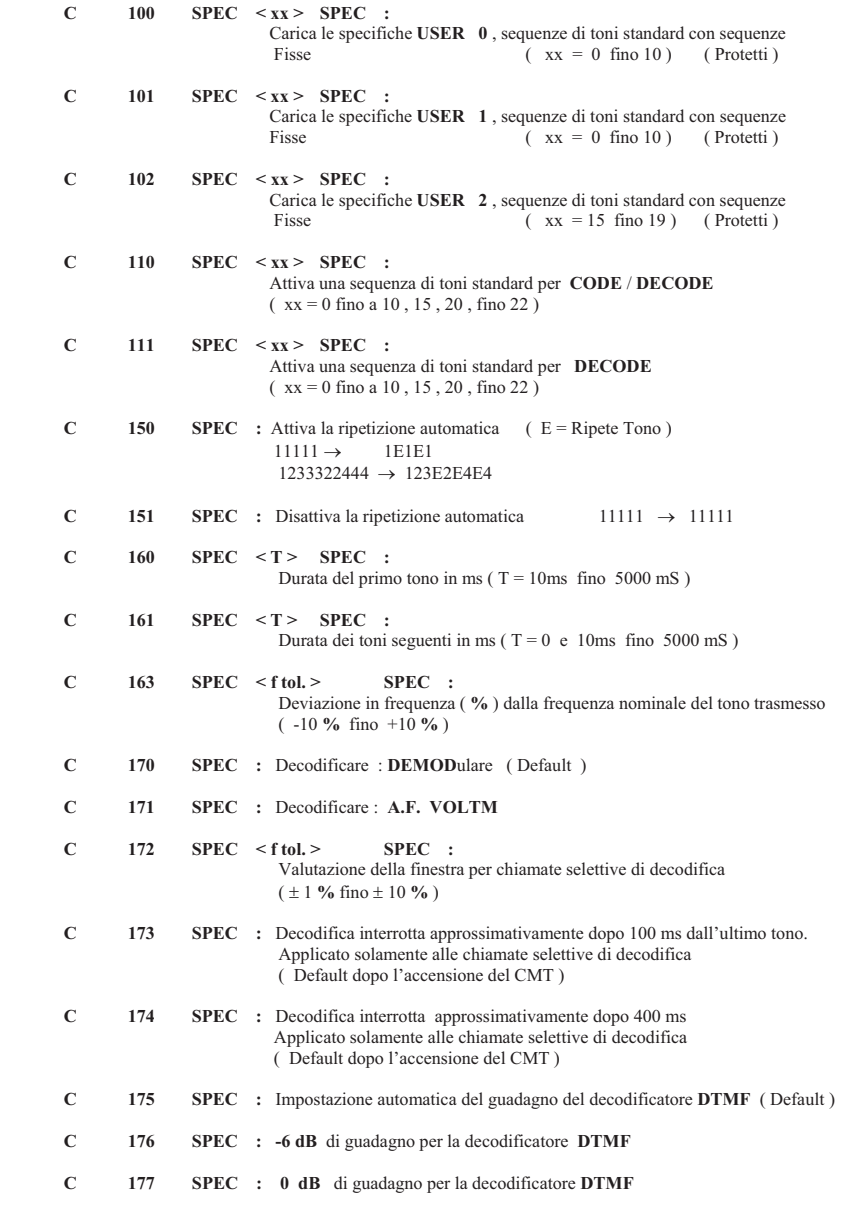

**C 178 SPEC : +6 dB** di guadagno per la decodificatore **DTMF**

#### **2.3.4.5.2 Calibrazione del mV R.F. Selettivo Attraverso l'immissione di una Potenza Conosciuta**

#### **Procedura :**

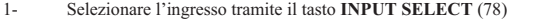

- 2- Disattivare l'attenuatore interno di **20 dB** usando l'opzione **21 SPEC** [ **INPUT 2** (79) ]
- 3- Solo se si usa l'ingresso **R.F.** (77) : introdurre il comando **19 SPEC**
	- ( questo disattiva l'attenuatore interno da 20 dB )
- 4- Impostare l'appropriata **R.F.** [ *Generatore Esterno* ]
- 5- Attivare il Voltmetro immettendo **0 ACP** (15)
- 6- Applicare il segnale con ampiezza conosciuta in base all'ingresso scelto **R.F.** (77) oppure **INPUT 2** (79)
- 7- Nell'eventualità che compaia il seguente messaggio " **\*RED.R.F.-POWER\*** " , la sensibiltà può essere ridotta di circa **20 dB** usando la funzione **20 SPEC** ( Attenuatore interno posto in ON ) Se questo non è sufficiente , è possibile usare un attenuatore esterno
- 8- la sequenza **144 SPEC** *<potenza (dBm) >* **SPEC** può essere usata per immettere nel CMT la **R.F.** in **dBm** passando dalla misura in Volt al corrispondente valore in **dBm**

#### **144 SPEC 13,5 SPEC** ( 13,5 **dBm**)

 E' irrilevante se l'attuale potenza applicata corrisponde a 13,5 **dBm**. In questo modo attenuatori o amplificatori connessi all'ingresso possono essere inclusi nella misura ed anche nel risultato delle misure seguenti Quando si cambia l'ingresso del CMT, attraverso il tasto **INPUT SELECT** (78) ), la misura risultante ottenuta è **40 dB** *troppo bassa* ( calibrazione su **INPUT 2** (79) , misurazione su **R.F.** (77) )

oppure *troppo grande* ( calibrazione su **R.F.** (77) e misura su **INPUT 2** (79) ) a causa delle differenze di sensibilità tra i due ingressi

## **2.3..4.5.3 Calibrazione Attraverso Misure di Riferimento Usando un Misuratore di Potenza**

Per la calibrazione usare un Wattmetro, l'ampiezza in Volt della **R.F.** entrante non necessita essere conosciuta

#### **Procedura**

- 1- Selezionare l'ingresso **R.F. IN/OUT** (77)
- 2- Disattivare l'attenuatore interno usando la funzione **21 SPEC** [ Se si usa INPUT 2 (79) ]
- 3- Disattivare il controllo automatico dell'attenuatore interno sulla potenza applicata usando la funzione 10 SPEC funzione **19 SPEC**
- 4- Introdurre l'appropriata **R.F.** ad un livello conosciuto
- 5- Attivare il voltmetro tramite il comando **0 ACP** (15)
- 6- Applicare il segnale con la lettura della frequenza sull'ingresso **R.F. IN/OUT** (77) oppure **INPUT 2** (79)
- 7 Nella eventualità che un messaggio sia visualizzato " **RED.R.F.-POWER** ", la sensibiltà può essere ridotta all'incirca di **20 dB** attraverso la funzione **20 SPEC** ( Attenuatore interno ) Se questo non fosse sufficiente, un attenuatore esterno dovrà esser messo sull'ingresso del CMT
- 8- Dalle medie di **145 SPEC** , la **R.F.** misurata al connettore (77) è definita come livello di riferimento

Se la **R.F.** applicata sul connettore è minore di **0 dBm** = 1mW quando la funzione **145 SPEC** è chiamata , è suggerito l'uso di un amplificatore di **R.F.** 

 Quando l'ingresso del CMT viene cambiato , attraverso il tasto **INPUT SELECT** (78) ) la misura risultante ottenuta è **40 dB** *troppo piccola* ( Calibrazione su **INPUT 2** (79) ) e misura su **R.F.** (77) ) oppure *troppo grande* ( Calibrazione su **R.F. IN/OUT** (77) e misura su **INPUT 2** (79) ) a causa delle differenze in sensibilità tra i due ingressi

NOTE : 1) Verificare la funzione **30 SPEC Att. SPEC** [ **Att.** = Valore dell'attenuatore esterno ] , se **"Att."**  è diverso da ZERO impostare **30 SPEC 0 SPEC**  2) La funzione 145 SPEC imposta il CMT la calibrazione del mV selettivo attraverso le medie delle potenze applicate all'ingresso scelto

## **2.3.4.5.4 Sorgente di calibrazione del MilliVolmetro**

Quando si usa la funzione **145 SPEC** , che lavora sul principio di effettuare la media delle potenze applicate all'ingresso **R.F. IN / OUT** (77) , la minima potenza **R.F.** possibile è di 10 mW = 10 dBm = 707 mV/50  $\Omega$ ( *1mW nel modo avanzato*) nel campo della frequenza selezionata Quando invece si usa la funzione **144 SPEC** , che lavora attraverso il principio della potenza applicata, è necessario una calibrazione del segnale **R.F.** nell'intervallo da **50 µV** a **5 mV = -73 dBm** <sup>a</sup> **-33 dBm** Se l'opzione **CM-B9** ( *Misura della doppia modulazione* ) è presente e attivata , il segnale fornito dal generatore è anche sufficiente per la calibrazione [ c'è ]

#### **IMPOSTARE :**

- 1) Porre il CMT in modo "**XMITTER**" con il relativo tasto  $(2)$ . Le finanzanza veluta con **SET**  $f(T<sub>1</sub>)$   $(f<sub>2</sub>)$
- 2) La frequenza voluta con **SET f** (Tx) (6)
- 3) Porre il CMT in modo **"RECEIVER"** con il relativo tasto
- 
- 4) La stessa frequenza del trasmettitore tramite **f** (Rx) ( 5 ) 5) La potenza in uscita dal CMT , es –40 dBm usando la tastiera **-40 dBm POWER** (14) oppure premendo il tasto **POWER** (14) e la manopola (46)
- 6) Porre il CMT in modo "**XMITTER**" con il relativo tasto
- 7) **21 SPEC ,** questa funzione toglie l'attenuatore da 20 dB da **INPUT 2** (79)
- 8) Selezionare con il tasto **INPUT SELECT** (78) l'ingresso **INPUT 2** (79)
- 9) Unire i due connettori (77) e (79) con un corto cavo coassiale
- 10) La funzione **144 SPEC <Power> SPEC** [**Power** da -33 a -73 dBm ] Dopo questa immissione il CMT se necessario chiede di digitare **0 ACP** (15)
- **NOTA : 18 SPEC** Inserisce l'attenuatore automatico da **20 dB** sulla linea **R.F. IN/OUT** (77)
- **19 SPEC** Disinserisce l'attenuatore automatico da **20 dB** sulla linea **R.F. IN/OUT** (77)
	- **20 SPEC** Inserisce l'attenuatore automatico da **20 dB** sulla linea **INPUT 2** (79)

### **2.3.4.5.5 Errori Manuali**

Quando si usa il Voltmetro selettivo possono accadere errori di condizionamento umano , in questa condizione la visualizzazione della misura (visore 12) del livello **R.F.** è soppressa , e subito si presenta il messaggio di errore "**RAM-ERROR**", questo può accadere accendendo lo strumento per la prima volta oppure dopo la sostituzione delle batterie, in questo caso i valori non sono attendibili.

 Infatti dopo la richiesta di una misura , il CMT indica prontamente la mancanza dei valori di riferimento attraverso la scritta  $\geq$  **CALIBRATE**  $\leq$  sul visore alfanumerico (2)

 L'immissione delle funzioni **144 SPEC <power (dBm) > SPEC oppure 145 SPEC** , rispettivamente , causano immediatamente il risultato della misura sul visore  $\alpha$  numerico (12)

Se l'ingresso in Volt supera il valore ammissibile dal CMT subito un messaggio viene visualizzato

" **RED.R.F.-POWER**\* " e prontamente necessita ridurre l'ingresso in potenza

### **2.3.8.4 Funzioni di Controllo per il Contatore di Frequenza [Frequenzimetro] e CODE ( DECODE)**

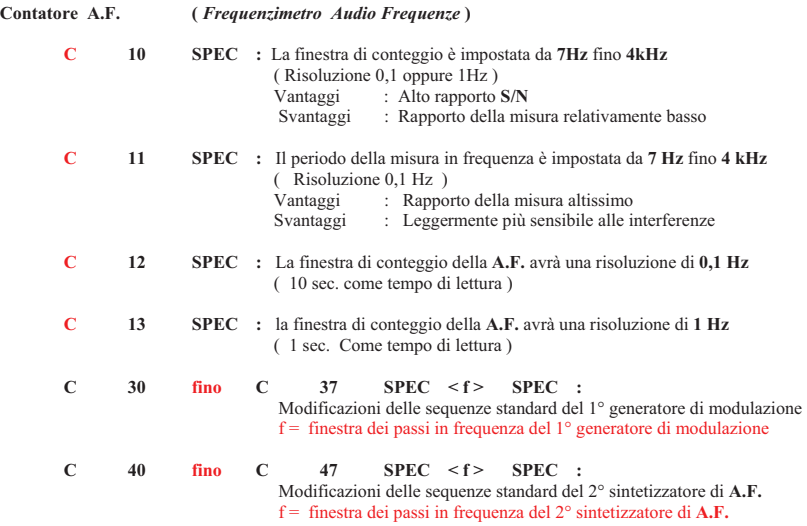

## **Contatore R.F. [ Frequenzimetro ]**

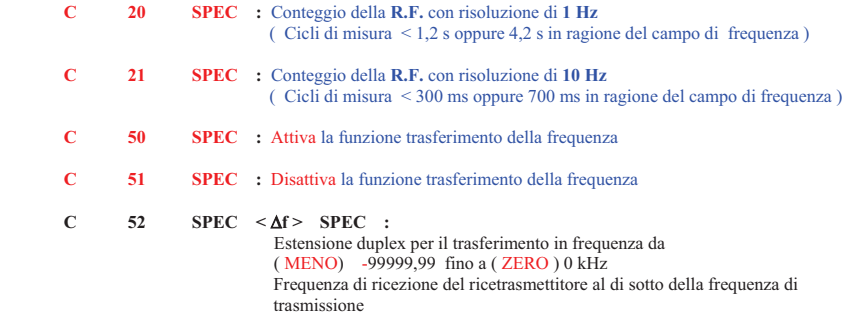

da 00 fino 99999,99 kHz Frequenza di ricezione del ricetrasmettitore sopra la frequenza del trasmettitore

**2.3.8.3 Funzioni di Controllo per l'Opzione IEC Bus CM-B4 ( B….. SPEC )** *Vedi : Pannello Post. CMT Connettore 5 Relay Matix*

#### **B 00 SPEC fino B 81 SPEC**

Otto programmi di controllo in uscita sono eseguibili se l'opzione **CM-B4** è presente. Il controllo prende spazio attraverso la speciale funzione come per il CONTROL A

## **Esempio :**

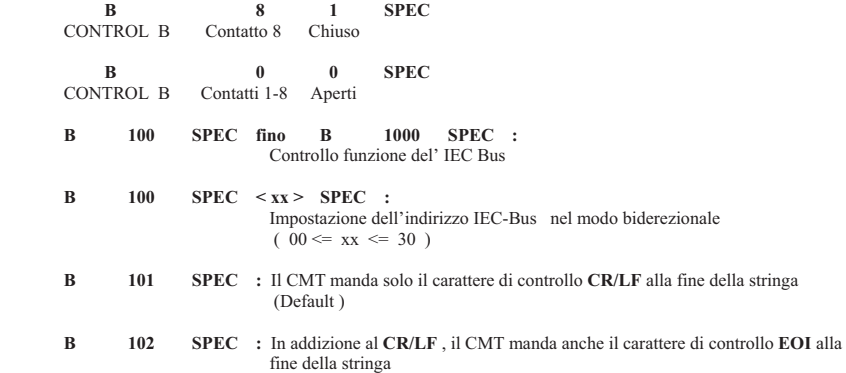

Il messaggio di errore " **ADD OPT. CM-B4** " è visualizzato sul visore **!** numerico se l'opzione **CM-B4** non è presente in corrispondenza della chiamata di una funzione **SPEC** abbinata

## **2.3.4.5.6 Accenni alle applicazioni : Misura della Potenza Diretta e Riflessa**

## **Calibrazione :**

- 1- Immettere l'appropriata frequenza **R.F.**<br>2- Attivare il voltmetro ( 0 **ACP**) (15)
- 2- Attivare il voltmetro ( **0 ACP** ) (15)<br>3- Applicare il massimo segnale
- Applicare il massimo segnale Accoppiatore Direz

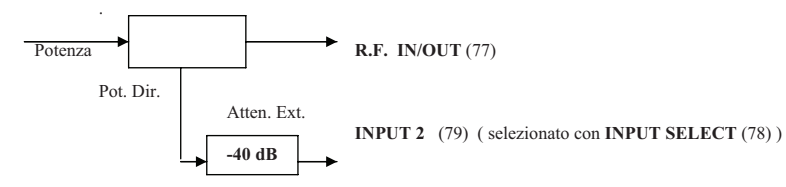

4- **145 SPEC** ( Misura della Potenza > Potenza Diretta ) [ *Questa funzione attiva le medie delle potenze applicate* ]

## **Misurazione :**

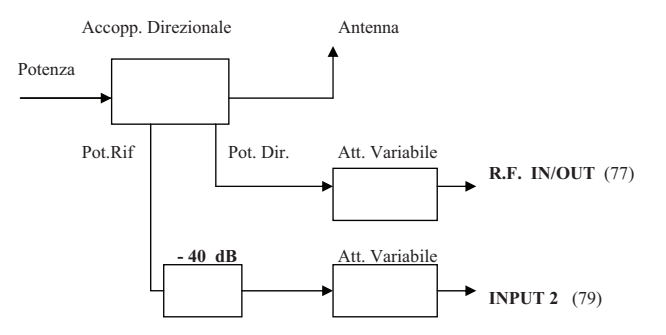

L'inserzione di un attenuatore addizionale di **40 dB** compensa la differenza di sensibilità tra i due ingressi Spostandosi tra i due ingressi tramite il tasto **INPUT SELECT** (78) la potenza diretta e riflessa possono essere misurate separatamente ; è tuttavia possibile che i differenti fattori di accoppiamento non siano presi nel conto Questo errore alla sorgente può essere eliminato usando un solo accoppiatore in linea e ruotarlo una volta per leggere la potenza diretta e una volta per leggere la potenza riflessa

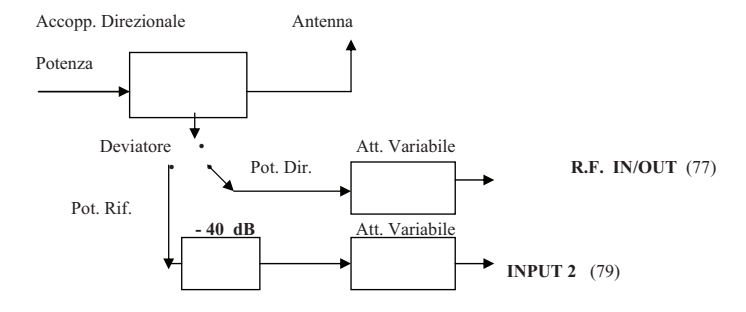

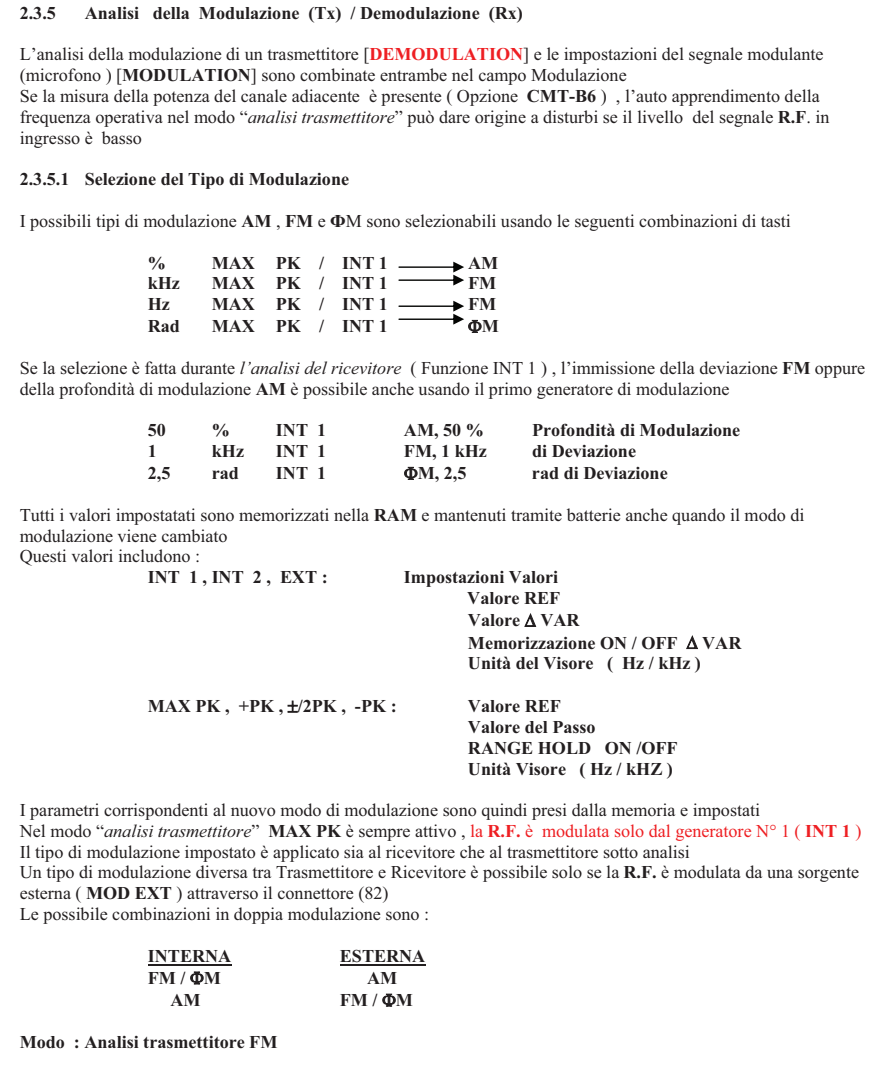

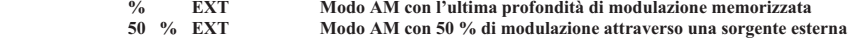

## **Modo : Analisi trasmettitore AM**

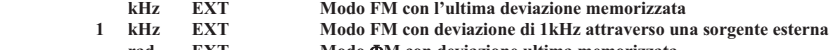

**1 kHz EXT** Modo FM con deviazione di 1kHz attraverso una sorgente esterna<br>rad EXT Modo **O**M con deviazione ultima memorizzata<br>Se la doppia modulazione è posta come risultato del completo cambiamento del modo operativo, il

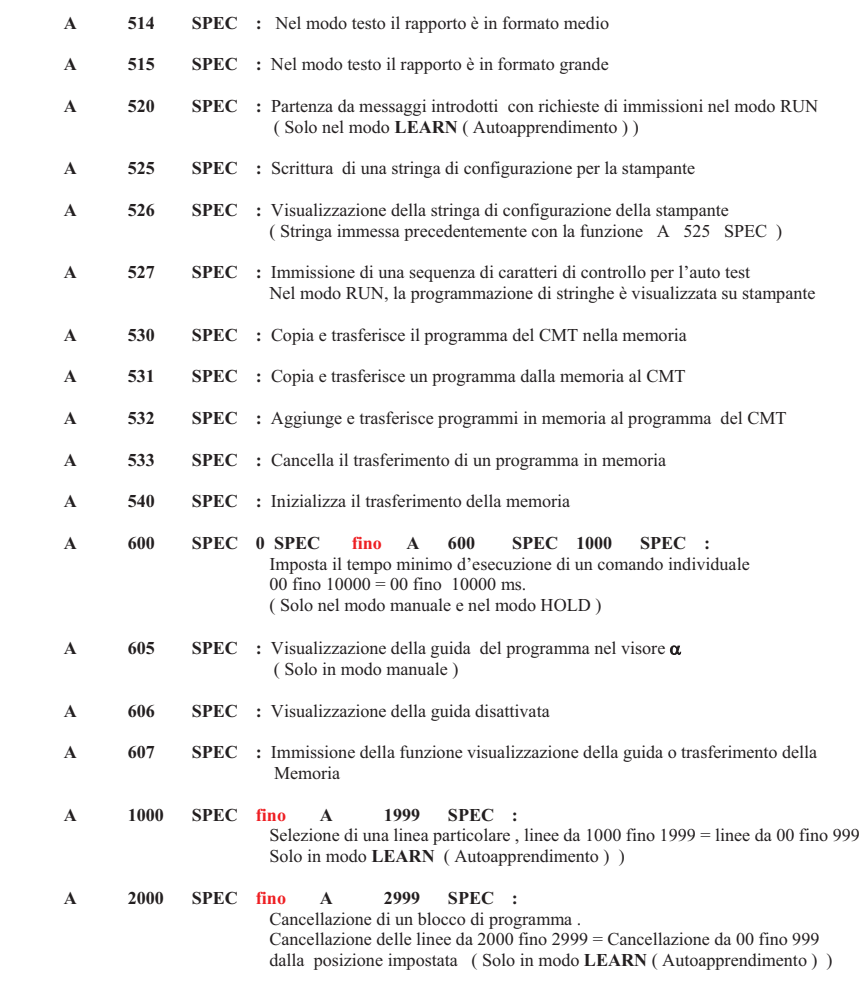

Il messaggio di errore " **ADD OPT.** CMT-B5 " è visualizzato sul visore α se l'opzione CM-B5 non è presente e una funzione collegata viene richiamata

- **3.3.8.2 Funzioni di Controllo per le Opzioni di Controllo dell' AutoRun ( CM-B5 ( A…. SPEC )**  *Vedi : Pannello Post. CMT Connettore 4 Realy Matrix*
- **A 00 SPEC** *fino a* **A 31 SPEC**

Se la opzione **CM-B5** è presente tre programmi di controllo sono avviabili sulle uscite ( CONTROL "A" )

- **1° Digitazione :** Da 1 fino a 3 corrispondono al controllo delle uscite da 1 fino a 3 0 ( ZERO ) medie di tutti i controlli in uscita da 1 fino a 3 simultaneamente
- 2° Digitazione : 0 ( ZERO ) corrisponde a "N/O = Contatto Aperto " 1 ( UNO ) corrisponde a " N/C = Contatto Chiuso "

#### **Esempi :**

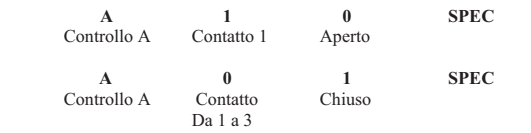

- **A 800 SPEC STORE :**  Iniziazione del controllo AutoRun Richiesto dopo ogni sostituzione delle batterie o se si installano nuove opzioni ( Solo in modo manuale )
- **A 100 SPEC fino A 199 SPEC :**  Partenza di programmi in modo autoapprendimento Percui risulta che da 100 fino a 199 corrispondono a programmi da 0 fino a 99 ( Solo in modo manuale )
- **A 200 SPEC :** Fine della programmazione …. nel modo manuale ( Solo nel modo **LEARN** ( Autoapprendimento ) )
	- A 300 SPEC STORE fino A 399 SPEC STORE Cancellazione di un programma da 300 fino a 399 uguale a programmi da 00 fino 99 ( Solo in modo manuale )
	- **A 500 SPEC :** Partenza di messaggi in entrata ( Solo in modo **LEARN** ( Autoapprendimento ))
- **A 505 SPEC 1 SPEC fino A 505 SPEC 1000 SPEC :**  Partenza di blocchi che ripetuti in esecuzione da 1 volta fino a 1000 ( Solo in modo **LEARN** ( Autoapprendimento ) )
	- **A 506 SPEC :** Fine della ripetizione dei blocchi ( Solo in modo **LEARN** ( Autoapprendimento ))
	- **A 510 SPEC :** Se durante l'esecuzione di un programma la tolleranza consentita viene superata ( **Led Rosso Acceso** ) , il programma viene interrotto ( Default )
	- **A 511 SPEC :** Il superamento di una tolleranza viene solo memorizzato nel protocollo , ma il programma continua l'esecuzione senza interruzioni
- **A 512 SPEC :** Dopo aver richiamato questa speciale funzione , la capacità della memoria avviabile è indicata in blocchi . Ciascuna linea di comando consiste di almeno di un blocco
	- **A 513 SPEC :** Nel modo testo il rapporto è in formato piccolo

## **2.3.5.2 Misura della Modulazione { Deviazione se F.M. / % di Modulazione se A.M. }** [ *Trasmettitore* ]

La misura della modulazione è accessibile con i tasti **MAX PK** (23), **POLARITY SELECT** (24) e **PK OLD** (25) Per lavorare correttamente sulla modulazione le operazioni devono essere fatte nel modo giusto : 1) la frequenza operativa deve essere impostata esattamente, manualmente **SET f (TX)** (6) oppure automaticamente 2) il contatore di frequenza ( frequenzimetro (1) ) deve indicare esattamente la frequenza ricevuta **(<> 0 )** NOTA : Il CMT sulla sua B.F. ha un circuito "SQUELCH", ciò significa che l'altoparlante è silenziato quando nessun segnale **R.F.** è presente agli ingressi oppure quando si ha un segnale di debole intensità. E' perciò possibile che la sensibilità massima della misura non venga raggiunta. Lo Squelch può essere attivato anche volontariamente tramite l'immissione di **70 SPEC** che però lascia attiva l'analisi limitandone la sensibilità. La funzione **72 SPEC** disattiva lo squelch e attiva la misura e i risultati sono visibili sul visore (21) e (22) La funzione **71 SPEC** disattiva la misura e inserisce lo squelch

## **MAX PK**

 Il picco **Positivo** e **Negativo** della modulazione è misurato alternativamente , ma solo la larghezza dei due risultati è mostrato sul visore

## **POLARITY SELECT**

 Questo è un tasto multifunzione che permette con pressioni consecutive di scegliere la misura del picco positivo della modulazione ( $+P\mathbf{K}$ ) oppure negativo ( $-P\mathbf{K}$ ) o la media aritmetica dei picchi ( $\pm/2P\mathbf{K}$ ) [ $+ \pm/2$  - ]

## **PK HOLD**

 Premendo il tasto **PK HOLD** ( 25) è possibile memorizzare e visualizzare i brevi picchi della modulazione ( funzione importante in presenza di brevi picchi di modulazioni così come sequenze di toni ecc. )

Questo è comunque possibile solamente nei modi +PK oppure -PK e se le funzioni MAX PK (23) oppure  $\pm$  /2PK (24) sono attive prima che il tasto **PK HOLD** venga attivato,

 **PK HOLD** è un circuito analogico di memoria che garantisce l'acquisizione dei picchi di modulazione senza intervalli Le misure di modulazione possono essere fatte con la media dei picchi oppure con la media del valore efficace Quando lo strumento CMT viene acceso o viene fatto un ripristino generale , una deviazione di frequenza **< 100 Hz** oppure una deviazione di fase **<0,1 radianti** e una profondità di modulazione < 1**%** sono considerati come spurie di modulazioni e automaticamente il CMT esegue la media dei valori efficaci *Attenzione : la media dei picchi è selezionata se questi limiti sono violati*

Questa funzione automatica può essere disattivata ( OFF ) usando

37 SPEC (Solo per la media dei valori efficaci) **36 SPEC** (Solo per la media dei picchi ) **35 SPEC** (Riattiva l'automatismo )

## **2.3.5.3 Misura della Distorsione di un trasmettitore**

La misura della distorsione di un trasmettitore è richiamata dalla pressione del tasto **DIST** (26). Prima di premere il tasto **DIST** (26) bisogna selezionare l'unita di misura , cioè **%** oppure **dB** , esempio **% DIST** (26) per avere una visualizzazione *lineare oppure logaritmica* del risultato

 La frequenza del primo generatore di modulazione (**INT 1** ) è automaticamente impostata al valore immesso o che è stato immesso precedentemente attraverso la funzione speciale **65 SPEC < f (Hz) > SPEC** e subito visualizzata. La frequenza default è di **1 kHz** ( Frequenza operativa per la misura della distorsione ) , ma può essere uguale a una conversione di frequenza del ricetrasmettitore nel intervallo da **20 Hz** fino a **9.999 kHz**.

 La modulazione per il trasmettitore è garantita dal segnale presente al connettore **MOD GEN** (83) (no due Toni ) Se il trasmettitore è anche modulato nel suo interno da un tono pilota minore di **300 Hz** , *questo segnale dovrà essere soppresso* internamente al CMT attraverso l'inserzione un filtro passa alto ( Vedi sezione 2.3.5.4 ) **HP (27)**  Selezionando la misura della distorsione (**DIST**) di un trasmettitore automaticamente il CMT disattiva l'eventuale misura del **SINAD** ( Distorsione di un RX ) in atto

 Da come sopra visto con la pressione del tasto **DIST** si richiama la misura della distorsione del segnale di un trasmettitore ma volendo tramite la funzione speciale **55 SPEC** possiamo associare il tasto **DIST** alla misura del **S/N** di

un TX, percui una successiva pressione del tasto **DIST** richiama la misura del *rapporto Segnale rumore* del TX La misura della distorsione è di nuovo selezionabile usando **56 SPEC** e da successive pressioni del tasto **DIST** (26) Il segnale al connettore **MOD GEN** (83) è alternativamente posto in **ON** e **OFF** percui anche *la deviazione* FM e le relative spurie sono sostituite con una portante non modulata .

 Il risultato del rapporto di queste due misure è mostrato sul visore come valore **S/N** in **%** oppure in **dB** a seconda della funzione selezionata

 La misura la media dei picchi **36 SPEC**35 SPEC e 37 SPEC La misura la media del valore efficace

## **2.3.5.4 Inserzione / Disinserzione di un Filtro di Media nel CMT su un Segnale Demodulante**

La risposta in frequenza di un segnale demodulato ( da **50 Hz** fino **20 kHz** ) può essere tosata usando due filtri :

1) *filtro passa alto* con un taglio netto a **300 Hz**, speciale per sopprimere i toni pilota vedi **HP** (27) *filtro passa banda* ( da **300 Hz** fino a **3kHz** ) vedi il filtro **CCITT** standard (28)

2) *filtro passa banda* ( da **300 Hz** fino a **3kHz** ) vedi il filtro **CCITT** standard (28)

Attivabili rispettivamente premendo il tasto **HP** (27) ( *passa alto* ) ed il tasto **CCITT** (28) per il filtro standard, premendo di nuovo i rispettivi tasti si disattivano

Togliendo il filtro CCITT nel ramo demodulazione del CMT si disattiva anche il filtro nel ramo **A.F. Voltmeter** (84)

## **2.3.5.5 Modulazioni del Generatore CMT**

La Radio Frequenza del generatore CMT può essere modulata da tre sorgenti :

- 1) Modulazione del Generatore 1 : **A.F. INT1** *Imposta la frequenza, deviazione oppure la profondità di modulazione*
- 2) Modulazione del Generatore 2 : **A.F. INT2** *Imposta la frequenza , deviazione oppure la profondità di modulazione* 3) Modulazione al Connettore
- **MOD EXT** (82) : **EXT***Imposta la deviazione oppure la profondità di modulazione ad 1 Vrms*

## *Nota : A.F. INT 2 solo se è presente l'opzione CMT.B7*

Le modulazioni dei generatori 1 e 2 hanno sempre più modi operativi e cioè **AM**, **FM** o  $\Phi$ **M**, le rispettive intensità di modulazione sono regolabili indipendentemente

 In **F.M.** è necessario modulare il generatore con una frequenza audio (**A.F**.) molto bassa (**< 150 Hz** ) , questo rallentamento verso il basso è necessario per il controllo del ciclo della **R.F.** del sintetizzatore (*3 secondi* ) ed ottenibile con la funzione **17 SPEC** che imposta un Loop molto lento del sintetizzatore, disattivabile con la funzione **16 SPEC**Questo è indipendente dal tipo di modulazione **AM**, **FM**,  $\Phi$ **M** o dal modo operativo, trasmettitore, ricevitore Questo modo operativo è disattivabile attraverso la funzione **16 SPEC** ( Modo default = ON )

Usando l'ingresso **MOD EXT** (82) per l'immissione di segnali esterni di modulazione , un grande numero di possibilità sono possibili , Vedi tabella seguente :

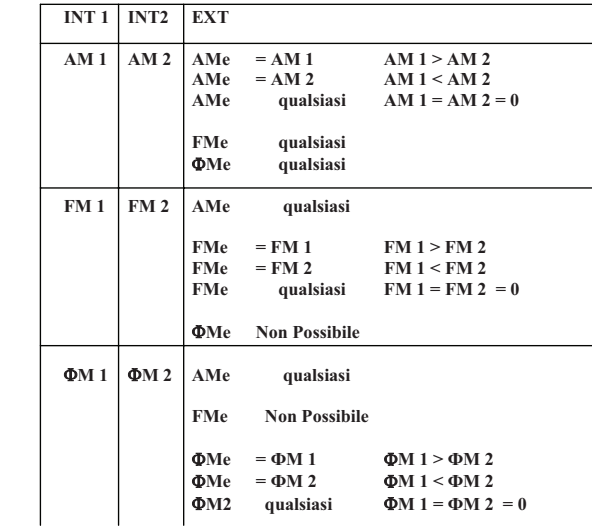

**967 SPEC :** Tute le impostazioni ed i parametri non visibili sono protetti da cambiamenti non intenzionali

## Parametri Protetti :

- > Programma del Controllo di AutoRun
- > Tutte le facilitazioni dei tasti STORE
- > Tutte le funzioni SPEC che sono marcate in modo particolare ( PROTETTE )
- **968 SPEC :** Tutti i parametri possono essere cambiati come si vuole ( Disattiva la funzione 967 SPEC ) ( Default )

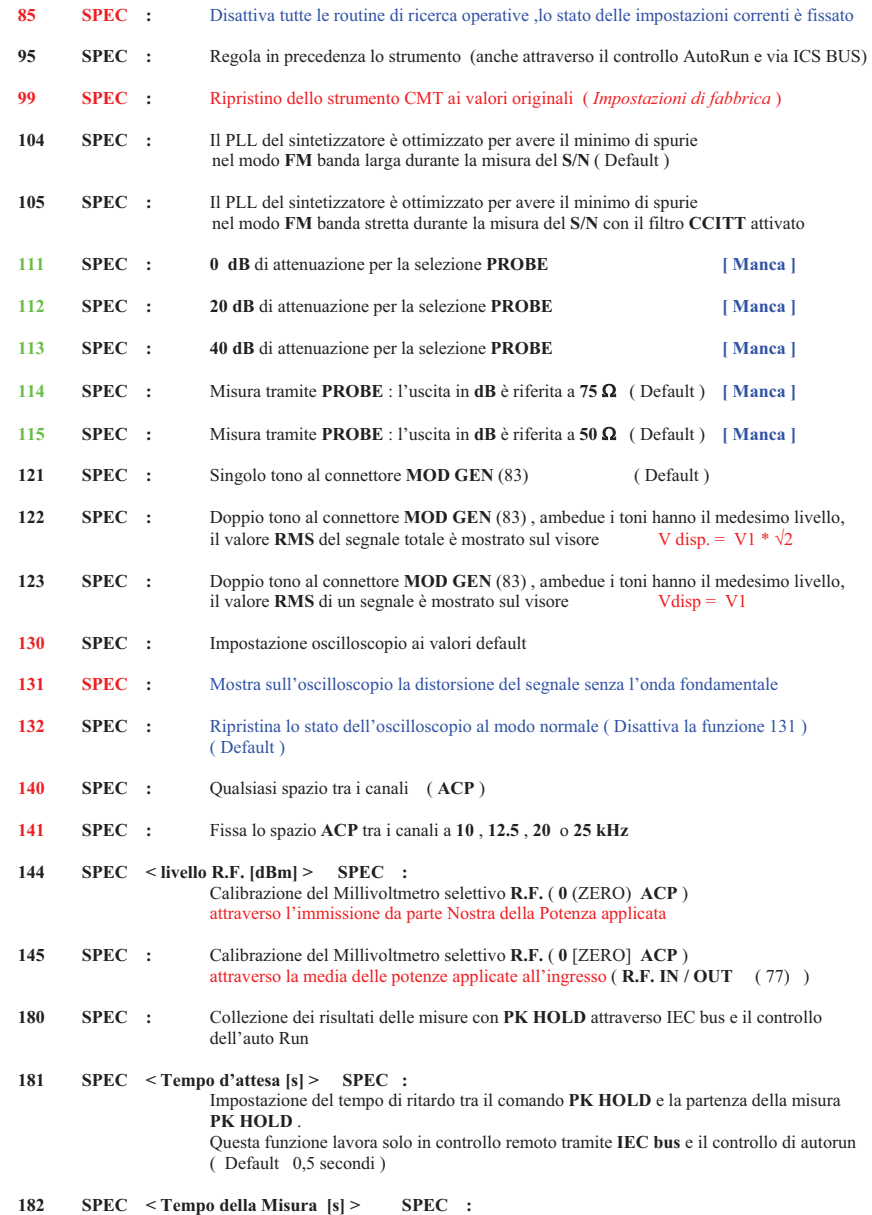

 Impostazione del tempo di misura di **PK HOLD .** Questa funzione lavora solo in controllo remoto tramite IEC bus e il controllo di autorun ( Default 0,5 secondi )

 La rispettiva modulazione viene attivata dalla pressione dei tasti **INT 1** (23) , **INT 2** (24) oppure **EXT** (25) Il tipo di deviazione oppure la profondità di modulazione e il riconoscimento del tasto appare sul visore (21) (Il riconoscimento del tasto indica quale sorgente di modulazione è usata per modulare il segnale **R.F.** generato ) Tutte le modulazioni sono disattivate ( OFF ) con l'uso del tasto **OFF** (26) , mentre individualmente con l'uso delle seguenti immissioni :

**0 INT 1** / **0 INT 2** oppure **0 EXT**I valori immessi non dovranno superare i valori massimi consentiti ; altrimenti saranno rifiutati

- Esempi : *Deviazione massima in frequenza da 31,25 fino a 62,5 MHz : 50 kHz Attivazione modulatore INT 1 : 30 kHz*
- L'istruzione **20 kHz INT 2** ( Attivazione di INT 2 con 20 kHz di deviazione ) **è accettata** ( Valore Max. 50 kHz )

L'istruzione **30 kHz INT 2** ( Attivazione di INT 2 con 30 kHz di deviazione ) **è rifiutata** eccede il limite di 50 kHz

Dipendentemente dall'estensione di frequenza, il generatore di **R.F.** ha una massima deviazione da **50** a **8900 kHz**oppure da **5** a **80 radianti** (rad) , ( Vedi data sheet ) Se questo limite viene superato dalla variazione di frequenza , la somma di tutte le deviazione connesse deve essere ridotta unitamente al valore limite della condizione

Esempio :

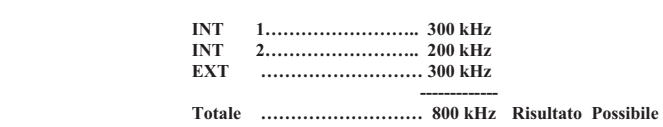

 **Frequenza di Prova 450 MHz** 

 **----------------** 

**Frequenza di Prova 550 MHz** 

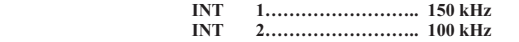

 **EXT ……………………… 150 kHz** 

 **Totale ……………………… 400 kHz Risultato Possibile** 

La profondità di deviazione della modulazione esterna è sempre uguale al più grande valore **INT 1** e **INT 2** nel caso di doppio o di triplo tono modulante tra **EXT** e **INT 1** , **INT 2** oppure **INT 1 + INT 2**. Se ora **INT 1** o **INT 2** viene variato ,è visualizzato il messaggio

## **EXTMOD - INT1 MOD** oppure **EXTMOD - INT2 MOD**

il visore  $\alpha$  2, indica l'accoppiamento delle due modulazioni Se **EXT** è mostrato sul visore  $\alpha$  numerico e **INT 1** oppure **INT 2** sul visore della modulazione, questo messaggio viene soppresso mentre l'indicazione sul visore  $\alpha$  numerico rimane invariato anche se **EXT** viene modificato In questo caso il simbolo **VAR** non ha significato Il tempo durante il quale la modulazione è OFF (**FM** , basse frequenze di modulazione ) è aggiustabile attraverso la funzione **24 SPEC** , il valore definito è 40 ms

**24 SPEC <ritardo [ms] > SPEC** 

Cambiamento in frequenza Modulazione Attiva

[ Ritardo ]

## **2.3.5.6 Calibrazione della sensibilità di modulazione dall'ingresso esterno ( EXT )**

Nel caso della modulazione esterna il visore della profondità di modulazione, cioè deviazione è riferito ad un livello in ingresso di **1 Volt rms**, variazioni da questo livello standard portano differenze tra la modulazione mostrata e quella REALE

 Se il livello al connettore **MOD EXT** (82) è nel'ambito tra **0,1 V** e **2 V**, la sensibilità della modulazione all'ingresso esterno può essere accordata al giusto valore premendo il tasto **EXT CAL** (28)

 Se, tuttavia, il livello in ingresso non è nell'ambito consentito ( 0.1 – 2 V ) , l'impostazione del guadagno viene calibrato al meglio e non si produce un messaggio di errore

 La sensibilità della modulazione è riportata, come riferimento, al livello standard di **1 V rms** dalla pressione del tasto **1VRMS** (27)

Esempio :

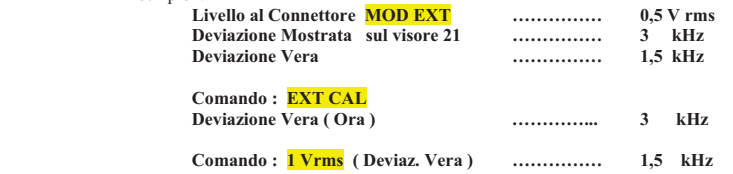

Quando si usa una modulazione *esterna* il CMT simultaneamente misura l'intensità del segnale di modulazione *interno*, se esiste una differenza di \$ **30 %** tra la modulazione mostrata e l'impostazione fatta con **INT 1** (9) e **INT 2** (10) è possibile aggiustare i valori tramite il tasto **EXT CAL** (28) , ciò esegue una correzione del guadagno dell'amplificatore interno

## **2.3.5.7 Sensibilità dell'ingresso microfonico [ Trasmettitore ]**

La misura automatica della sensibilità di modulazione è attivata dal tasto **MAX PK** (23) ed il risultato è rappresentato da un valore numerico :

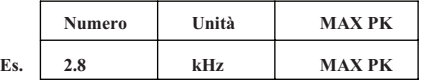

Partendo dal valore impostato 2,8 kHz ,il livello di **A.F.** in uscita al connettore **MOD GEN** (83) è incrementato o ridotto in accordo con la seguente formula unitamente al valore misurato della modulazione ( **MAX PK** ) corrispondente al valore impostato  $\pm 2\%$  [ 2.8]

 **Valore Impostato [2.8] Nuovo Livello = --------------------------------------------- \* Livello Attuale Mod. Attuale Misurata** [ **MAX PK** }

La fine della routine di ricerca è indicata sul visore  $\alpha$  numerico da un messaggio "DONE" e l'associato livello di A.F. può essere letto sul visore 21

La routine di ricerca viene interrotta e un messaggio di errore è visualizzato dalle seguenti condizioni

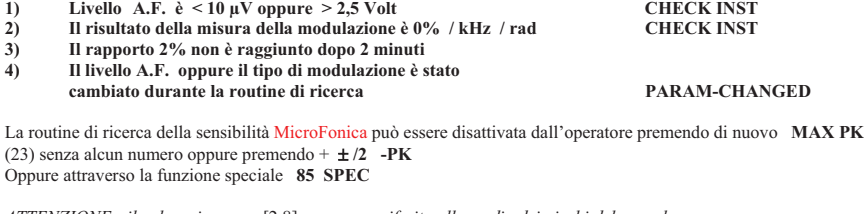

*ATTENZIONE : il valore immesso* [2.8] *va sempre riferito alla media dei picchi del segnale Se il risultato della misura di* **MAX PK** *è in "***RMS***" , questo è convertito al valore di picco per comparazione con la seguente formula :* 

**(MAX PK peak =**  $\sqrt{2}$  **\* MAX PK rms)** 

#### **43 SPEC**  $\leq R(\Omega) >$  **SPEC** :  $ma$  dollo

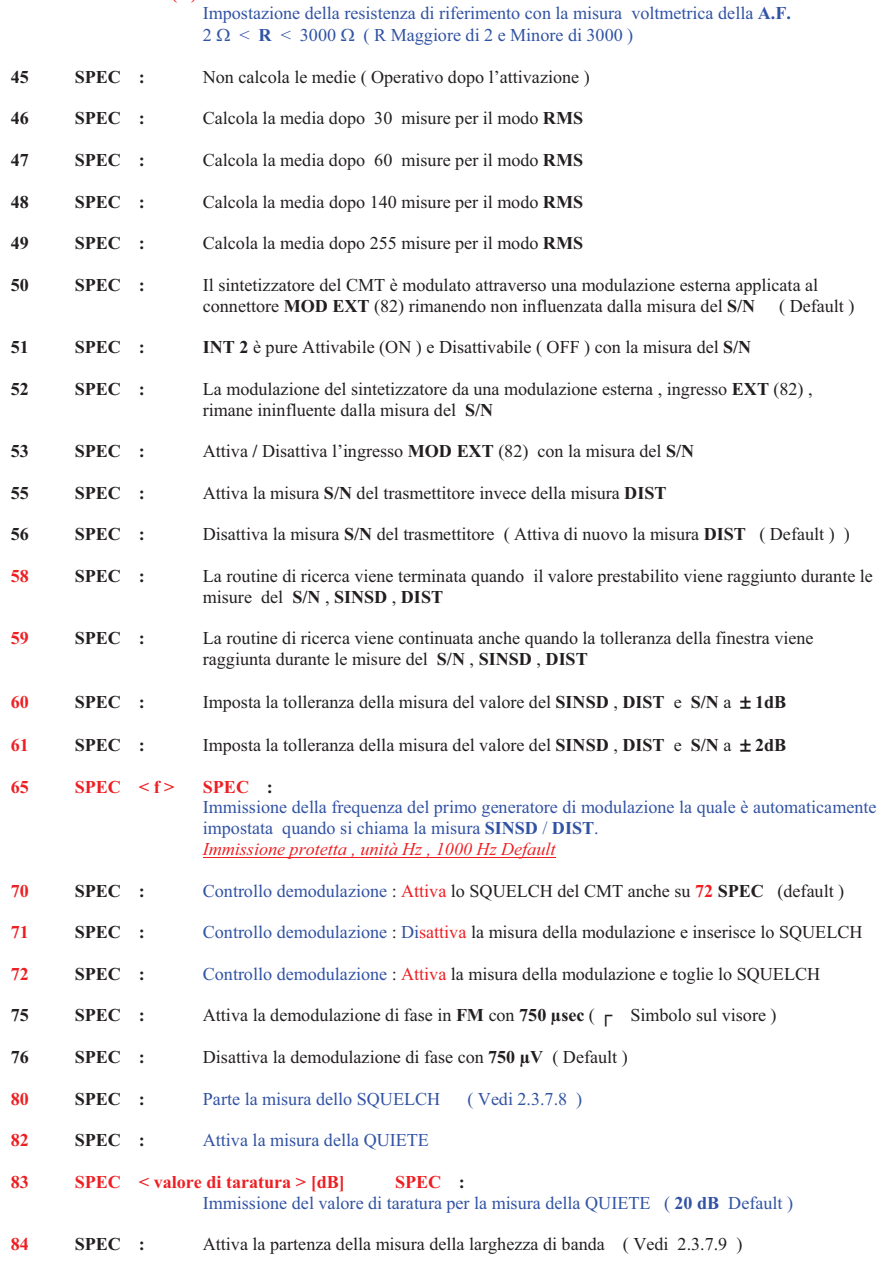

## **2.3.8 Funzioni SPEC**

Le funzioni speciali "**SPEC**" inpongono variazioni alle funzionalità dello strumento CMT che diversamente non possono essere assegnate tramite i tasti ( queste sono usate raramente )

Le funzioni vengono selezionate immettendo un numero di codice da **1** fino **<sup>10000</sup>** prima del tasto speciale "**SPEC**", in altri casi si immette uno dei tasti da "A" fino a "D" prima ancora del numero

## **2.3.8.1 Funzioni Generali dello Strumento**

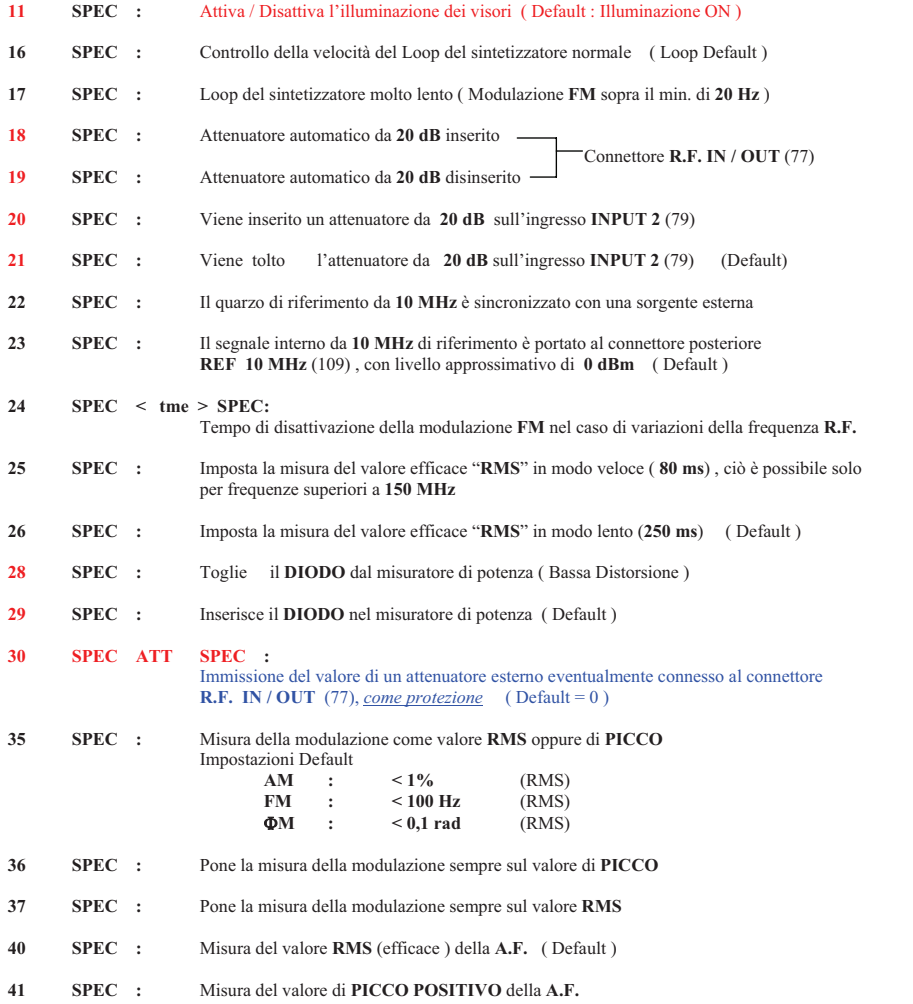

**42 SPEC :** Misura del valore di **PICCO NEGATVO** della **A.F.**

## **2.3.6 Livello del Generatore di Modulazione / Voltmetro A.F. [ MODULATION GEN – AF VOLTMETER ]**

La valutazione del segnale **A.F.** in ingresso al connettore **A.F. VOLTM** (84) [*misura su Rx -AltoParlante* ] e l'impostazione del segnale **A.F.** in uscita al connettore **MOD GEN** (83) [ *misura su Tx – Microfono* ] sono presenti sul visore relativo**MODULATION GEN - AF VOLTMETER** al campo **A.F.** (30) = Barra Digitale e (31) = Numerico

**2.3.6.1 Livello e Frequenza del Generatore di A.F.** [ *Microfono* ]

Al connettore **MOD GEN** (83) è disponibile un segnale Audio **A.F.** alla frequenza da **20 Hz** fino a **30 kHz** con una ampiezza da **10 µV** fino a **5,1 Volt.**  La frequenza di questo segnale può essere letta sull'appropriato visore [**RF – FREQUENCY – AF** ] con una scritta simile : " $AF INT 1$   $\bar{2.700}$   $kHz$  " usando il tasto  $\bar{A.F.} INT 1 (9)$ ( Con il doppio tono anche con **A.F. INT 2** (10) )

Il livello può essere regolato usando i tasti :

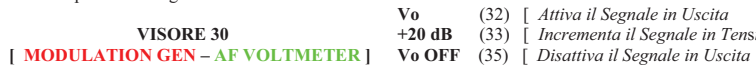

Attraverso il tasto **Vo** (32) si può immettere l'unità desiderata in **µV** , **mV** , **dBµV** e in **dBm** (Z = *600 !* ) una volta premuto **Vo** (32) è possibile variare linearmente il livello tramite la manopola (46) oppure immettendo da tastiera un comando simile : " **10 mV Vo** "

**VISORE 30 +20 dB** (33) [ *Incrementa il Segnale in Ten*s*ione* ]

Il Valore **RMS** ( *efficace* ) è mostrato sul visore appropriato

[ *Questo corrisponde al EMF con una impedenza in uscita da 0 (Zero) !* ]

Attraverso il tasto **+20 dB** (33) il livello viene moltiplicato per **10** *in tensione* <sup>=</sup>**100 volte** *in potenza* e la associata righetta di riconoscimento appare sotto il tasto

 Premendo di nuovo quest'ultimo si ritorna al valore precedente e la righetta di riconoscimento scompare e sul visore viene di conseguenza indicato il nuovo valore

 Se usando quest'ultimo tasto [ **+20 dB** ] si supera il valore massimo consentito, il CMT imposta il valore massimo possibile , premendolo di nuovo il valore massimo viene *diviso* per **10**

Il tasto **Vo OFF** (35) può essere usato sia durante l'analisi di un ricevitore che di un trasmettitore, se premendolo attiva il segnale **A.F.** , ripremendolo lo disattiva e viceversa Tutte le impostazioni e variazioni sono portate all'esterno sul connettore **MOD GEN** (83) per il microfono del trasmettitore

Se l'opzione **CMT-B7** è presente **( Si )** , un doppio tono può essere generato al connettore **MOD GEN** (83) dalla pressione dei seguenti tasti speciali **122 SPEC** oppure **123 SPEC**

 Usando il comando **122 SPEC** livello in uscita equivale alla *somma* **RMS** *dei due segnali* e questo valore viene visualizzato sul visore dedicato

 Usando invece il comando **123 SPEC**, il valore **RMS** mostrato corrisponde ad un segnale individuale, in questo caso l'amplificazione individuale dei due toni sono sempre identiche

122 SPEC : Vmostrata = Vtot =  $\sqrt{2}$  \* V1 =  $\sqrt{2}$  \* V2 [ Doppio Tono ]<br>123 SPEC : Vmostrata = V1 = V2 = Vtot /  $\sqrt{2}$  [ Doppio Tono ] 123 SPEC : Vmostrata = V1 = V2 = Vtot /  $\sqrt{2}$  [ Doppio Tono ]<br>121 SPEC : V2 è posta di nuovo in OFF [ Singolo Tono , cioè INT 1 = Default ] 121 SPEC : V2 è posta di nuovo in OFF

Se due toni sono presenti al connettore **MOD GEN** (83) appare la scritta " **1.2.MOD** " sul visore adibito alla audio frequenza (30)

## **2.3.6.2 Voltmetro A.F. [ Misura Livelli all'Ingresso A.F. VOLTM (84) ]** [ *Ricevitore* ]

Il voltmetro **A.F.** viene attivato dalla pressione del tasto **LEVEL** (32) quando il CMT è nel modo **RECEIVER** Tutte le tensioni presenti al connettore **A.F. VOLTM** (84) [ *Ingresso Segnale di B.F. dall'Altoparlante del Rx* ] sono misurate nell'estensione da **0,1 mV** fino a **35 Volt** e il valore è mostrato sul visore **AF VOLTMETER** nel formato sia analogico (30) che digitale (31) nelle unità  $\mu V$ ,  $mV$ ,  $dB\mu V$  oppure in **dBm** alla impedenza di 600  $\Omega$  Questa misura può essere eseguita in **RMS** (*Volt eff.* ) oppure sul valore di **PICCO** usando le seguenti funzioni speciali :

## **Misura RMS ( Valore efficace )**

 **40 SPEC** 

Nel modo **RMS** possono essere selezionati due modi **<sup>26</sup> SPEC : SLOW ( Default ) <sup>25</sup> SPEC : FAST** 

La selezione veloce ( Fast ) è applicata anche alle misure di modulazione se queste sono valutate in RMS

## **Misura del Valore del Picco**

**<sup>41</sup> SPEC : Mezz'onda Positiva <sup>42</sup> SPEC : Mezz'onda Negativa** 

La valutazione del valore di picco della audio frequenza può essere attivata solo se la funzione **PK HOLD** (25) non è attiva

#### TABELLA 2-2

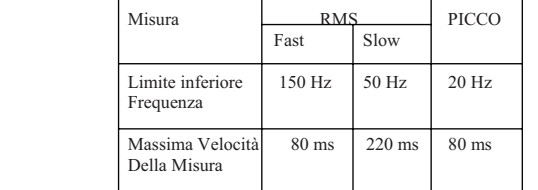

#### **2.3.7.10 Misura della Quiete [** *Ricevitore* **]**

La misura della quiete è la misura del livello di **R.F.** al quale il rumore del ricevitore ha un decremento pari a unparticolare rapporto ( **12 dB** oppure **20 dB** ) comparato con il rumore senza segnale **R.F.**Il valore del rapporto può essere impostato ad un valore compreso tra **6 dB** fino a **30 dB** 

**83 SPEC < Valore del rapporto in dB > SPEC** *Valore Impostato* : **20 dB ( Default )** 

La misura vera e propria è richiamata attraverso la funzione **82 SPEC**  Il livello del segnale **R.F.** del CMT è disattivato ( **- 137 dBm** ) e il rumore del ricevitore viene misurato sull'uscita dell'altoparlante

Il rumore del ricevitore viene continuamente controllato e nel contempo il livello della **R.F.** viene incrementato prima in passi di **5 dB**, poi a passi di **1 dB** mentre sul finale della misura l'incremento del segnale diventa a passi di **0,1 dB** fino a che il rumore si riduce al valore del rapporto voluto ( es. **20 dB** )

L'esatta misura della quiete risultante è indicata sul visore **a** numerico " **QUIET. 20,2 dB** " mentre l'associato livello di **R.F.** è mostrato sul visore relativo

Se la modulazione, la frequenza **R.F.** oppure il livello della **R.F.** vengono cambiati manualmente mentre una routine diricerca sta girando, questa viene immediatamente disattivata e un messaggio di errore " **PARAMCHANGED** " appare sul visore  $\alpha$  numerico

La misura è anche interrotta per le seguenti condizioni :

- !Il livello del sintetizzatore ( CMT ) viene incrementato oltre **– 10 dB**
- !Il valore finale non è ottenuto dopo approssimativamente **2 minuti**
- $\triangleright$ Il valore in Volt del rumore misurato all'ingresso del connettore **A.F. VOLTM** (84) è  $\leq$  **- 40 dBm** a 600  $\Omega$

Quando la misura viene interrotta da una di queste ragioni, il messaggio d'errore "**CHECK INT** " o "**TIMEOUT** " appare sul visore  $\alpha$  numerico

Deve essere noto che la modulazione del segnale generato è disattivata mentre la misura della quiete è selezionata e non va riattivata se non alla fine della routine

*ATTENZIONE : Lo "SQUELCH" del ricevitore se presente dovrà essere disattivato durante la misura della quiete*

#### **2.3.7.11 Interruzione delle Routine di Ricerca**

Le routine di ricerca possono essere disattivate attraverso la funzione **85 SPEC**Questa è applicabile alle seguenti funzioni :

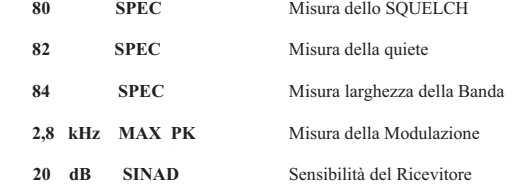

ATTENZIONE : Quando una routine di ricerca viene abordita, è possibile che cambiamenti dei livelli di **R.F.** e di **A.F.** , di modulazioni dei segnali generati e variazioni di frequenze non vengano resettate agli stati originari.

#### **2.3.7.8 Misura dell'isteresi dello Squelch [ Rumore ] [** *Ricevitore* **]**

Il livello del segnale **R.F.** deve essere tale che lo **Squelch** sia aperto

 La misura dell'isteresi dello **Squelch** è richiamata usando la funzione **80 SPEC** , come questa parte il CMT automaticamente **riduce** il livello **R.F.** dal valore impostato fino a che lo **Squelch** si chiuda al che il livello **R.F.** automaticamente ,ora, si **incrementa** fino ad riaprire lo **Squelch**.

L'isteresi è visualizzata sul visore  $\alpha$ ; mentre sul campo livello **R.F.** viene mostrato il livello al quale la funzione "Squelch" si è interrotta

 Variazioni manuali della modulazione, frequenza **R.F.** o il livello portano immediatamente alla interruzione della procedura

Parimenti , la misura viene interrotta dalle seguenti condizioni

- !Il livello è  $0.0032 \text{ }\text{IV}$  e la funzione "Squelch" non è partita  $\boxed{\phantom{0}}$  [-132 dBm ]
- !La funzione "Squelch" è già ferma quando è chiamata la misura
- !Il livello è di 10 mV e la funzione "Squelch" non è ferma [ - 27 dBm ]
- $\triangleright$ Dopo **2 minuti** dall'ultimo " **TIMEOUT ERROR**"

Quando la misura è interrotta per queste ragioni, il messaggio di errore "**CHECK INST**" è mostrato sul visore  $\alpha$ .

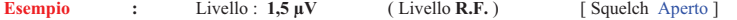

**80 SPEC** Attiva la misura "Squelch"

Il livello **R.F.** è ridotto in passi da **0,1 dB**, provvedendo che un sufficiente segnale di **A.F.** sia applicato al connettore **A.F. VOLTM** (84) ( Connettore altoparlante del ricetrasmettitore )

Lo "Squelch" si **chiude** a **0,75 µV** [ **- 109,5 dBm** ]; nessun segnale è applicato al connettore **A.F. VOLTM** (84)

Il livello del generatore **R.F.** è ora incrementato in passi di **0,1 dB** finchè un segnale possa essere di nuovo misurato al connettore **A.F. VOLTM** (84)

Lo "Squelch" si **riapre** al livello di **R.F.** arriva a **1,2 µV** [ **-105 dBm** ]

L'isteresi dello "Squelch" può essere ora letta sul visore  $\alpha$  ("  $\frac{SOLELCH 4 dB}{V}$ " ) = 109,5 – 105,5, questo è il livello al quale la funzione "Squelch" si è fermata ed è mostrata il livello **R.F.** nel campo relativo

#### **2.3.7.9 Misura della Larghezza di Banda [** *Ricevitore* **]**

La misura della larghezza di banda è chiamata *nell'analisi ricevitore* usando la funzione **84 SPEC** Due punti a **– 6dB** ( *Perdita di sensibilità del ricevitore* ) sono individualizzati sui fianchi dalla frequenza impostata sul generatore di segnale .

Dopo il completamento della misura, la larghezza di banda è mostrata sul visore  $\alpha$ , ad esempio come "**B** 12.10" e la deviazione dal centro frequenza può essere letta a fianco ad esempio come "**dF 1.55**"

 La misura della larghezza di banda può essere limitata in frquenza nell'estensione da **300 Hz** fino a **3kHz** attivando il filtro **CCITT** attraverso l'omonimo tasto (36), ripremendolo si toglie il filtro da ramo demodulazione del CMT

 *Nota che la modulazione del CMT dovrà essere disattivata quando si effettua la misura della larghezza di banda e non va attivata fino alla fine della routine* 

#### **2.3.6.3 Profondità della Distorsione di un Ricevitore ( SINAD - DIST )**

#### **MISURA**

 La misura del **SINAD** ( unità in **dB** ) è attivata dalla pressione del tasto **SINAD-DIST** ( 33), premendolo di nuovo l'unità di misura diventa in **%**  La frequenza default modulante il segnale **R.F.** in entrata in antenna al ricevitore è impostata dal costruttore a **1 kHz** ma può essere variata nell'estensione da **20 Hz** fino a **9,999 kHz** attraverso la funzione speciale **65 SPEC**  $\leq f(Hz)$  **> SPEC** e automaticamente visualizzata E' anche possibile selezionare direttamente la misura della distorsione senza usare la speciale funzione immettendo l'unità **% La tolleranza della misura può essere impostata dalle seguenti funzioni Speciali :** 

- **60 SPEC** : *La tolleranza del valore è di*  $\pm$  **1 dB**
- **61 SPEC** : *La tolleranza del valore è di*  $\pm$  **2 dB** (Default )

Se un numero viene immesso prima della pressione del tasto **SINAD-DIST** ( Unità in **dB** ), il livello in uscita dal CMT è variato in modo di poter raggiungere il valore impostato ( $\pm 1$  dB oppure 2 dB) La misura **DIST** è chiamata istantaneamente dalla misura del **SINAD** se l'unità del numero immesso è in **%**Queste routine di ricerca possono essere influenzate dalle seguenti funzioni **SPEC** :

- **58 SPEC :** *La routine di ricerca viene terminata se il risultato cade dentro la tolleranza del valore***SINAD** *desiderato* ( Default ) [ Vedi **60 SPEC & 61 SPEC** ]
- **59 SPEC :** *La routine di ricerca rimane attivata anche quando il presente valore viene raggiunto e il valore in uscita dalla prova è aggiustato corrispondentemente al cambiamento dei parametri* [ Vedi **60 SPEC & 61 SPEC** ]

Le routine di ricerca sono disattivate da un nuova pressione del tasto **SINAD-DIST** (33) oppure variando il livello del generatore ( *Aggiustamento , Spegnimento , Variazione* ) oppure della modulazione

 A favorire l'interruzione della routine di ricerca sono il raggiungimento del tempo limite ( *circa 2 min*. ) o l'incremento del livello della **R.F. > -27 dBm** 

Nel caso di uno sbalzo della tensione della alimentazione , il controllo interno del CMT richiede al massimo **6 sec.** per avere un risultato stabile della misura che possa essere visualizzato

*ATTENZIONE : con un risultato come questo , è possibile che la prima misura risulti non corrispondente al valore attuale in IEC-bus operativo* 

## **2.3.6.4 Misura del Rapporto Segnale / Rumore ( S/N )** [ *Ricevitore* ]

La misura del rapporto segnale rumore è attivata premendo il tasto **S/N** (34)

 Se un numero è immesso prima della pressione del tasto **S/N** (34) esempio **1 S/N** (34) ( Unità in **dB** ), il livello in uscita dal generatore è variato unitamente per il raggiungimento del valore ( $\pm 1$  dB oppure 2 dB)

Come per la routine di ricerca del **SINAD** ,anche qui la tolleranza può anche essere portata a **± 2 dB** dalla funzione speciale **61 SPEC** e a  $\pm$  1 dB dalla funzione **60 SPEC** 

 Se viene immessa la funzione speciale **59 SPEC** la routine di ricerca rimane attiva anche dopo che il valore è stato raggiunto , diversamente solo la misura **S/N** viene continuata e il livello **R.F.** del generatore non viene influenzato ( *58 SPEC , vedi routine di ricerca del* **SINAD** , Sezione 2.3.6.3 )

La routine di ricerca può essere disattivata premendo di nuovo il tasto **S/N** (34) , oppure variando il livello della **R.F.** del generatore ( *Aggiustamenti , spegnimenti della R.F. , variazioni* )

 A favorire l'interruzione della routine di ricerca sono il raggiungimento del tempo limite ( *circa 2 min* ) e l'incremento del livello della **R.F. > - 27 dBm**

 Con la misura del **S/N** ( *Rapp. Segnale Rumore* ) la modulazione del segnale **R.F.** è continuamente attivata , disattivata ed il controllo del ciclo è solitamente impostato come *" Ciclo Veloce "* in questo modo si migliora :

> la larghezza di banda del segnale **F.M.** del generatore sotto l'aspetto delle spurie il limite della misura del rapporto **S/N**

Se però la misura è eseguita con il filtro **CCITT** (28) attivo [ 300 Hz – 3 kHz ( Passa Banda ) ] , spesso è meglio impostare il controllo del ciclo come *" Ciclo Lento "* anche se la modulazione è disattivata Sebbene a causa del filtro viene leggermente deteriorato la larghezza della banda del segnale **F.M.** ed anche le spurie nell'ambito della trasmissione, in questo modo il limite della misura del rapporto **S/N** viene migliorato Questo speciale modo operativo è impostato attraverso la funzione **105 SPEC**Per la disattivazione immettere **104 SPEC** ( Default )

Il CMT ha tre possibili sorgenti di modulazione ( **INT 1** , **INT 2** e **EXT** ), le modulazioni **INT 2** e **EXT** possono essere gestite dalle seguenti funzioni speciali

- **50 SPEC :** *INT 2 non può venire influenzata da nulla* ( Default )
- **51 SPEC :** *INT 2 può essere attivata o disattivata*
- **52 SPEC :** *EXT non può venire influenzata* ( Default )

#### *ATTENZIONE : Questo è applicabile solo se* **INT 2** *<sup>&</sup>gt;* **INT 1** *oppure* **INT 2 = 0** *così che ogniqualvolta il valore di*  **EXT** *è scambiato tra* **EXT = INT 1** *e* **EXT = INT** *2 dalla condizione* **EXT = INT1** *oppure* **INT 2**

**53 SPEC :** *Attivata o disattivata* ( ON / OFF *) l'ingresso* **EXT**

## **2.3.6.5 Filtro di Media sul Segnale A.F. presente al connettore (84)**

Il segnale **A.F.** presente al connettore **A.F. VOLTM** (84) [ *Ingresso Segnale* **B.F.** *da altoparlante del Ricevitore* ] può venire analizzato fino a frequenze superiori all'incirca a **100 kHz** ( Dipendente dalla misura ) La misura della larghezza di banda può essere limitata in frequenza nell'estensione da **300 Hz** fino a **3kHz** attivando il filtro **CCITT** attraverso l'omonimo tasto (36), ripremendolo si toglie il filtro dal ramo della demodulazione del CMT L'inserzione è evidenziata da una righetta posta sopra il tasto

#### **2.3.7.7 Memorizzazione e Richiamo dalle memorie**

## **2.3.7.7.1 Memorizzazione completa delle impostazioni dello Strumento**

Ciascuna delle memorie **1** , **2** e **3** contengono le informazioni complete sullo stato dello strumento

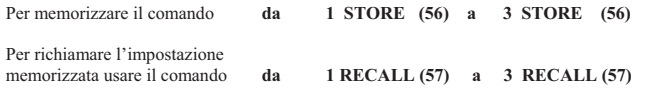

Quando si memorizzano le impostazioni del CMT, tutti i parametri sia quelli relativi alla parte "*analisi trasmettitore*" che "*analisi ricevitore*" vengono memorizzate :

- $\blacktriangleright$  Tutte le funzioni indicate dai tasti di riconoscimento e le spie ( Situazioni dei rispettivi campi e le istruzioni complete come **INPUT SELECT** , **HP** , **CCITT** , ecc. )
- $\mathcal{L}$ I tipi di modulazione **AM** , **FM** ,  $\Phi$ **M**
- !Impostazione dei valori , anche !**VAR** , **RANGE HOLD** e **REF**
- !Funzioni speciali
- !Impostazioni dell'oscilloscopio

#### Specifici usi standard come sequenza di toni , **USER 0** , **USER 2** e livello **R.F. > - 27 dBm** ( protezione del RX ) non vengono memorizzati

#### **Esempio :**

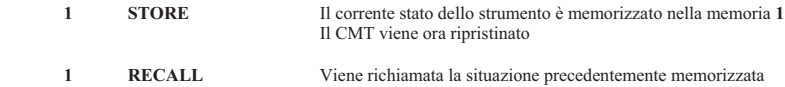

**2.3.7.7.2 Memorizzazione della Frequenze R.F. ( STORE** (56) **)** 

Usando **xx STORE** dove **xx** va da **10** a **30** le memorie da **10** a **30** contengono le impostazioni delle frequenze **R.F.**e se richiamate il loro valore è visualizzato sul visore nel campo frequenze

 ( **CONUT f** (5) / **SET f (TX)** (6) durante *l'analisi trasmettitore* o **f (RX)** (6) durante *l'analisi ricevitore* ) Quando si richiamano le memorie contenute usando **10 RECALL** fino **30 RECALL** , i valori corrispondenti vengono caricati dentro alle funzioni **SET f (TX)** ( *Analisi trasmettitore* ) oppure in **f (RX)** ( *Analisi ricevitor*e ) Se il frequenzimetro di **R.F.** è attivo nell'analisi del trasmettitore , il comando **xx RECALL** è ignorato ; una impostazione interna che non può essere controllata non viene eseguita

#### $E$ sempio

La funzione **COUNT f** è attiva e **438,5 MHz** è visualizzato

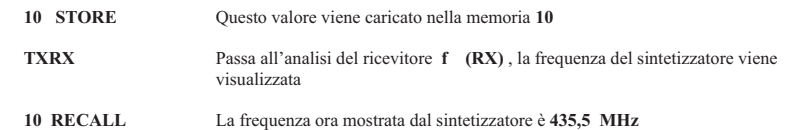

Le memorie possono essere lette tutte le volte che si desidera, il contenuto è cancellato solamente sovra scrivendole con la funzione **N° STORE** oppure con un ripristino generale del sistema

**2.3.7.6 Funzione REF ( Riferimento )** 

La funzione **REF** (54) è usata con le seguenti funzioni :

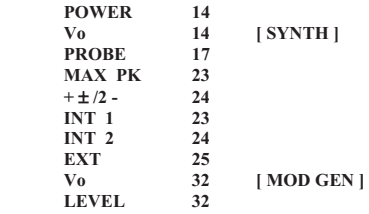

Usando il comando **REF** *Tasto Terminale* la misura e il valore mostrato sul visore è definito come valore di riferimento ( Nuova Visualizzazione : **0,0 dB** )

 Tutti i successivi valori misurati oppure impostati sono riferiti al valore di riferimento e mostrati sul visore in accordo con la seguente formula :

## **Valore Visualizzato (dB) = 20 log x ( Nuovo Valore / Valore di riferimento )**

E' parimenti possibile immettere l'appropriato valore di riferimento usando il comando

**Valore Numerico Unità REF** *Tasto Terminale*

Esempio : se il valore di riferimento non è ancora visualizzato , può essere preso solo dalla memoria

La funzione **REF** (54) può essere disattivata usando **REF CLEAR** *Tasto Terminale* **Esempi :** 

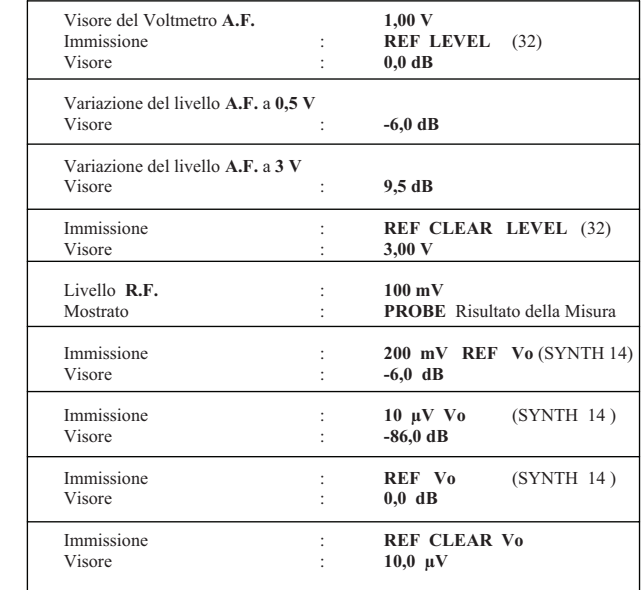

## **2.3.6.6 Media del Rumore Presente all'ingresso A.F. VOLTM (84)** [ *Ricevitore* ]  **e all'ingresso del Demodulatore**

Per una stabile misura del rumore del segnale , misure ripetitive e medie aritmetiche possono essere selezionate in quattro passi :

- 45 **SPEC** : *No medie valori* ( Default )<br>46 **SPEC** : 30 *Misure ripetitive*
- **46 SPEC : 30** *Misure ripetitive*
- **47 SPEC : 60** *Misure ripetitive*
- **48 SPEC : 140** *Misure ripetitive*
- **49 SPEC : 255** *Misure ripetitive*

Queste medie aritmetiche sono eseguite usando il valore "**RMS**" ( Anche per le routine di ricerca )

**A.F. Voltmeter** ( *Se RMS è visualizzato* ) **S/N SINAD DIST** ( Rx ) **DIST** (Tx)<br>**MAX PK MAX PK** ( *Se* **RMS** *è visualizzato* ) **+** ! **/2 - PK** ( *Se* **RMS** *è visualizzato* )

Un alto numero di misure ripetitive riduce conformemente il divario della misura

#### **2.3.7 Tastiera Numerica + Funzioni speciali**

## **2.3.7.1 Tastiera Numerica**

La tastiera numerica è usata per introdurre i valori numerici richiesti I valori immessi sono valutati in modo che introduzioni errate siano corrette il più possibile

#### **Impostazione valori**

L'immissione dei valori può avvenire come *Unità* oppure *Numeri* o *Unità + Numeri*Sebbene l'unità viene usualmente specificata prima o dopo il numero, può comunque essere immessa tra numeri individuali come *pure il Segno Meno* , in ogni caso il CMT è in grado di valutarli ; l'ultimo numero immesso è quello valido

 Se il punto decimale è premuto diverse volte erroneamente, solo la prima immissione viene presa dal CMT come separatore tra i decimali e le unità

#### ESEMPIO :

**Immettere** 

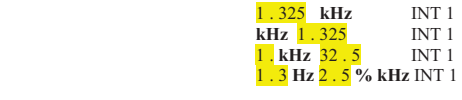

Con qualsiasi di queste quattro immissioni il CMT applica al generatore **INT 1** una modulazione **F.M.** di 1.325 **kHz**

Un tasto può essere premuto fino a **25 volte** prima del tasto finale, ulteriori ingressi saranno ignorati

Immissioni irrilevanti o insignificanti vengono ignorate

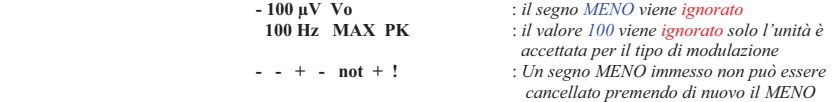

**Valori di Controllo** ( es. **SPEC** )

Nel caso di valori numerici di controllo come per esempio i numeri usati con le funzioni speciali " **SPEC** " oppure con **STRORE** / **RECALL** l'immissione del *punto decimale* o del *segno* **MENO** viene ignorato mentre i tasti letterali da **A** fino a **D** [ vedi i tasti 42 , 43 , 44 , 45 ] hanno significato

## **Code / Decode**

Quando si immettono numeri di codici , la tastiera assume più funzioni come la corrispondente tastiera di un ricetrasmettitore:

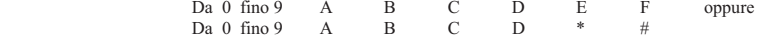

Ciascuna immissione genera il corrispondente tono in ragione dello standard Lo zero a sinistra non viene soppresso

#### **2.3.7.5 Tasto ANALOG SELECT** (51)

Usando **ANALOG SELECT** (51) , due misure , due impostazioni possono essere simultaneamente mostrate sul visore **R.F**. tramite il visore della modulazione e il visore del livello **A.F.**Questo è possibile grazie al fatto che il visore ha due visualizzazioni una in digitale (12) e una in analogico (13)

Usando il comando **ANALOG SELECT** *Tasto Terminale* , con uno dei seguenti Tasti Terminali

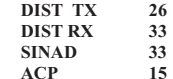

il visore analogico viene automaticamente associato e assegnato a essi Il visore digitale rimane usufruibile per la visualizzazione di altri parametri o misure Questa funzione può venire disattivata usando di nuovo il comando **ANALOG SELECT CLEAR** *Tasto Terminale*

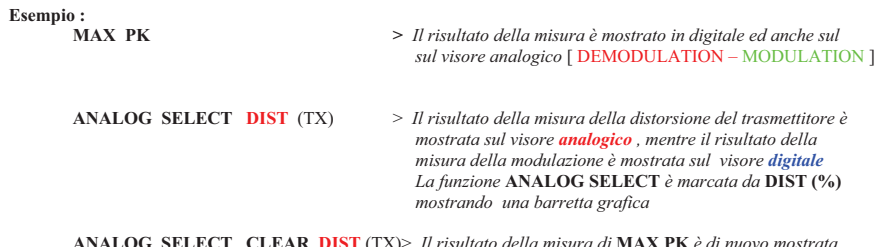

**ANALOG SELECT CLEAR DIST** (TX)> Il risult (TX)> *Il risultato della misura di* **MAX PK***in ambedue i modi , digitale e analogico è di nuovo mostrata*

## **2.3.7.4 α DISPL SELECT**

La funzione  $\alpha$  **DISPL SELECT** (52) è usata per trasferire i seguenti parametri di impostazione sul visore  $\alpha$  :

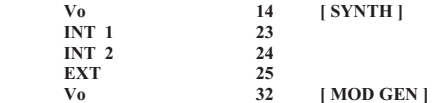

Se uno di questi parametri è mostrato sul visore  $\alpha$  usando il comando  $\alpha$  **- DISPL SELECT** *Tasto Terminale* , il visore che ora è diventato libero può essere usato per altre misure o per le impostazioni dei parametri

Inoltre, la visualizzazione sul visore α è mantenuta anche quando si passa da "*Analisi Tx*" a "*Analisi Rx*" o viceversa, abilitando così le variazioni ed il controllo dei valori in entrambi i modi tramite la manopola Quando si richiama una misura oppure si immettono delle impostazioni di parametri che possono essere mostrati solo sul visore  $\alpha$ , la funzione  $\alpha$ - **DISPL SELECT** viene di nuovo disattivata

Queste sono le misure e i parametri che possono essere visualizzati solo sul visore  $\alpha$ :

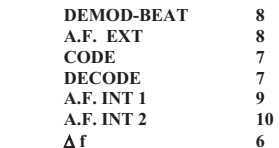

**Esempio :** 

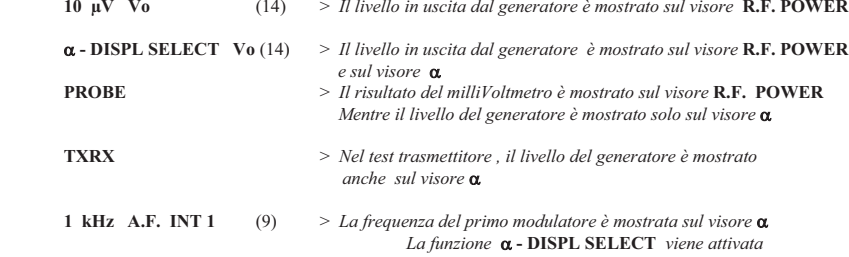

## **2.3.7.2** "**VAR**

Il tasto **!VAR** può essere usato per assegnare la dimensione del passo di tutti i valori variabili con lamanopola (46) ( *Entro i limiti sotto elencati* ).

L'immissione corrisponde ad un normale numero prima del tasto  $\triangle VAR$  e può essere usato :

| SET $f(Tx)$<br>f(Rx)                   | 6<br>5  | $10$ Hz<br>$10$ Hz                     | fino 500 MHz<br>fino 500 MHz         | <b>Incremento</b><br><b>Incremento</b> |
|----------------------------------------|---------|----------------------------------------|--------------------------------------|----------------------------------------|
| <b>A.F. INT 1</b><br><b>A.F. INT 2</b> | 9<br>10 | $0.1$ Hz                               | fino 15 kHz                          | <b>Incremento</b>                      |
| Vo                                     | 14      | $0,1$ dB<br>$0.01 \text{ }\mu\text{V}$ | fino 100 dB<br>fino $0.5$ V          | Incremento (Log)<br>Incremento (Lin)   |
| INT <sub>1</sub>                       | 23      | 1 H <sub>Z</sub>                       | fino INT 1 max. $/2$ kHz             | Incremento (FM)                        |
| INT <sub>2</sub>                       | 24      |                                        | $0.001$ rad fino INT 1 max. $/2$ rad | Incremento $(\Phi M)$                  |
| <b>EXT</b>                             | 25      | $0.001\%$                              | fino 50 $\%$                         | Incremento (AM)                        |
| Vo                                     | 32      | $10 \mu V$                             | fino $2.5 V$                         | Incremento (Lin)                       |
|                                        |         | $0.1$ dB                               | fino 50 dB                           | Incremento (Log)                       |

L'ampiezza del passo deve essere compatibile con la risoluzione ( min. / max ) possibile del visore digitale associato **Comando :** "**VAR CLEAR** (*Tasto Finale)* 

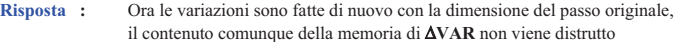

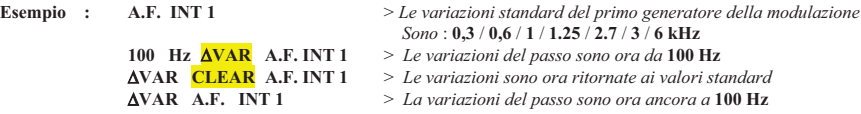

Il comando **CLEAR** in questo caso non ha la funzione di cancellarema di ripristinare il parametro in memoria Con "**VAR** un comando non viene accettato se illegale oppure se si preme per due volte consecutive dopo "**VAR** il comando **CLEAR**

**Esempio : 10 μV ΔVAR CLEAR CLEAR**<br>1 kHz ΔVAR A.F. LEVEL **CLEAR**   $>$  Comando Illegale non accettato "**VAR CLEAR CCITT RX** <sup>&</sup>gt;*Idem come sopra*

 Caratteristica speciale della memoria "**VAR** con l'impostazione dei livelli di "**Vo** " (32) e "**Vo**" (14) L'uscita in Volt cambia logaritmicamente se viene immesso un passo logaritmico nella memoria  $\triangle VAR$  di **Vo** (14) oppure **Vo** (32) ( esempio **3,01 dB** ) e il livello mostrato è in lineare ( esempio **1,00 mV**)

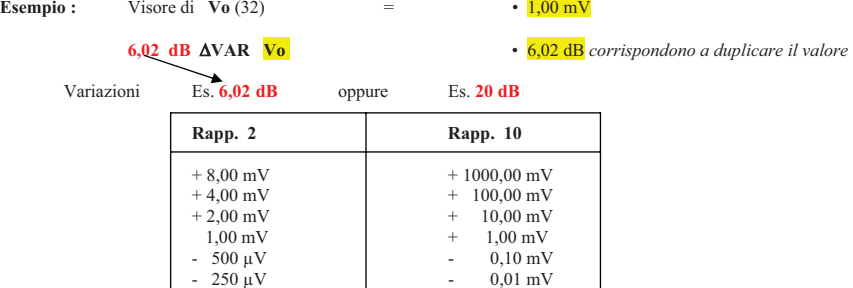

La precisione interna del calcolo è **0,01 dB**, un ingresso di **6 dB** duplica perché si dovrebbe immettere **6,02 dB**

#### **2.3.7.3 Ampiezza Sostenuta [ RANGE HOLD ]**

L'ampiezza della misura rappresentata dal visore analogico può essere impostata ad un valore specifico usando il tasto **RANGE HOLD** (50) , ciò corrisponde a disattivare la funzione **AUTO RANGE.**

 Se un valore è superiore a **1999** può essere egualmente visualizzato sul visore analogico associato anche se che il limite del visore sia stato superato ( Barra Analogica Piena )

ATTENZIONE : l'unità comunque non viene automaticamente aumentata per esempio  $\mu V \leq mV \leq V$ 

Il tasto **RANGE HOLD** (50) può essere usato con i seguenti *Tasti Terminali* :

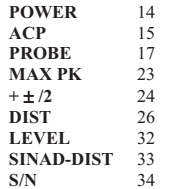

**Comando : RANGE HOLD** *Tasto terminale* 

**Risposta :** La giusta ampiezza della misura impostata è mantenuta , il simbolo **RANGE HOLD** appare nel associato visore

**Esempio :** *Valore Misurato* **: 0,35 Volt** *con la misura del livello di R.F* ( **PROBE** )

*Ampiezza della Misura* **: 0,50 Volt**

*Comando* **: RANGE HOLD PROBE** 

L'ampiezza di **0,50 Volt** è ora mantenuta ( Identificabile dal simbolo **RANGE HOLD** ). Valori da **0,001 V** fino a **1999 Volt** ( *teoricamente* ) possono essere visualizzati sul visore digitale,mentre il visore analogico è limitato ai valori da **0,005** fino **0,5 V**

## **Comando :** *Numero* **RANGE HOLD** *Tasto terminale*

**Risposta :** L'ampiezza della misura è impostata corrispondentemente al *numero* immesso e quindi memorizzata, l'unità corrente rimane invariata ed appare il simbolo **RANGE HOLD**Se il numero immesso non corrisponde esattamente alla dimensione possibile ( $0.025 - 0.05 - 0.1$  ... <sup>100</sup> - 250 - 500 - 1000 ) il CMT automaticamente arrotonda al valore superiore

**Esempio :** *Valore Misurato* **: 0,35 V** *con la misura del livello* **R.F.** ( **PROBE** )

*Ampiezza della Misura* **: 0,50 V**

- $$ **RANGE HOLD PROBE** [ *L'estensione della misura è fissato a* **1,00 V** ]
- *Comando* **:1,1 RANGE HOLD PROBE** [ *L'estensione della misura è fissato a* **2,50 V** ]

**Comando :** Numero *Unità* **RANGE HOLD** *Tasto Terminale*

- **Risposta :** L'immissione addizionale della "*Unità*" produce che il valore misurato debba essere visualizzato nella nuova unità nell'estensione definito dal Numero
- **Esempio :** *Valore Misurato* **: 0,15 V** *con la misura del livello di* **R.F.** ( **PROBE** )

*Ampiezza della Misura* **: 0,25** 

*Comando* **:500 mV RANGE HOLD PROBE**

L'estensione della misura è fissato a **500 mV**e la visualizzazione è anch'essa in **mV** [ **150 mV** ]

- **Comando :** Unità **RANGE HOLD** *Tasto Terminale*
- **Risposta :** Il risultato è dato in base alla nuova unità, mentre l'estensione della misura è mantenuta [ *Attenzione : sia con unità lineare che logaritmica* !! ]
- **Esempio :** *Valore Misurato* **: 120 mV** con la misura del livello di **R.F.** ( **PROBE** )

*Ampiezza della Misura* **: 250 mV**

 $Comando$ **dBm RANGE HOLD PROBE**

L'estensione della misura è fissato a **250 dBm** ( !!!! )

## **Disattivazione della funzione RANGE HOLD**

La funzione **RANGE HOLD** viene disattivata quando viene cambiata l'unità, questo limita l'estensione della misura in ragione della nuova unità scelta

**Esempio :** *Valore Misurato* **: 1,5 W** con la misura della Potenza **R.F.** ( **POWER** )

*Ampiezza della Misura* **: 10n W** con **RANGE HOLD** attivo

*Comando* **: dBm POWER** Il valore mostrato sul visore : **+ 31,8 dBm** Estensione della Misura : **50 dBm** , **RANGE HOLD** Disattivato

E' possibile disattivare la funzione **RANGE HOLD** anche attraverso una immissione

**RANGE HOLD CLEAR** (*Tasto Terminale)*

- *ATTENZIONE : Il comando* **CLEAR** , *in questo caso, non ha come effetto la disattivazione della funzione La disattivazione di* **RANGE** *HOLD può avvenire solo attraverso una immissione illegale oppure attraverso la pressione di due volte consecutive del tasto* **CLEAR**
- **Esempio : 10 µV RANGE HOLD CLEAR CLEAR** <sup>&</sup>gt;*Comando di disattivazione regolare***1 kHz RANGE HOLD** $>$ *Comando illegale*<br> $>$ *Comando illegale* **RANGE HOLD CLEAR CCITT RX**
- NOTE : L'estensione da **0** fino a **250** , da **0** fino a **500** e da **0** fino a **1000** può essere selezionata direttamente e tranquillamente sebbene sono richieste solamente in casi eccezionali In questi casi le scale **0** fino **25** oppure da **0** fino **50** e da **0** fino 100 sono usate dal visore